# Sun HPC ClusterTools™ 3.1 Administrator's Guide

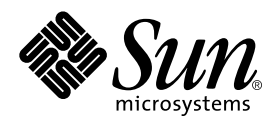

THE NETWORK IS THE COMPUTER™

**Sun Microsystems, Inc.** 901 San Antonio Road Palo Alto, CA 94303-4900 USA 650 960-1300 Fax 650 969-9131

Part No. 806-3731-10 March 2000, Revision A

Send comments about this document to: docfeedback@sun.com

Copyright 2000 Sun Microsystems, Inc., 901 San Antonio Road, Palo Alto, California 94303-4900 U.S.A. All rights reserved.

This product or document is protected by copyright and distributed under licenses restricting its use, copying, distribution, and decompilation. No part of this product or document may be reproduced in any form by any means without prior written authorization of Sun and its licensors, if any. Third-party software, including font technology, is copyrighted and licensed from Sun suppliers.

Parts of the product may be derived from Berkeley BSD systems, licensed from the University of California. UNIX is a registered trademark in the U.S. and other countries, exclusively licensed through X/Open Company, Ltd. For Netscape Communicator™, the following notice applies: (c) Copyright 1995 Netscape Communications Corporation. All rights reserved.

Sun, Sun Microsystems, the Sun logo, SunStore, AnswerBook2, docs.sun.com, Solaris, Sun HPC ClusterTools, Prism, Sun Performance WorkShop Fortran, Sun Performance Library, Sun WorkShop Compilers C, Sun WorkShop Compilers C++, Sun WorkShop Compilers Fortran, Sun Visual WorkShop, and UltraSPARC are trademarks, registered trademarks, or service marks of Sun Microsystems, Inc. in the U.S. and other countries. All SPARC trademarks are used under license and are trademarks or registered trademarks of SPARC International, Inc. in the U.S. and other countries. Products bearing SPARC trademarks are based upon an architecture developed by Sun Microsystems, Inc.

The OPEN LOOK and Sun™ Graphical User Interface was developed by Sun Microsystems, Inc. for its users and licensees. Sun acknowledges the pioneering efforts of Xerox in researching and developing the concept of visual or graphical user interfaces for the computer industry. Sun holds a non-exclusive license from Xerox to the Xerox Graphical User Interface, which license also covers Sun's licensees who implement OPEN LOOK GUIs and otherwise comply with Sun's written license agreements.

**RESTRICTED RIGHTS:** Use, duplication, or disclosure by the U.S. Government is subject to restrictions of FAR 52.227-14(g)(2)(6/87) and FAR 52.227-19(6/87), or DFAR 252.227-7015(b)(6/95) and DFAR 227.7202-3(a).

DOCUMENTATION IS PROVIDED "AS IS" AND ALL EXPRESS OR IMPLIED CONDITIONS, REPRESENTATIONS AND WARRANTIES, INCLUDING ANY IMPLIED WARRANTY OF MERCHANTABILITY, FITNESS FOR A PARTICULAR PURPOSE OR NON-INFRINGEMENT, ARE DISCLAIMED, EXCEPT TO THE EXTENT THAT SUCH DISCLAIMERS ARE HELD TO BE LEGALLY INVALID.

Copyright 2000 Sun Microsystems, Inc., 901 San Antonio Road, Palo Alto, Californie 94303-4900 U.S.A. Tous droits réservés.

Ce produit ou document est protégé par un copyright et distribué avec des licences qui en restreignent l'utilisation, la copie, la distribution, et la décompilation. Aucune partie de ce produit ou document ne peut être reproduite sous aucune forme, par quelque moyen que ce soit, sans l'autorisation préalable et écrite de Sun et de ses bailleurs de licence, s'il y en a. Le logiciel détenu par des tiers, et qui comprend la technologie relative aux polices de caractères, est protégé par un copyright et licencié par des fournisseurs de Sun.

Des parties de ce produit pourront être dérivées des systèmes Berkeley BSD licenciés par l'Université de Californie. UNIX est une marque déposée aux Etats-Unis et dans d'autres pays et licenciée exclusivement par X/Open Company, Ltd. La notice suivante est applicable à Netscape Communicator™: (c) Copyright 1995 Netscape Communications Corporation. Tous droits réservés.

Sun, Sun Microsystems, le logo Sun, AnswerBook2, docs.sun.com, Solaris , Sun HPC ClusterTools, Prism, Sun Performance WorkShop Fortran, Sun Performance Library, Sun WorkShop Compilers C, Sun WorkShop Compilers C++, Sun WorkShop Compilers Fortran, Sun Visual WorkShop, et UltraSPARC sont des marques de fabrique ou des marques déposées, ou marques de service, de Sun Microsystems, Inc. aux Etats-Unis et dans d'autres pays. Toutes les marques SPARC sont utilisées sous licence et sont des marques de fabrique ou des marques déposées de SPARC International, Inc. aux Etats-Unis et dans d'autres pays. Les produits portant les marques SPARC sont basés sur une architecture développée par Sun Microsystems, Inc.

L'interface d'utilisation graphique OPEN LOOK et Sun™ a été développée par Sun Microsystems, Inc. pour ses utilisateurs et licenciés. Sun reconnaît les efforts de pionniers de Xerox pour la recherche et le développement du concept des interfaces d'utilisation visuelle ou graphique pour l'industrie de l'informatique. Sun détient une licence non exclusive de Xerox sur l'interface d'utilisation graphique Xerox, cette licence couvrant également les licenciés de Sun qui mettent en place l'interface d'utilisation graphique OPEN LOOK et qui en outre se conforment aux licences écrites de Sun.

CETTE PUBLICATION EST FOURNIE "EN L'ETAT" ET AUCUNE GARANTIE, EXPRESSE OU IMPLICITE, N'EST ACCORDEE, Y COMPRIS DES GARANTIES CONCERNANT LA VALEUR MARCHANDE, L'APTITUDE DE LA PUBLICATION A REPONDRE A UNE UTILISATION PARTICULIERE, OU LE FAIT QU'ELLE NE SOIT PAS CONTREFAISANTE DE PRODUIT DE TIERS. CE DENI DE GARANTIE NE S'APPLIQUERAIT PAS, DANS LA MESURE OU IL SERAIT TENU JURIDIQUEMENT NUL ET NON AVENU.

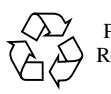

Please Recycle

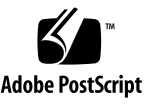

### **Contents**

#### **[Preface](#page-10-0) xi**

### **1. [Introduction](#page-14-0) 1** [Sun HPC System Hardware](#page-15-0) 2 [The Cluster Runtime Environment](#page-15-1) 2 [Sun HPC ClusterTools Software 3](#page-16-0) [Sun MPI and MPI I/O](#page-16-1) 3 [Parallel File System 3](#page-16-2) [Prism Environment 3](#page-16-3) [Sun S3L 4](#page-17-0) [Related Tools 4](#page-17-1) [Sun Compilers](#page-17-2) 4 [Cluster Console Manager](#page-17-3) 4 [Switch Management Agent 5](#page-18-0) **2. [Getting Started 7](#page-20-0)** [Fundamental CRE Concepts 8](#page-21-0) [Cluster of Nodes 8](#page-21-1)

[Partitions 8](#page-21-2)

[Load Balancing](#page-22-0) 9

[Jobs and Processes](#page-23-0) 10 [Parallel File System 1](#page-23-1)0 [Starting the CRE Daemons 1](#page-23-2)0 [Verifying Basic Functionality 1](#page-24-0)1 [Run](#page-24-1) mpinfo 11 [Create a Default Partition 1](#page-24-2)1 [Verify That the CRE Executes Jobs 1](#page-25-0)2 [Verifying MPI Communications 1](#page-25-1)2 [Stopping and Restarting the CRE 1](#page-26-0)3 [Stopping the CRE 1](#page-26-1)3 [Restarting the CRE](#page-26-2) 13

#### **3. [Overview of Administration Controls 1](#page-28-0)5**

[The CRE Daemons](#page-28-1) 15 [Master Daemon](#page-29-0) tm.rdb 16 [Master Daemon](#page-29-1) tm. mpmd 16 [Master Daemon](#page-29-2) tm.watchd 16 [Nodal Daemon](#page-30-0) tm.omd 17 [Nodal Daemon](#page-30-1) tm.spmd 17 [mpadmin](#page-30-2): Administration Interface 17 [Introduction to](#page-31-0) mpadmin 18 [Understanding Objects, Attributes, and Contexts](#page-32-0) 19 [Performing Sample](#page-35-0) mpadmin Tasks 22 [Quitting](#page-39-0) mpadmin 26 [Cluster Configuration File](#page-40-0) hpc.conf 27 [Prepare to Edit](#page-41-0) hpc.conf 28 [Create PFS I/O Servers](#page-42-0) 29 [Create PFS File Systems 3](#page-43-0)0

[Set Up Network Interfaces 3](#page-46-0)3 [Specify MPI Options 3](#page-48-0)5 [Update the CRE Database](#page-51-0) 38 [Enable or Disable Authentication](#page-51-1) 38 [Using DES Authentication](#page-53-0) 40 [Using Kerberos Version 5 Authentication 4](#page-53-1)0

#### **4. [PFS Configuration and Operations 4](#page-56-0)3**

[PFS Basics](#page-56-1) 43 [PFS Components 4](#page-58-0)5 [I/O Daemon 4](#page-59-0)6 [Kernel Module](#page-60-0) 47 [Proxy Daemon](#page-60-1) 47 [Runtime Library](#page-60-2) 47 [PFS File System Commands](#page-61-0) 48 [Solaris File System Commands 4](#page-61-1)8 [PFS-Specific File System Commands](#page-61-2) 48 [Creating a Parallel File System](#page-62-0) 49 [Configure PFS File Systems and Servers 4](#page-62-1)9 [Start the PFS Daemons 5](#page-64-0)1 [Create and Mount PFS File Systems 5](#page-65-0)2 [Create the File System](#page-66-0) 53 [Mount the File System 5](#page-66-1)3 [Verify That PFS File System is Mounted 5](#page-66-2)3 [Maintaining a PFS File System](#page-67-0) 54 [Stopping the PFS File System](#page-67-1) 54 [Recovering from Node or Daemon Failure 5](#page-68-0)5 [Notes on PFS Configuration 5](#page-69-0)6

[Authentication With Kerberos Version 5 5](#page-69-1)6

[Applications and I/O Processes,](#page-70-0) [Collocate or Run Separately? 5](#page-70-0)7

#### **5. [Cluster Configuration Notes 5](#page-72-0)9**

[Nodes 5](#page-72-1)9

[Number of CPUs 5](#page-72-2)9

[Memory 6](#page-73-0)0

[Swap Space 6](#page-73-1)0

[Interconnects 6](#page-73-2)0

[ClusterTools Internode Communication](#page-74-0) 61

[Network Characteristics 6](#page-76-0)3

[Storage and the Parallel File System 6](#page-78-0)5

[PFS on SMPs and Clusters](#page-78-1) 65

[PFS Using Individual Disks or Storage Arrays](#page-78-2) 65

[PFS and Storage Placement](#page-78-3) 65

[Balancing Bandwidth for PFS Performance](#page-80-0) 67

#### **6.** [mpadmin](#page-82-0)**: Detailed Description** 69

[mpadmin](#page-82-1) Syntax 69

[Command-Line Options](#page-83-0) 70

[–c](#page-83-1) *command* – Single Command Option 70

[–f](#page-83-2) *file-name* – Take Input From a File 70

[–h](#page-84-0) – Display Help 71

[–q](#page-84-1) – Suppress Warning Message 71

[–s](#page-84-2) *cluster-name* – Connect to Specified Cluster 71

[–V](#page-84-3) – Version Display Option 71

[mpadmin](#page-84-4) Objects, Attributes, and Contexts 71

[mpadmin](#page-84-5) Objects and Attributes 71

[mpadmin](#page-85-0) Contexts 72

[mpadmin](#page-86-0) Command Overview 73

[Types of](#page-86-1) mpadmin Commands 73

[Configuration Control 7](#page-87-0)4

[Attribute Control 7](#page-88-0)5

[Context Navigation](#page-90-0) 77

[Information Retrieval 7](#page-92-0)9

[Miscellaneous Commands](#page-95-0) 82

[Additional](#page-98-0) mpadmin Functionality 85

[Multiple Commands on a Line](#page-98-1) 85

[Command Abbreviation](#page-98-2) 85

[Using](#page-99-0) mpadmin 86

[Note on Naming Partitions and Custom Attributes](#page-99-1) 86 [Logging In to the Cluster 8](#page-100-0)7 [Customizing Cluster-Level Attributes](#page-101-0) 88 [Managing Nodes and Network Interfaces](#page-103-0) 90 [Managing Partitions](#page-108-0) 95 [Setting Custom Attributes](#page-115-0) 102

#### **7.** [hpc.conf](#page-118-0) **Configuration File** 105

[ShmemResource](#page-119-0) Section 106

[Guidelines for Setting Limits](#page-120-0) 107

[Netif](#page-122-0) Section 109

[Interface Names](#page-122-1) 109

[Rank Attribute 1](#page-123-0)10

[MTU Attribute 1](#page-123-1)10

[Stripe Attribute](#page-123-2) 110

[Protocol Attribute 1](#page-124-0)11

[Latency Attribute](#page-124-1) 111 [Bandwidth Attribute 1](#page-124-2)11 [MPIOptions](#page-124-3) Section 111 [PFSFileSystem](#page-129-0) Section 116 [Parallel File System Name 1](#page-130-0)17 [Server Node Hostnames](#page-130-1) 117 [Storage Device Names 1](#page-130-2)17 [Options](#page-131-0) 118 [PFSServers](#page-131-1) Section 118 [Nodes 1](#page-132-0)19 [Options](#page-133-0) 120 [HPCNodes](#page-134-0) Section 121 [Propagating](#page-134-1) hpc.conf Information 121

#### **8. [Troubleshooting](#page-136-0) 123**

[Cleaning Up Defunct CRE Jobs](#page-136-1) 123 [Removing CRE Jobs That Have Exited](#page-136-2) 123 [Removing CRE Jobs That Have Not Terminated](#page-137-0) 124 [Killing Orphaned Processes](#page-138-0) 125 [Using Diagnostics](#page-138-1) 125 [Using Network Diagnostics](#page-138-2) 125 [Checking Load Averages 1](#page-139-0)26 [Using Interval Diagnostics](#page-139-1) 126 [Interpreting Error Messages 1](#page-139-2)26 [Anticipating Common Problems 1](#page-140-0)27 [Recovering From System Failure](#page-142-0) 129 **A. [Cluster Console Tools](#page-144-0) 131** [Launching Cluster Console Tools 1](#page-145-0)32

[Common Window](#page-145-1) 132 [Hosts Menu](#page-146-0) 133 [Select Hosts Dialog 1](#page-146-1)33 [Options Menu](#page-148-0) 135 [Help Menu 1](#page-148-1)35 [Text Field](#page-148-2) 135 [Term Windows 1](#page-149-0)36 [Using the Cluster Console](#page-149-1) 136 [Administering Configuration Files](#page-150-0) 137 [The](#page-150-1) clusters File 137 [The](#page-150-2) serialports File 137

**B. [Using the Command Line to Install and Remove ClusterTools 3.1 1](#page-152-0)39** [Preparing for Installation](#page-154-0) 141 [Accessing and Editing](#page-154-1) hpc\_config 141 [hpc\\_config](#page-154-2) Template 141 [Accessing the](#page-154-3) hpc\_config Template 141 [Editing](#page-155-0) hpc\_config 142 [Run](#page-161-0) cluster tool setup 148 [Installing ClusterTools 3.1 1](#page-163-0)50 [Removing ClusterTools 3.0 or 3.1 1](#page-164-0)51 [Removing and Reinstalling Individual Packages](#page-165-0) 152 [Selecting the Active ClusterTools Version](#page-165-1) 152 [Adding/Removing Nodes in an Existing Cluster 1](#page-166-0)53 [Adding Nodes to an Existing Cluster](#page-167-0) 154 [Removing Nodes From an Existing Cluster 1](#page-169-0)56 [Remastering the Cluster](#page-170-0) 157

### **C. [Administering the LSF Plugins 1](#page-172-0)59** [The LSF Suite](#page-172-1) 159 [Sun HPC Configuration File](#page-173-0) 160 [Editing](#page-173-1) hpc.conf 160 [Propagating](#page-174-0) hpc.conf Information 161 [Creating Sun HPC–Specific Queues](#page-175-0) 162 [Specify PAM as Job Starter](#page-175-1) 162 [Enable Interactive Batch Mode](#page-175-2) 162 [Configuring for Fast Interactive Batch Response Time](#page-176-0) 163 [Set](#page-176-1) PRIORITY in 1sb. queues 163 [Set](#page-176-2) NICE in 1sb. queues 163 [Set](#page-177-0) NEW\_JOB\_SCHED\_DELAY in lsb.queues 164 [Add Optimization Parameters to](#page-177-1) 1sb.params 164 [Control of Queue Access to SCI Interfaces for RSM Communication](#page-177-2) 164 [Verifying Project-Based Accounting 1](#page-179-0)66

### <span id="page-10-0"></span>Preface

The *Sun HPC ClusterTools 3.1 Administrator's Guide* explains how to configure and manage a cluster of Sun™ servers running the Sun HPC Cluster Runtime Environment (CRE) job management software. These instructions are designed for an experienced system administrator with networking knowledge.

An alternative to the CRE is the Load-Sharing Facility™ (LSF) resource-management suite from Platform Computing. If your cluster is configured to run Sun HPC ClusterTools with the LSF suite, you should consult Appendix C of this manual along with the LSF system administration documentation.

## Using Solaris Commands

This document may not contain information on basic Solaris™ commands and procedures such as shutting down the system, booting the system, and configuring devices.

See one or more of the following for this information:

- AnswerBook2™ online documentation for the Solaris™ software environment
- Other software documentation that you received with your system

# Typographic Conventions

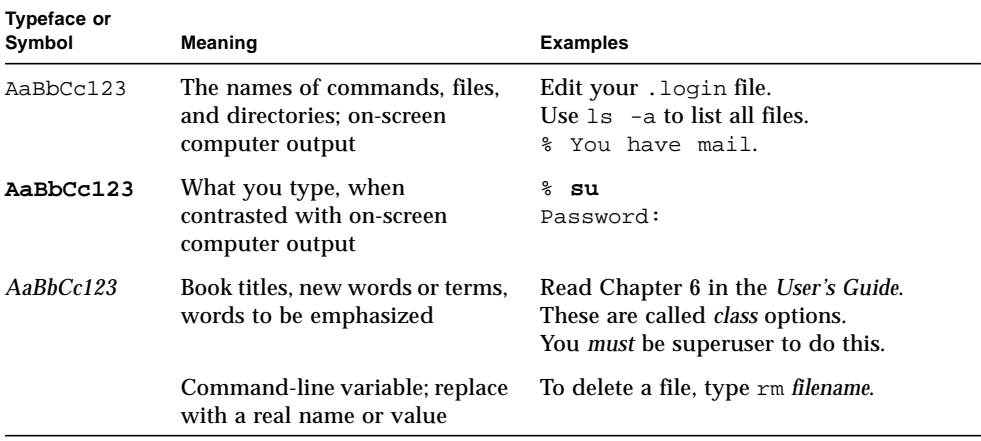

# Shell Prompts

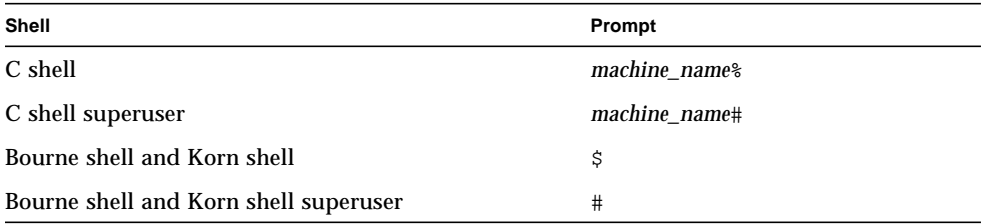

## Related Sun Documentation

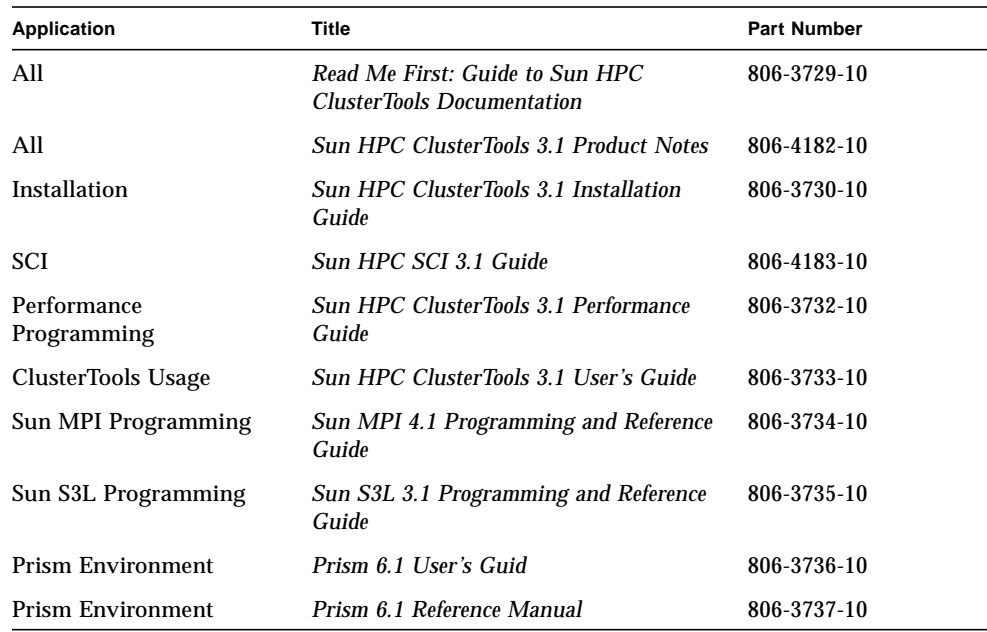

## Ordering Sun Documentation

Fatbrain.com, an Internet professional bookstore, stocks select product documentation from Sun Microsystems, Inc.

For a list of documents and how to order them, visit the Sun Documentation Center on Fatrain.com at:

http://www1.fatbrain.com/documentation/sun

## Accessing Sun Documentation Online

The docs. sun.com<sup>SM</sup> web site enables you to access Sun technical documentation on the Web. You can browse the docs.sun.com archive or search for a specific book title or subject at:

http://docs.sun.com

## Sun Welcomes Your Comments

We are interested in improving our documentation and welcome your comments and suggestions. You can email your comments to us at:

docfeedback@sun.com

Please include the part number (8xx-xxxx-xx) of your document in the subject line of your email.

## <span id="page-14-0"></span>Introduction

The Sun HPC Cluster Runtime Environment (CRE) is a program execution environment that provides basic job launching and load-balancing capabilities.

This manual provides information needed to administer Sun HPC clusters on which MPI programs run under the CRE. The system administration topics covered in this manual are organized in the following manner:

- [Chapter 2](#page-20-1) provides quick-start instructions for getting an MPI job running on a Sun HPC cluster with newly installed Sun HPC ClusterTools software.
- [Chapter 3](#page-28-2) provides an introduction to configuring a Sun HPC cluster, using both the administration command interface, mpadmin, and the cluster configuration file hpc.conf.
- [Chapter 4](#page-56-2) explains how to start and stop PFS daemons. If your cluster does not implement PFS file systems, ignore this chapter.
- [Chapter 5](#page-72-3) discusses various considerations that can influence how a Sun HPC cluster will be configured.
- [Chapter 6](#page-82-2) provides a more comprehensive description of mpadmin features.
- **■** [Chapter 7](#page-118-1) provides a more comprehensive description of the hpc.conf configuration file.
- [Chapter 8](#page-136-3) provides guidelines for performing routine maintenance and for recognizing and troubleshooting error conditions.
- [Appendix A](#page-144-1) describes the Cluster Console Manager (CCM), a set of cluster administration tools.
- [Appendix B](#page-152-1) describes the procedure for installing Sun HPC ClusterTools from the command line rather that using the graphical user interface supplied with the ClusterTools software.
- [Appendix C](#page-172-2) describes plugins that enable HPC ClusterTools software to run on the Load-Sharing facility (LSF) suite from Platform Computing.

**Note –** If your Sun HPC cluster is configured to use the LSF suite instead of the CRE, please consult the *LSF Batch System Administration's Guide* (supplied by Platform Computing), along with Appendix C of this manual.

The balance of this chapter provides an overview of the Sun HPC ClusterTools software and the Sun HPC cluster hardware on which it runs.

## <span id="page-15-0"></span>Sun HPC System Hardware

A Sun HPC cluster configuration can range from a single Sun SMP (symmetric multiprocessor) server to a cluster of SMPs connected via any Sun-supported, TCP/IP-capable interconnect.

**Note –** An individual SMP server within a Sun HPC cluster is referred to as a *node*.

The recommended interconnect technology for clustering Sun HPC servers is the Scalable Coherent Interface (SCI). SCI's bandwidth and latency characteristics make it the preferred choice for the cluster's primary network. An SCI network can be used to create Sun HPC clusters with up to four nodes.

Larger Sun HPC clusters can be built using a Sun-supported, TCP/IP interconnect, such as 100BASE-T Ethernet or ATM. The CRE supports parallel jobs running on clusters of up to 64 nodes containing up to 1024 CPUs.

Any Sun HPC node that is connected to a disk storage system can be configured as a Parallel File System (PFS) I/O server.

## <span id="page-15-1"></span>The Cluster Runtime Environment

The CRE comprises two sets of daemons—the master daemons and the nodal daemons. These two sets of daemons work cooperatively to maintain the state of the cluster and manage program execution.

The master daemons consist of the  $tm.rdb$ ,  $tm.mpmd$ , and  $tm.watchd$ . They run on one node exclusively, which is called the master node. There are two nodal daemons, tm.omd and tm.spmd. They run on all the nodes.

## <span id="page-16-0"></span>Sun HPC ClusterTools Software

Sun HPC ClusterTools software is an integrated ensemble of parallel development tools that extend Sun's network computing solutions to high-end distributedmemory applications.

The Sun HPC ClusterTools products can be used either in the Cluster Runtime Environment or with the LSF Suite, Platform Computing Corporation's resource management software, extended with parallel support. To determine which resource manager is used in an existing installation, execute the command hpc\_rte. It will display rte (for LSF), or cre, or none (if neither set of daemons is running).

Sun HPC ClusterTools components run under Solaris 2.6, Solaris 7, or Solaris 8 (32 bit or 64-bit) operating environments.

### <span id="page-16-1"></span>Sun MPI and MPI I/O

Sun MPI is a highly optimized version of the Message-Passing Interface (MPI) communications library. Sun MPI implements all of the MPI 1.2 standard as well as a significant subset of the MPI 2.0 feature list. In addition, Sun MPI provides extensions such as support for multithreaded programming, MPI I/O support for parallel file I/O, and others as detailed in the Sun MPI documentation.

Sun MPI provides full F77, C, and C++ support and basic F90 support.

### <span id="page-16-2"></span>Parallel File System

Sun HPC ClusterTools software's Parallel File System (PFS) component provides high-performance file I/O for multiprocess applications running in a cluster-based, distributed-memory environment.

PFS file systems closely resemble UFS file systems, but provide significantly higher file I/O performance by striping files across multiple PFS I/O server nodes.

### <span id="page-16-3"></span>Prism Environment

The Prism™ graphical programming environment allows you to develop, execute, debug, profile, and visualize data in message-passing programs.

The Prism environment can be used with applications written in F77, F90, C, and  $C_{++}$ .

#### <span id="page-17-0"></span>Sun S3L

The Sun Scalable Scientific Subroutine Library (Sun S3L) provides a set of parallel and scalable functions and tools that are used widely in scientific and engineering computing. It is built on top of MPI.

<span id="page-17-4"></span>Sun S3L routines can be called from applications written in F77, F90, C, and C++.

## <span id="page-17-1"></span>Related Tools

Sun HPC ClusterTools provides or makes use of several related tools, including Sun compilers, the Cluster Console Manager, and the Switch Management Agent.

### <span id="page-17-2"></span>Sun Compilers

The Sun HPC ClusterTools 3.1 release supports the following Sun compilers:

- Sun WorkShop™ compilers  $C/C++$  4.2 (also included in Sun Visual WorkShop  $C_{++}$  3.0)
- Sun WorkShop Compilers Fortran 4.2 (also included in Sun Performance WorkShop Fortran 3.0)
- Sun Visual WorkShop  $C++5.0$
- Sun Performance WorkShop Fortran 5.0

### <span id="page-17-3"></span>Cluster Console Manager

The Cluster Console Manager is a suite of applications (cconsole, ctelnet, and crlogin) that simplify cluster administration by enabling you to initiate commands on all nodes in the cluster simultaneously. Any command entered in the CCM's master window is broadcast to all the nodes in the cluster.

### <span id="page-18-0"></span>Switch Management Agent

The Switch Management Agent (SMA) supports management of the Scalable Coherent Interface (SCI), including SCI session management and various link and switch states.

## <span id="page-20-1"></span><span id="page-20-0"></span>Getting Started

This chapter introduces the CRE and the basic procedures required to get a Sun HPC cluster ready for use:. These basic procesures include starting the CRE daemons and testing the cluster's readiness. This chapter also describes the procedure for shutting down the CRE .

The topics covered in this chapter include

- Fundamental CRE concepts
- Starting the CRE daemons
- Verifying system readiness
- Creating a logical set of nodes called a partition
- Testing MPI communications
- Shutting down the CRE

This chapter assumes that the ClusterTools software, including the CRE, has been correctly installed and configured, as described in the *Sun HPC ClusterTools Installation Guide*.

## <span id="page-21-0"></span>Fundamental CRE Concepts

This section introduces some important concepts that you should understand in order to administer the Sun HPC ClusterTools software with the CRE.

### <span id="page-21-1"></span>Cluster of Nodes

As its name implies, the Sun Cluster Runtime Environment is intended to operate in a Sun HPC cluster—that is, in a collection of Sun symmetric multiprocessor (SMP) servers that are interconnected by any Sun-supported, TCP/IP-capable interconnect. An SMP attached to the cluster network is referred to as a *node*.

The CRE manages the launching and execution of both serial and parallel jobs on the cluster nodes, which are grouped into logical sets called *partitions*. (See the next section for more information about partitions.) For serial jobs, its chief contribution is to perform load-balancing in shared partitions, where multiple processes may be competing for the same node resources. For parallel jobs, the CRE provides:

- A single job-monitoring and control point
- Load-balancing for shared partitions
- Information about node connectivity
- Support for spawning of MPI processes
- Support for Prism interaction with parallel jobs

**Note –** A "cluster" can consist of a single Sun SMP server. However, executing MPI jobs on even a single-node cluster requires the CRE to be running on that cluster.

The CRE supports parallel jobs running on clusters of up to 64 nodes containing up to 1024 CPUs.

### <span id="page-21-2"></span>**Partitions**

The system administrator configures the nodes in a Sun HPC cluster into one or more logical sets, called *partitions.* A job is always launched on a predefined partition that is currently *enabled*, or accepting jobs. A job will run on one or more nodes in that partition, but not on nodes in any other enabled partition.

**Note –** The CPUs in a Sun E 10000 server can be configured into logical "nodes." These domains can be logically grouped to form partitions, which the CRE uses in the same way it deals with partitions containing other types of Sun HPC nodes.

Partitioning a cluster allows multiple jobs to execute concurrently, without any risk that jobs on different partitions will interfe with each other. This ability to isolate jobs can be beneficial in various ways. For example:

- If one job requires exclusive use of a set of nodes but other jobs need to execute at the same time, the availability of two partitions in a cluster would allow both needs to be satisfied.
- If a cluster contains a mix of nodes whose characteristics differ—such as having different memory sizes, CPU counts, or levels of I/O support—the nodes can be grouped into partitions that have similar resources. This would allow jobs that require particular resources to be run on suitable partitions, while jobs that are less resource-dependent could be relegated to less specialized partitions.

The system administrator can selectively enable and disable partitions. Jobs can be executed only on enabled partitions. This restriction makes it possible to define many partitions in a cluster but have only a few active at any one time.

In addition to enabling and disabling partitions, the system administrator can set and unset other partition attributes that influence various aspects of how the partition functions.

It is possible for nodes in a cluster not to belong to a currently enabled partition. If a user logs in to one of these "independent" nodes and does not request a particular partition for a job, the CRE will launch that user's job on the cluster's *default partition*. It is also possible for a node to belong to more than one partition, so long as only one is enabled at a time.

**Note –** Although a job cannot be run across partition boundaries, it can be run on a partition plus independent nodes. See the *Sun HPC ClusterTools User's Guide* for information.

### <span id="page-22-0"></span>Load Balancing

The CRE load-balances programs that execute in partitions where multiple jobs are running concurrently.

When a user launches a job in such a shared partition, the CRE first determines what criteria (if any) have been specified for the node or nodes on which that program is to run. It then determines which nodes within the partition meet these criteria. If

more nodes meet the criteria than are required to run the program, the CRE starts the program on the node or nodes that are least loaded. It examines the one-minute load averages of the nodes and ranks them accordingly.

#### <span id="page-23-0"></span>Jobs and Processes

When a serial program executes on a Sun HPC cluster, it becomes a Solaris process with a Solaris *process ID*, or *pid*.

When the CRE executes a distributed message-passing program it spawns multiple Solaris processes, each with its own pid.

The CRE also assigns a *job ID*, or *jid*, to the program. If it is an MPI job, the jid applies to the overall job. Job IDs always begin with a  $\dot{\rm{j}}$  to distinguish them from pids. Many CRE commands take jids as arguments. For example, you can issue an mpkill command with a signal number or name and a jid argument to send the specified signal to all processes that make up the job specified by the jid.

### <span id="page-23-1"></span>Parallel File System

From the user's perspective, PFS file systems closely resemble UNIX file systems. PFS uses a conventional inverted-tree hierarchy, with a root directory at the top and subdirectories and files branching down from there. The fact that individual PFS files are distributed across multiple disks managed by multiple I/O servers is transparent to the programmer. The way that PFS files are actually mapped to the physical storage facilities is determined by the configuration information the administrator has supplied in the ClusterTools configuration file hpc.conf.

## <span id="page-23-2"></span>Starting the CRE Daemons

Start the CRE daemons on the cluster's master node and then on all the other nodes of the cluster.

If you do not know which node in your cluster is the master node, look at the line MASTER\_NODE="*hostname*" in the hpc\_config file. This file was used in the ClusterTools installation process.

● **On the master node, start the CRE master daemons as root.**

```
# /etc/init.d/sunhpc.cre_master start
```
● **On all the other nodes in the cluster, start the CRE nodal daemons.**

# **/etc/init.d/sunhpc.cre\_node start**

You may want to use one of the Cluster Console Manager (CCM) tools for this step, if available. CCM enables you to broadcast a command to all the nodes from a single entry. See [Appendix A](#page-144-1) for instructions on using the CCM tools.

### <span id="page-24-0"></span>Verifying Basic Functionality

To test the cluster's ability to perform basic operations, you should check that all daemons are running, create a default partition, and run a simple job. This section explains how to perform these steps.

#### Run mpinfo

Run mpinfo  $-N$  to display information about the cluster nodes. This step requires /opt/SUNWhpc/bin to be in your path.

<span id="page-24-1"></span>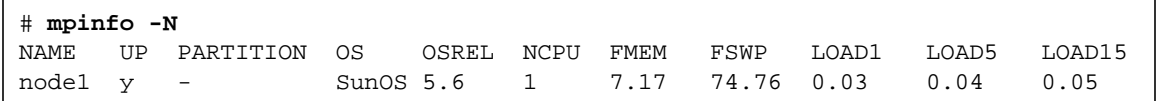

If any nodes are missing from the list or do not have a  $\gamma$  (yes) entry in the UP column, restart their nodal daemons as described in ["Starting the CRE Daemons" on](#page-23-2) [page 10](#page-23-2).

#### <span id="page-24-2"></span>Create a Default Partition

A partition is a logical group of nodes that cooperate in executing an MPI program. You can create a cluster-wide default partition by running the initialization script named part\_initialize on any node in the cluster. The script resides by default in /opt/SUNWhpc/etc.

This script creates a single partition named all, which includes all the nodes in the cluster as members.

Then, run mpinfo  $-N$  again to verify the successful creation of all. See below for an example of mpinfo -N output when the all partition is present.

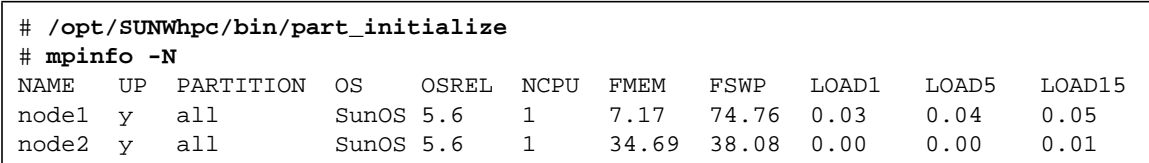

#### <span id="page-25-0"></span>Verify That the CRE Executes Jobs

Verify that the CRE can launch jobs on the cluster. For example, use the mprun command to execute hostname on all the nodes in the cluster, as shown below:

```
# mprun –Ns –np 0 hostname
node1
node2
```
mprun is the CRE command that launches jobs. The combination of  $-Ns$  and  $-np \geq 0$ ensures that the CRE will start one hostname process on each node. See the mprun man page for descriptions of  $-Ns$ ,  $-np$ , and the other mprun options. In this example, the cluster contains two nodes, node1 and node2, each of which returns its host name.

**Note –** The CRE does not sort or rank the output of mprun by default, so host name ordering may vary from one run to another.

## <span id="page-25-1"></span>Verifying MPI Communications

You can verify MPI communications by running a simple MPI program.

The MPI program must have been compiled by one of the compilers supported by Sun HPC ClusterTools 3.1 software (listed in ["Sun Compilers" on page 4\)](#page-17-4).

Two simple Sun MPI programs are available in /opt/SUNWhpc/examples/mpi:

- $\blacksquare$  connectivity.c A C program that checks the connectivity among all processes and prints a message when it finishes
- $\blacksquare$  monte.f A Fortran program in which each process participates in calculating an estimate of  $\pi$  using a Monte-Carlo method

See the Readme file in the same directory; it provides instructions for using the examples. The directory also contains the make file, Makefile. The full text of both code examples is also included in the *Sun MPI 4.1 Programming and Reference Guide*.

### <span id="page-26-0"></span>Stopping and Restarting the CRE

If you want to shut down the entire cluster with the least risk to your file systems, use the Solaris shutdown command.

However, if you prefer to stop and restart the CRE without shutting down the entire cluster, the CRE supports a pair of scripts that simplify this process:

- $\blacksquare$  sunhpc.cre master Use this command to stop or start the CRE master daemons.
- sunhpc.cre\_node Use this command to stop or start the CRE nodal daemons.

### <span id="page-26-1"></span>Stopping the CRE

To shut down the CRE daemons without shutting down the Solaris operating environment, execute the following commands as root:

- **Stop all the nodal daemons by executing the following on all the nodes.**
	- # **/etc/init.d/sunhpc.cre\_node stop**

You can simplify this step by using one of the CCM tools (cconsole, ctelnet, or crlogin) to broadcast the following command entered on the master node to all the other nodes. See Appendix A for information about the CCM tools.

● **Stop the master daemons by executing the following on the master node.**

# **/etc/init.d/sunhpc.cre\_master stop**

### <span id="page-26-2"></span>Restarting the CRE

To restart the CRE without rebooting the Solaris operating environment, execute the following commands on the master node:

- **Start the master daemons.**
	- # **/etc/init.d/sunhpc.cre\_master start**

#### ● **Start the nodal daemons.**

```
# /etc/init.d/sunhpc.cre_node start
```
**Note –** Always bring up the master daemons first (before the nodal daemons). Otherwise, the nodal daemons will not be initialized properly and the CRE will not work.

When the **sunhpc.cre\_master** and **sunhpc.cre\_node** programs are executed with start commands, they both initiate a stop command on all currently running daemons before restarting the CRE daemons.

## <span id="page-28-2"></span><span id="page-28-0"></span>Overview of Administration Controls

The Sun HPC cluster's default configuration will support execution of MPI applications. In other words, if you have started the CRE daemons on your cluster and created a default partition, as described in Chapter 2, users can begin executing MPI jobs.

You may, however, want to customize your cluster's configuration to make it better suited to the specific administration and use requirements of your site.

This chapter provides a brief overview of the features that control your cluster's configuration and behavior. These are:

- The CRE daemons introduced here and described more fully in their respective man pages
- The mpadmin command introduced here and described more fully in Chapter 6, as well as in its man page
- The cluster configuration file hpc.conf introduced here and described more fully in Chapter 7, as well as in its man page
- Authentication features (Kerberos and DES)

## <span id="page-28-1"></span>The CRE Daemons

The CRE comprises three master daemons and two nodal daemons:

- CRE master daemons
	- tm.rdb
	- tm.mpmd
	- tm.watchd
- CRE nodal daemons
	- tm.omd
	- tm.spmd.

This section present brief descriptions of the CRE daemons. For complete information on the daemons, see their respective man pages.

#### <span id="page-29-0"></span>Master Daemon tm. rdb

tm.rdb is the *resource database daemon*. It runs on the master node and implements the resource database used by the other parts of the CRE. This database represents the state of the cluster and the jobs running on it.

If you make changes to the cluster configuration, for example, if you add a node to a partition, you must restart the tm.rdb daemon to update the CRE resource database to reflect the new condition.

#### <span id="page-29-1"></span>Master Daemon tm. mpmd

tm.mpmd is the *master process-management daemon*. It runs on the master node and services user (client) requests made via the mprun command. It also interacts with the resource database via calls to tm.rdb and coordinates the operations of the nodal client daemons.

#### <span id="page-29-2"></span>Master Daemon tm.watchd

tm.watchd is the cluster *watcher daemon*. It runs on the master node and monitors the states of cluster resources and jobs and, as necessary:

- Marks individual nodes as online or offline by periodically executing remote procedure calls (RPCs) to all of the nodes.
- Clears stale resource database (rdb) locks.
- $\blacksquare$  If the  $-Yk$  option has been enabled, aborts jobs that have processes on nodes determined to be down. This option is disabled by default.

### <span id="page-30-0"></span>Nodal Daemon tm.omd

tm.omd is the *object-monitoring daemon*. It runs on all the nodes in the cluster, including the master node, and continually updates the CRE resource database with dynamic information concerning the nodes, most notably their load. It also initializes the database with static information about the nodes, such as their host names and network interfaces, when the CRE starts up.

The environment variable SUNHPC\_CONFIG\_DIR specifies the directory in which the CRE resource database files are to be stored. The default is /var/hpc.

#### <span id="page-30-1"></span>Nodal Daemon tm.spmd

tm.spmd is the *slave process-management daemon*. It runs on all the compute nodes of the cluster and, as necessary:

- Handles spawning and termination of nodal processes per requests from the tm.mpmd.
- In conjunction with mprun, handles multiplexing of stdio streams for nodal processes.
- $\blacksquare$  Interacts with the resource database via calls to  $tm, rdb$ .

## <span id="page-30-2"></span>mpadmin: Administration Interface

The CRE provides an interactive command interface, mpadmin, which you can use to administer your Sun HPC cluster. It must be invoked by root.

This section introduces mpadmin and shows how to use it to perform several administrative tasks:

- List the names of all nodes in the cluster
- Enable nodes
- Create and enable partitions
- Customize some aspects of cluster administration

mpadmin offers many more capabilities than are described in this section. See Chapter 6 for a more comprehensive description of mpadmin.

### <span id="page-31-0"></span>Introduction to mpadmin

The mpadmin command has the following syntax.

```
# mpadmin [–c command] [–f filename] [–h] [–q] [–s cluster_name] [–V]
```
When you invoke mpadmin with no options, it goes into interactive mode, displaying an mpadmin prompt. It also goes into interactive mode when invoked with the options  $-f$ ,  $-g$ , or  $-s$ . In this mode, you can execute any number of mpadmin subcommands to perform operations on the cluster or on nodes, partitions, or network interfaces.

When you invoke mpadmin with the  $-c$ ,  $-h$ , or  $-\vee$  options, it performs the requested operation and returns to the shell level.

The mpadmin command-line options are summarized in TABLE 3-1.

| Option            | <b>Description</b>                                                                                         |
|-------------------|----------------------------------------------------------------------------------------------------|
| $-c$ command      | Execute single specified command.                                                                          |
| $-F$ file-name    | Take input from specified file.                                                                            |
| $-h$              | Display help/usage text.                                                                                   |
| $-q$              | Suppress the display of a warning message when a non-root user<br>attempts to use restricted command mode. |
| $-s$ cluster-name | Connect to the specified Sun HPC cluster.                                                                  |
| $-V$              | Display mpadmin version information.                                                                       |

**TABLE 3-1** mpadmin Options

#### Commonly Used mpadmin Options

This section describes the mpadmin options  $-c$ ,  $-f$ , and  $-s$ .

#### –c *command – Execute a Single Command*

Use the  $-c$  option when you want to execute a single mpadmin command and return upon completion to the shell prompt. For example, the following use of mpadmin  $-c$ changes the location of the CRE log file to /home/wmitty/cre\_messages:

```
# mpadmin –c set logfile="/home/wmitty/cre_messages"
#
```
Most commands that are available via the interactive interface can be invoked via the –c option. See Chapter 6 for a description of the mpadmin command set and a list of which commands can be used as arguments to the –c option.

#### –f *file-name – Take Input From a File*

Use the –f option to supply input to mpadmin from the file specified by the *file-name* argument. The source file is expected to consist of one or more mpadmin commands, one command per line.

This option can be particularly useful in the following ways:

- It can be used following use of the mpadmin command dump, which outputs all or part of a cluster's configuration in the form of an mpadmin script. If the dump output is stored in a file, mpadmin can, at a later time, read the file via the  $-f$ option, thereby reconstructing the configuration that had been saved in the dump output file.
- $\blacksquare$  The  $-f$  option can also be used to read mpadmin scripts written by the system administrator—scripts designed to simplify other cluster management tasks that involve issuing a series of mpadmin commands.

#### –s *cluster-name – Connect to Specified Cluster*

Use the –s option to connect to the cluster specified by the *cluster-name* argument. A cluster's name is the hostname of the cluster's master node.

The mpadmin commands apply to a certain cluster, determined as follows:

- **■** First, the cluster specified on the command line with the  $-\infty$  option
- If no such option specified, the command uses the value of the environment variable SUNHPC\_CLUSTER
- If this environment variable is not set, the command uses the cluster name supplied (usually at installation time) in /etc/hpc\_system.

### <span id="page-32-0"></span>Understanding Objects, Attributes, and Contexts

To use mpadmin, you need to understand the concepts of *object*, *attribute*, and *context* as they apply to mpadmin.

#### Objects and Attributes

From the perspective of mpadmin, a Sun HPC cluster consists of a system of objects, which include

- The cluster itself
- Each node contained in the cluster
- Each partition (logical group of nodes) defined in the cluster
- The network interfaces used by the nodes

Each type of object has a set of attributes, which control various aspects of their respective objects. For example, a node's enabled attribute can be

- set to make the node available for use
- unset to prevent it from being used

Some attribute values can be operated on via mpadmin commands.

**Note –** The CRE sets many attributes in a cluster to default values each time it boots up. You should not change attribute values, except for the attribute modifications described here and in Chapter 6.

#### **Contexts**

mpadmin commands are organized into four *contexts*, which correspond to the four types of mpadmin objects. These contexts are summarized below and illustrated in FIGURE 3-1.

- Cluster These commands affect cluster attributes.
- Node These commands affect node attributes.
- Network These commands affect network interface attributes.
- Partition These commands affect partition attributes.

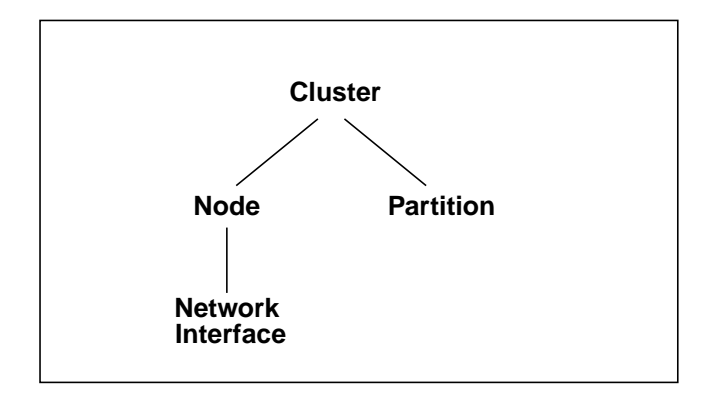

**FIGURE 3-1** mpadmin Contexts

#### mpadmin Prompts

In the interactive mode, the mpadmin prompt contains one or more fields that indicate the current context. TABLE 3-2 shows the prompt format for each of the possible mpadmin contexts.

**TABLE 3-2** mpadmin Prompt Formats

| <b>Prompt Formats</b>                                               | Context                                                            |
|---------------------------------------------------------------------|--------------------------------------------------------------------|
| $\lceil$ cluster-name $\rceil$ :                                    | $Current context = Cluster$                                        |
| [cluster-name]Node::                                                | Current context = Node, but not a<br>specific node                 |
| $[cluster-name] \mathbb{N} (node-name) : :$                         | Current context $=$ a specific node                                |
| [cluster-name]Partition::                                           | Current context = Partition. but not a<br>specific partition       |
| $[cluster-name]$ $P$ ( partition-name) : :                          | Current context $=$ a specific partition                           |
| $[cluster-name] \N (node-name)$ Network::                           | Current context = Network, but not a<br>specific network interface |
| $[cluster-name] \mathbb{N} (node-name) \mathbb{I} (net-if-name) ::$ | Current context $=$ a specific network<br>interface                |

**Note –** When the prompt indicates a specific network interface, it uses I as the abbreviation for Network to avoid being confused with the Node abbreviation N.

### <span id="page-35-0"></span>Performing Sample mpadmin Tasks

To introduce the use of mpadmin, this section steps through some common tasks the administrator may want to perform. These tasks are:

- List names of nodes
- Enable nodes so that MPI jobs can run on them
- Create and enable partitions so that MPI jobs can run on them
- Customize some cluster attributes

#### List Names of Nodes

mpadmin provides various ways to display information about the cluster and many kinds of information that can be displayed. However, the first information you are likely to need is a list of the nodes in your cluster.

Use the list command in the Node context to display this list. In the following example, list is executed on node1 in a four-node cluster.

```
node1# mpadmin
[node0]:: node
[node0] Node:: list
   node0
   node1
   node2
   node3
[node0] Node::
```
The mpadmin command starts up an mpadmin interactive session in the Cluster context. This is indicated by the  $[node0]$ : prompt, which contains the cluster name, node0, and no other context information.

**Note –** A cluster's name is assigned by the CRE and is always the name of the cluster's master node.

The node command on the example's second line makes Node the current context. The list command displays a list of all the nodes in the cluster.

Once you have this list of nodes, you have the information you need to enable the nodes and to create a partition. However, before moving on to those steps, you might want to try listing information from within the cluster context or the partition context. In either case, you would follow the same general procedure as for listing nodes.
If this is a newly installed cluster and you have not already run the part\_initialize script (as described in "Create a Default Partition" on page 8), the cluster will contain no partitions at this stage. If, however, you *did* run part\_initialize and have thereby created the partition all, you might want to perform the following test.

```
node1# mpadmin
[node0]:: partition
[node0] Partition:: list
    all
[node0] Partition::
```
To see what nodes are in partition all, make all the current context and execute the list command. The following example illustrates this; it begins in the Partition context (where the previous example ended).

```
[node0] Partition:: all
[node0] P[all]:: list
   node0
   node1
   node2
   node3
[node0] P[all]::
```
### Enabling Nodes

A node must be in the enabled state before MPI jobs can run on it.

Note that enabling a partition automatically enables all its member nodes, as described in the next section.

To enable a node manually, make that node the current context and set its enabled attribute. Repeat for each node that you want to be available for running MPI jobs.

The following example illustrates this, using the same four-node cluster used in the previous examples.

```
node1# mpadmin
[node0]:: node0
[node0] N[node0]:: set enabled
[node0] N[node0]:: node1
[node0] N[node1]:: set enabled
[node0] N[node1]:: node2
[node0] N[node2]:: set enabled
[node0] N[node2]:: node3
[node0] N[node3]:: set enabled
[node0] N[node3]::
```
Note the use of a shortcut to move directly from the Cluster context to the node0 context without first going to the general Node context. You can explicitly name a particular object as the target context in this way so long as the name of the object is unambiguous—that is, it is not the same as an mpadmin command.

mpadmin accepts multiple commands on the same line. The previous example could be expressed more succinctly as:

```
node1# mpadmin
[node0]:: node0 set enabled node1 set enabled node2 set enabled node3
set enabled
[node0] N[node3]::
```
To disable a node, use the unset command in place of the set command.

#### Creating and Enabling Partitions

You must create at least one partition and enable it before you can run MPI programs on your Sun HPC cluster. Even if your cluster already has the default partition all in its database, you will probably want to create other partitions with different node configurations to handle particular job requirements.

There are three essential steps involved in creating and enabling a partition:

- Use the create command to assign a name to the partition.
- Set the partition's nodes attribute to a list of the nodes you want to include in the partition.
- Set the partition's enabled attribute, which automatically enables all the partition's member nodes.

Once a partition is created and enabled, you can run serial or parallel jobs on it. A serial program will run on a single node of the partition. Parallel programs will be distributed to as many nodes of the partition as the CRE determines to be appropriate for the job.

#### *Example: Creating a Two-Node Partition*

The following example creates and enables a two-node partition named part0. It then lists the member nodes to verify the success of the creation.

```
node1# mpadmin
[node0]:: partition
[node0] Partition:: create part0
[node0] P[part0]:: set nodes=node0 node1
[node0] P[part0]:: set enabled
[node0] P[part0]:: list
```

```
node0
   node1
[node0] P[part0]::
```
**Note –** There are no restrictions on the number or size of partitions, so long as no node is a member of more than one enabled partition.

#### *Example: Two Partitions Sharing a Node*

The next example shows a second partition, part1, being created. One of its nodes, node1, is also a member of part1.

```
[node0] P[part0]:: up
[node0] Partition:: create part1
[node0] P[part1]:: set nodes=node1 node2 node3
[node0] P[part1]:: list
   node1
   node2
   node3
[node0] P[part1]::
```
Because node1 is shared with part0, which is already enabled, part1 is not being enabled at this time. This illustrates the rule that a node can be a member of more than one partition, but only one of those partitions can be enabled at a time.

Note the use of the up command. The up command moves the context up one level, in this case, from the context of a particular partition (that is, from  $part0$ ) to the general Partition context.

#### *Example: Shared vs. Dedicated Partitions*

The CRE can configure a partition to allow multiple MPI jobs to be running on it concurrently. Such partitions are referred to as *shared* partitions. The CRE can also configure a partition to permit only one MPI job to run at a time. These are called *dedicated* partitions.

In the following example, the partition part0 is configured to be a dedicated partition and part1 is configured to allow shared use by up to four processes.

```
node1# mpadmin
[node0]:: part0
[node0] P[part0]:: set max_total_procs=1
[node0] P[part0]:: part1
[node0] P[part1]:: set max_total_procs=4
[node0] P[part1]::
```
The max\_total\_procs attribute defines how many processes can be active on each node in the partition for which it is being set. In this example, it is set to 1 on part0, which means only one process can be running at a time. It is set to 4 on part1 to allow up to four processes to run on that partition.

Note again, that the context-changing shortcut (introduced in "Enabling Nodes" on page 20) is used in the second and fourth lines of this example.

#### Customizing Cluster Attributes

Two cluster attributes that you may be interested in modifying are logfile and administrator.

#### *Changing the* logfile *Attribute*

The logfile attribute allows you to log CRE messages in a separate file from all other system messages. For example, if you enter

[node0]:: **set logfile=/home/wmitty/cre-messages**

CRE will output its messages to the file /home/wmitty/cre-messages. If logfile is not set, CRE messages will be passed to syslog, which will store them with other system messages in /var/adm/messages.

**Note –** A full path name must be specified when setting the logfile attribute.

#### *Changing the* administrator *Attribute*

You can set the administrator attribute to specify, say, the email address of the system administrator. To do this:

[node0]:: **set administrator="root@example.com"**

Note the use of double quotes.

## Quitting mpadmin

Use either the quit or exit command to quit an mpadmin interactive session. Either causes mpadmin to terminate and return you to the shell level.

For example:

[node0]:: **quit** node1#

# Cluster Configuration File hpc.conf

When the CRE starts up, it updates portions of the resource database according to the contents of a configuration file named hpc.conf. This file is organized into six sections, which are summarized below and illustrated in FIGURE 3-2.

- The ShmemResource section specifies the maximum amount of shared memory and swap space that jobs can allocate.
- The Netif section lists and ranks all network interfaces to which Sun HPC nodes may be connected.
- The MPIOptions section defines various MPI parameters that can affect the communication performance of MPI jobs.
- The PFSFileSystem section names and defines PFS file systems in the cluster.
- The PFSServers section names and defines I/O servers for the PFS file systems.
- The HPCNodes section is not used by the CRE. It applies only in an LSF-based runtime environment, and is described in [Appendix C.](#page-172-0)

You can change any of these aspects of your cluster's configuration by editing the corresponding parts of the hpc.conf file. This section explains how to:

- Prepare for editing hpc.conf
- Create one or more I/O servers for the PFS file systems
- Create PFS file systems
- Specify various attributes of the network interfaces that your cluster nodes use
- Control MPI communication attributes
- Update the CRE database

**Note –** You may never need to make any other changes to hpc.conf than are described in this section. However, if you do want to edit hpc.conf further, see Chapter 7 for a fuller description of this file.

#### **TABLE 3-3** General Organization of the hpc.conf File

```
Begin ShmemResource
    :
End ShmemResource
Begin Netif
NAME RANK MTU STRIPE PROTOCOL LATENCY BANDWIDTH
           : : : : : : :
End Netif
Begin MPIOptions Queue=queue_name
   :
End MPIOptions
Begin PFSFileSystem=fs_name
NODE DEVICE OPTIONS
\mathbb{E}\left[\mathbf{1}\right] : \mathbb{E}\left[\mathbf{1}\right] : \mathbb{E}\left[\mathbf{1}\right] : \mathbb{E}\left[\mathbf{1}\right] : \mathbb{E}\left[\mathbf{1}\right] : \mathbb{E}\left[\mathbf{1}\right] : \mathbb{E}\left[\mathbf{1}\right] : \mathbb{E}\left[\mathbf{1}\right]End PFSFileSystem
Begin PFSServers
NODE OPTIONS
   : :
End PFSServers
Begin HPCNodes
\mathbb{E}[\mathbf{1},\mathbf{1},\ldots,\mathbf{1}] . The set of \mathbf{1},\mathbf{1},\ldots,\mathbf{1}End HPCNodes
```
### Prepare to Edit hpc.conf

Perform the steps described below to stop the CRE Daemons and copy the hpc.conf template.

#### Stop the CRE Daemons

Stop the CRE nodal and master daemons (in that order). The nodal daemons must be stopped on each node, including the master node.

Use the following scripts to stop the CRE nodal and master daemons:

```
# /etc/init.d/sunhpc.cre_node stop
# /etc/init.d/sunhpc.cre_master stop
```
You can use one of the CCM tools (cconsole, ctelnet, or crlogin) to broadcast the nodal stop command to all the nodes from a single command entered on the master node.

**Note –** If you edit the hpc.confile at a later time and make any changes to the PFSServers section or PFSFileSystem section, you will need to also unmount any PFS file systems and stop the PFS daemons on the PFS I/O servers before making the changes.

#### Copy the hpc.conf Template

The Sun HPC ClusterTools distribution includes an hpc.conf template, which is stored, by default, in /opt/SUNWhpc/examples/cre/hpc.conf.template.

Copy the template from its installed location to /opt/SUNWhpc/conf/hpc.conf and edit it as described below in this section.

When you have finished editing hpc.conf, you need to update the CRE database with the new configuration information. This step is described in ["Update the CRE](#page-51-0) [Database" on page 38](#page-51-0).

### Create PFS I/O Servers

Decide which cluster nodes that you want to have function as PFS I/O servers. To be of value as PFS I/O servers, these nodes must be connected to one or more disk storage devices that have enough capacity to handle the PFS file systems you expect will be stored on them.

**Note –** The disk storage units should include some level of RAID support to protect the file systems against failure of individual storage devices.

Once you know which nodes you want as I/O servers, list their host names on separate lines in the PFSServers section of hpc.conf. FIGURE 3-3 shows a sample PFSServers section that includes three PFS I/O server nodes.

**TABLE 3-4** PFSServers Section Example

```
Begin PFSServers
NODE OPTIONS
node4 nbufs=150
node5 nbufs=150
node6 nbufs=300
End PFSServers
```
The left column lists the host names of the PFS I/O server nodes.

The second column in this example shows an option specifying the amount of memory the PFS I/O daemon will have available for buffering transfer data. This value is specified in units of 32-Kbyte buffers. The number of buffers that you should specify will depend on the amount of I/O traffic you expect that server is likely to experience at any given time. The optimal buffer size will vary with system type and load. Buffer sizes in the range of 128 to 512 provide reasonable performance on most Sun HPC clusters.

**Note –** You can use pfsstat to get reports on buffer cache hit rates. Knowing buffer cache hit rates can be useful for evaluating how well suited the buffer size is to the cluster's current I/O activity.

You can specify other options for PFS servers in addition to number of buffers, including the number of client threads to spawn and whether to control congestion on either the client side or the server side. For details, see Chapter 4.

## Create PFS File Systems

Add a separate PFSFileSystem section for each PFS file system you want to create. Include the following information in each PFSFileSystem section:

- The name of the parallel file system
- The hostname of each server node in the parallel file system
- The name of the storage device attached to each server node
- **The number of PFS I/O threads spawned to support each PFS storage device.**
- Other options, such as the number and size data buffers for each disk and the optimal alignment for disk accesses (see Chapter 4)

[TABLE 3-5](#page-44-0) shows sample PFSFileSystem sections for two parallel file systems, pfs0 and pfs1.

```
TABLE 3-5 PFSFileSystem Section Example
```

```
Begin PFSFileSystem=pfs0
NODE DEVICE OPTIONS
node4 /dev/rdsk/c0t1d0s2 threads=1
node5 /dev/rdsk/c0t1d0s2 threads=1
End PFSFileSystem
Begin PFSFileSystem=pfs1
NODE DEVICE OPTIONS
node5 /dev/rdsk/c0t2d0s2 threads=1
node6 /dev/rdsk/c0t1d0s2 threads=1
End PFSFileSystem
```
### Parallel File System Name

Specify the name of the PFS file system on the first line of the section, to the right of the = symbol.

Apply the same naming conventions to PFS files as are used for serial Solaris files.

### Server Node Hostnames

The NODE column lists the hostnames of the nodes that function as I/O servers for the parallel file system being defined. The example configuration in FIGURE 3-4 shows two parallel file systems:

- pfs0 two server nodes: node4 and node5
- pfs1 two server nodes: node5 and node6

Note that I/O server node5 is used by both pfs0 and pfs1. This is possible because node5 is attached to at least two storage devices, one of which is assigned to pfs0 and the other to pfs1.

### Storage Device Names

In the DEVICE column, specify the name of the device that will be used by the file system. Solaris device naming conventions apply.

### Thread Limits

The OPTIONS column in this example specifies the number of threads a PFS I/O daemon will spawn for the disk storage device or devices it controls. The number of threads needed by a given PFS I/O server node will depend primarily on the performance capabilities of its disk subsystem.

- For a storage object with a single disk or a small storage array, one thread may be enough to exploit the storage unit's maximum I/O potential.
- For a more powerful storage array, two or more threads may be needed to make full use of the available bandwidth.

### Other PFS File System Options

You may also specify other File System options, including the number and size data buffers for each disk and the optimal alignment for disk accesses. These options are described in Chapter 4.

## Set Up Network Interfaces

Edit the Netif section to specify various characteristics of the network interfaces that are used by the nodes in the cluster. FIGURE 3-5 illustrates the default Netif section that is in hpc.conf.template. This section discusses the various network interface attributes that are defined in the Netif section.

| Begin Netif |             |       |               |                    |         |           |
|-------------|-------------|-------|---------------|--------------------|---------|-----------|
| <b>NAME</b> | <b>RANK</b> | MTU   | <b>STRIPE</b> | PROTOCOL           | LATENCY | BANDWIDTH |
| midn        | 0           | 16384 | 0             | tcp                | 20      | 150       |
| idn         | 10          | 16384 | 0             | tcp                | 20      | 150       |
| sci         | 20          | 32768 | $\mathbf{1}$  | tcp                | 20      | 150       |
| mscid       | 30          | 32768 | $\mathbf{1}$  | tcp                | 20      | 150       |
| scid        | 40          | 32768 | $\mathbf{1}$  | tcp                | 20      | 150       |
| scirsm      | 45          | 32768 | $\mathbf 1$   | $r \, \mathrm{sm}$ | 20      | 150       |
| mba         | 50          | 8192  | 0             | tcp                | 20      | 150       |
| ba          | 60          | 8192  | $\Omega$      | tcp                | 20      | 150       |
| mfa         | 70          | 8192  | 0             | tcp                | 20      | 150       |
| fa          | 80          | 8192  | 0             | tcp                | 20      | 150       |
| macip       | 90          | 8192  | 0             | tcp                | 20      | 150       |
| acip        | 100         | 8192  | 0             | tcp                | 20      | 150       |
| manfc       | 110         | 16384 | 0             | tcp                | 20      | 150       |
| anfc        | 120         | 16384 | 0             | tcp                | 20      | 150       |
| mbf         | 130         | 4094  | 0             | tcp                | 20      | 150       |
| bf          | 140         | 4094  | $\Omega$      | tcp                | 20      | 150       |
| mbe         | 150         | 4094  | 0             | tcp                | 20      | 150       |
| be          | 160         | 4094  | 0             | tcp                | 20      | 150       |
| mqfe        | 163         | 4094  | 0             | tcp                | 20      | 150       |
| qfe         | 167         | 4094  | 0             | tcp                | 20      | 150       |
| mhme        | 170         | 4094  | 0             | tcp                | 20      | 150       |
| hme         | 180         | 4094  | 0             | tcp                | 20      | 150       |
| mle         | 190         | 4094  | 0             | tcp                | 20      | 150       |
| le          | 200         | 4094  | 0             | tcp                | 20      | 150       |
| msmc        | 210         | 4094  | 0             | tcp                | 20      | 150       |
| smc         | 220         | 4094  | 0             | tcp                | 20      | 150       |
| End Netif   |             |       |               |                    |         |           |

**TABLE 3-6** Netif Section Example

### Interface Names

Add to the first column the names of the network interfaces that are used in your cluster. The supplied Netif section contains an extensive list of commonly used interface types to simplify this task.

By convention, network interface names include a trailing number as a way to distinguish multiple interfaces of the same type. For example, if your cluster includes two 100-Mbit/second Ethernet networks, include the names hme0 and hme1 in the Netif section.

#### Rank Attribute

Decide the order in which you want the networks in your cluster to be preferred for use and then edit the RANK column entries to implement that order.

Network preference is based on the relative value of a network interface's ranking, with higher preference being given to interfaces with lower rank values. In other words, an interface with a rank of 10 will be selected for use over interfaces with ranks of 11 or higher, but interfaces with ranks of 9 or less will have a higher preference.

**Note –** These ranking values are relative; their absolute values have no significance. This is why gaps are left in the default rankings, so that if a new interface is added, it can be given an unused rank value without having to change any existing values.

Decisions about how to rank two or more dissimilar network types are usually based on site-specific conditions and requirements. Ordinarily, a cluster's fastest network is given preferential ranking over slower networks. However, raw network bandwidth is only one consideration. For example, an administrator might decide to dedicate a network that offers very low latency, but not the fastest bandwidth to all intracluster communication and use a higher-capacity network for connecting the cluster to systems outside the cluster.

#### MTU Attribute

The MTU column is a placeholder. Its contents are not used at this time.

#### Stripe Attribute

If your cluster includes a Scalable Coherent Interface (SCI) network, you can implement scalable communication between cluster nodes by striping MPI messages over the SCI interfaces. In striped communication, a message is split into smaller packets and transmitted in two or more parallel streams over a set of network interfaces that have been logically combined into a *stripe-group*.

The STRIPE column allows you to include individual SCI network interfaces in a *stripe-group pool*. Members of this pool are available to be included in logical stripe groups. These stripe groups are formed on an as-needed basis, selecting interfaces from this stripe-group pool.

To include the SCI interface in a stripe-group pool, set its STRIPE value to 1. To exclude an interface from the pool, specify 0. Up to four SCI network interface cards per node can be configured for stripe-group membership.

When a message is submitted for transmission over the SCI network, an MPI protocol module distributes the message over as many SCI network interfaces as are available.

Stripe-group membership is made optional so you can reserve some SCI network bandwidth for non-striped use. To do so, simply set  $STRIPE = 0$  on the SCI network interface(s) you wish to reserve in this way.

#### Protocol Attribute

This column identifies the communication protocol used by the interface. The scirsm interface employs the RSM (Remote Shared Memory) protocol. The others in the default list all use TCP (Transmission Control Protocol).

If you add a network interface of a type not represented in the hpc.conf template, you will need to specify the type of protocol the new interface uses.

#### Latency Attribute

The Latency column is a placeholder. Its contents are not used at this time.

#### Bandwidth Attribute

The Bandwidth column is a placeholder. Its contents are not used at this time.

# Specify MPI Options

The MPIOptions section provides a set of options that control MPI communication behavior in ways that are likely to affect message-passing performance. It contains two templates with predefined option settings. These templates are shown in FIGURE 3-6

- General-purpose, multiuser template The first template in the MPIOptions section is designed for general-purpose use at times when multiple messagepassing jobs will be running concurrently.
- Performance template The second template is designed to maximize the performance of message-passing jobs when only one job is allowed to run at a time.

**Note –** The first line of each template contains the phrase "Queue=*xxxx*." This is because the queue-based LSF workload manager runtime environment also uses this hpc.conf file.

The options in the general-purpose template are the same as the default settings for the Sun MPI library. In other words, you do not have to uncomment the generalpurpose template to have its option values be in effect. This template is provided in the MPIOptions section so you can see what options are most beneficial when operating in a multiuser mode.

If you want to use the performance template, do the following:

- Delete the "Queue=performance" phrase from the Begin MPIOptions line.
- **•** Delete the comment character  $(\#)$  from the beginning of each line of the performance template, including the Begin MPIOptions and End MPIOptions lines.

The resulting template should appear as follows:

Begin MPIOptions coscheduling off spin on End MPIOptions

The significance of these options is discussed in the following section.

**TABLE 3-7** MPIOptions Section Example

```
# The following is an example of the options that affect the runtime
# environment of the MPI library. The listings below are identical
# to the default settings of the library. The "queue=hpc" phrase
# makes this an LSF-specific entry, and only for the queue named hpc.
# These options are a good choice for a multiuser queue. To be
# recognized by CRE, the "Queue=hpc" needs to be removed.
#
# Begin MPIOptions queue=hpc
# coscheduling avail
# pbind avail
# spindtimeout 1000
# progressadjust on
# spin off
#
# shm_numpostbox 16
# shm_shortmsgsize 256
# rsm_numpostbox 15
# rsm_shortmsgsize 401
# rsm_maxstripe 2
# End MPIOptions
# The listing below is a good choice when trying to get maximum
# performance out of MPI jobs that are running in a queue that
# allows only one job to run at a time.
#
# Begin MPIOptions Queue=performance
# coscheduling off
# spin on
# End MPIOptions
```
#### Setting MPI Spin Policy

An MPI process often has to wait for a particular event, such as the arrival of data from another process. If the process checks (*spins*) for this event continuously, it consumes CPU resources that may be deployed more productively for other purposes.

With ClusterTools 3.1, the MPI process may instead register events associated with shared memory or remote shared memory (RSM) message passing with the spin daemon spind, which can spin on behalf of multiple MPI processes (*coscheduling*). This frees up multiple CPUs for useful computation. The spind daemon itself runs at a lower priority and backs off its activities with time if no progress is detected.

The SUNWrte package implements the spind daemon, which is not directly user callable.

The cluster administrator can control spin policy in the hpc.conf file. The attribute coscheduling, in the MPIOptions section, can be set to avail, on, or off.

- avail (the default) means that spin policy is determined by the setting of the environment variable MPI\_COSCHED. If MPI\_COSCHED is set to zero or is not set, spind is not used. If MPI COSCHED is set to one, spind must be used.
- on means that spind must be used by MPI processes that wish to block on shared-memory communication. This value overrides MPI\_COSCHED=0.
- off means that spind cannot be used by MPI processes. This value overrides MPI\_COSCHED=1.

The cluster administrator can also change the setting of the attribute spindtimeout, indicating how long a process waits for spind to return. The default is 1000 milliseconds.

For tips on determining spin policy, see the man page for MPI\_COSCHED. In general, the administrator may wish to force use of spind for heavily used development partitions where performance is not a priority. On other partitions, the policy could be set to avail, and users can set MPI\_COSCHED=0 for runs where performance is needed.

## <span id="page-51-0"></span>Update the CRE Database

When you have finished editing hpc.conf, update the CRE database with the new information. To do this, restart the CRE master and nodal daemons as follows:

```
# /etc/init.d/sunhpc.cre_master start
```

```
# /etc/init.d/sunhp.cre_node start
```
The nodal daemons must be restarted on all the nodes in the cluster, including the master node.

# Enable or Disable Authentication

Authentication software ensures increased levels of security, guarding against access by unauthorized users or programs.

The CRE supports two forms of authentication: Data Encryption Standard (DES), and Kerberos version 5. The current authentication method is stored in the script sunhpc.cre\_master at installation time. The tm.rdb daemon starts up with the argument

tm.rdb –a *authentication\_method*

where the authentication method is one of:

- $\blacksquare$  none UNIX saystem authentication (via rhosts) is used (the default)
- des DES-based authentication
- krb5 Kerberos 5 authentication

When authentication option none is in use, any CRE operation (such as mpadmin or mprun) attempted by root will be allowed only if three items:

- The requesting host
- The master CRE host
- The hosts on which any mprun operation will execute

appear in one of the following files:

- The /etc/sunhpc\_rhosts file, if it has been installed (the default)
- The default .rhosts file (if the sunhpc\_rhosts file is not created at installation, or if it has been deleted)

The sunhpc rhosts file's contents are visible only to root.

To allow root access from hosts outside the cluster, the node name must be added to the /etc/sunhpc\_rhosts file.

If the /etc/sunhpc\_rhosts file is not used (or has been removed), the .rhosts file on each node must be updated to include the name of every node in the cluster. Using . rhosts assumes trusted hosts. For information on trusted hosts, see the man page for hosts.equiv.

If you change authentication methods (by stopping tm.rdb, and then restarting it with a different authentication method), you must restart all the other CRE daemons, too.

**Note –** Since authentication methods limit the time that can elapse between the initiation of a remote procedure call (RPC) and the system's response, system administrators should ensure that the nodes of the Sun HPC System and the machines from which users submit jobs are closely synchronized. For example, you can synchronize the machines by setting all system clocks to the same time using the Solaris date command.

Authentication in the PFS file system is established separately from authentication in the CRE. PFS supports authentication only via Kerberos 5 (not DES). The setup procedure for PFS is described in [Chapter 4.](#page-56-0)

### Using DES Authentication

In order to use DES authentication with CRE, host keys must exist for each host in the cluster and /etc/.rootkey must exist for each node of the cluster. User keys must exist on all hosts that will be used to communicate with the cluster using CRE commands, as well as on each node of the cluster (including the master), for each user who is to access the cluster. Inconsistent key distribution will prevent correct operation.

To set up DES authentication, you must ensure that all hosts in the system, and all users, have entries in both the publickey and netname databases. Furthermore, the entries in /etc/nsswitch.conf for both publickey and netid databases must point to the correct place. For further information, see the Solaris man pages for publickey(4), nsswitch.conf(4), and  $netid(4)$ .

After all new keys are in place and before starting the CRE daemons, you should restart the DES keyserver keyserv.

To start CRE daemons while using DES authentication, you must issue the keylogin command on each node in the Sun HPC System. You also need to establish /etc/.rootkey on each node, as described in the man page keylogin(1). Use one of the Cluster Console Manager applications (cconsole, ctelnet, or crlogin) to issue identical commands on multiple nodes at the same time. For information about the Cluster Console Manager, see Appendix A. .

**Note –** While DES authentication is in use, users must issue the keylogin command before issuing any commands beginning with mp, such as mprun or mpps.

## Using Kerberos Version 5 Authentication

When running on the Solaris 2.6 or 7 operating environment, the CRE supports Kerberos version 5 via SEAM (Solaris Enterprise Authentication Mechanism). SEAM Kerberos client software must be installed on all CRE client and server hosts, and SEAM Kerberos key server(s) configured in order to use CRE with Kerberos 5 authentication. On the Solaris 8 operating environment, SEAM is no longer used.

Authentication is enabled by a command-line argument to the CRE database daemon tm.rdb. For complete information, see the tm.rdb man page. To ensure that authentication is enabled following a system reboot, the administrator must

modify the CRE startup script /etc/init.d/sunhpc.cre\_master to supply the arguments  $-a$  kerb5 to the  $tm, rdb,$  instead of the default  $-a$  none. This task is performed automatically during CRE installation.

To use up Kerberos 5 authentication, the system administrator must register a root principal (root), a host principal (host) and a Sun CRE (sunhpc-cre) principal with an instance for each node that is to be used as a CRE client and each host must have a host entry in the keytab.

For example: consider a system consisting of three nodes (node0, node1, and node2), in realm example.com. Nodes node0 and node1 will be used as CRE servers and all three nodes will be used as CRE clients.The database will include the following principals as well as principals for any end-users of the CRE services, created using the addprinc command in kadmin:

sunhpc/node0@example.com sunhpc/node1@example.com sunhpc/node2@example.com host/node0@example.com host/node1@example.com host/node2@example.com root/node0@example.com root/node1@example.com root/node2@example.com

The sunhpc and host principals should have entries in the default keytab (created using the ktadd command in kadmin).

Before starting the CRE database daemon on a node, you must obtain a ticket granting ticket ( $tgt$ ) on that node, via kinit(1). Similarly, any user who wishes to use CRE to execute programs must first obtain a ticket granting ticket via kinit.

For further information on Kerberos version 5, see the and Kerberos documentation and the *Sun Enterprise Authentication Mechanism Guide*.

# <span id="page-56-0"></span>PFS Configuration and Operations

As its name implies, the distinguishing characteristic of a parallel file system is the parallel layout of its files. Unlike serial file systems, such as UFS, which conduct file I/O in single, serial streams, PFS may distribute its files across two or more disks, each of which may be attached to a different PFS I/O server. This allows file I/O to be divided into multiple, parallel streams, yielding significant performance gains in file read and write operations.

Standard Solaris file system commands can be used to access and manipulate PFS files. However, the high-performance I/O capabilities of PFS can be fully exploited through calls to MPI I/O library routines. In addition, PFS provides a number of commands which the administrator can use to create, mount, and monitor the status of PFS file systems.

This chapter covers the following topics:

- A basic description of PFS
- The PFS components
- PFS commands
- Creating a PFS
- Maintaining a PFS
- Further notes on configuring a PFS

## PFS Basics

A PFS storage system consists of a PFS I/O server and the disk storage device(s) attached to it. A PFS I/O server is simply a Sun HPC node with these characteristics:

- It has disk storage systems attached.
- It has been defined as a PFS I/O server in the hpc.conf file.

■ It is running a PFS I/O daemon.

A simple PFS storage system is shown in [FIGURE 4-1.](#page-57-0) Here, a six-node cluster has three of its nodes configured as PFS servers, each with a single disk array as a storage device. PFS is parallel on both the server side (three servers in this case) and on the client side (up to six client/compute nodes in this case).

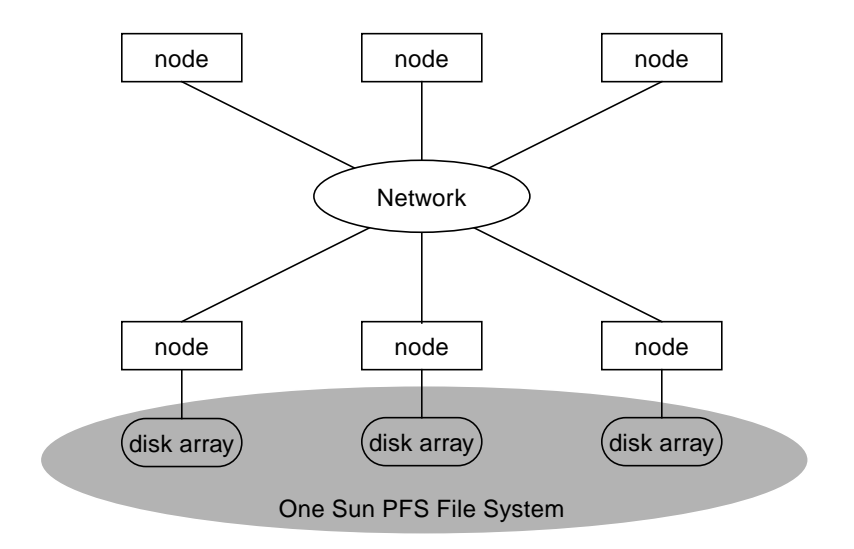

<span id="page-57-0"></span>**FIGURE 4-1** Sun HPC Cluster with a Single Sun PFS File System

A more complex configuration is shown below in an eight-node cluster:

- Four nodes function as compute servers only CS0, CS1, CS2, and CS4.
- Three nodes function as PFS I/O servers only IOS0, IOS 1, and IOS2.
- One node operates as both compute server and PFS I/O server CS3-IOS3.

All four PFS I/O servers have disk storage subsystems attached. PFS I/O servers IOS0 and IOS3 each have a single disk storage unit, while IOS1 and IOS2 are each connected to two disk storage units.

The PFS configuration example inbelow shows two PFS file systems, pfs-demo0 and pfs-demo1. Each PFS file system is distributed across three PFS storage systems. This means an individual file in either file system will be divided into three subsets of blocks, which will be written to and read from its storage subsystems in three parallel data streams.

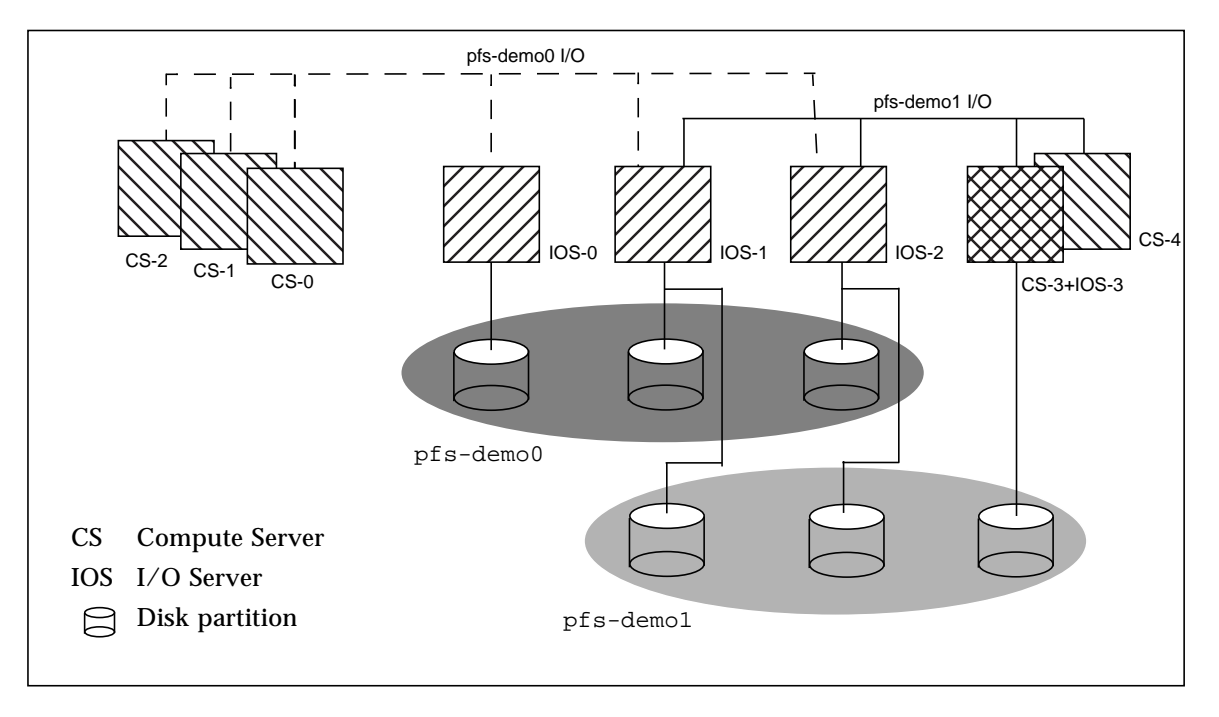

**FIGURE 4-2** Sun HPC Cluster with Two Sun PFS File Systems

The dashed lines labeled pfs-demo0 I/O indicate paths between the compute processes on CS-0, CS-1, and CS-2 and the three I/O servers on the PFS file system pfs-demo0. Likewise, the solid lines labeled pfs-demo1 I/O represent I/O paths for the PFS file system pfs-demo1. Notice that I/O servers IOS-1 and IOS-2 are part of both PFS file systems. Also, one node is serving as both a compute server (CS-3) and as an I/O server (IOS-3).

This method of laying out PFS files introduces some file system configuration issues not encountered with UFS and other serial file systems. These issues are discussed in the balance of this section.

## PFS Components

There are four main components in a Sun PFS file system.

- I/O daemon
- kernel module
- proxy daemon
- runtime library

The relationships among the PFS components are shown in [FIGURE 4-3.](#page-59-0) The ClusterTools user accesses PFS via a UNIX utility or an MPI I/O routine within an MPI job. The system administrator needs to make sure that the four components in the non-shaded boxes (the ones listed above) are set up properly. This section describes these four components.

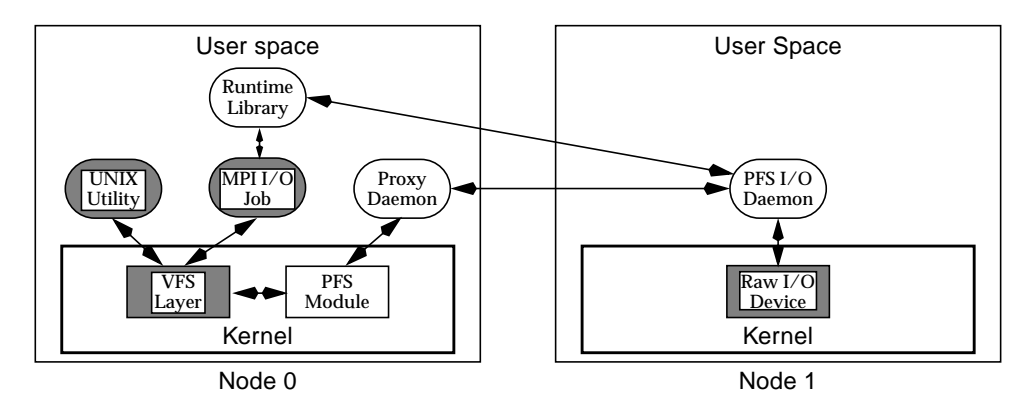

<span id="page-59-0"></span>**FIGURE 4-3** Relationships of PFS Components

## I/O Daemon

A single multithreaded Sun PFS I/O daemon (IOD) runs on each node that is to be used as a Sun PFS server. The IOD is responsible for reading and writing data to/ from disk on behalf of an application's multiple processes.

A PFS may be configured such that one or more threads are available to service client requests. By multiplexing the requests among the threads, the IOD may simultaneously service many more requests than it has threads. By default, an IOD launches five client threads. The administrator can control this in the hpc.conf file.

Each disk is assigned at least one dedicated thread. By default, every device is assigned a single thread, but the administrator may assign additional threads (in the hpc.conf file), if they are needed to achieve the full performance of a device.

Each I/O daemon maintains a pool of buffers, which are used as a staging area between the disk and the network. It is from these buffers that data is scattered or gathered. The number of buffers allocated by an IOD is determined by the system administrator in the hpc.conf file.

For complete information on the PFS  $I/O$  daemon, see its man page,  $pfs$  iod.

## Kernel Module

Despite the complexity of the underlying Sun PFS architecture, applications and users are able to interface with Sun PFS file systems as they would any other file system. Sun PFS supplies a Solaris kernel module that implements the Virtual File System (VFS) interface. The VFS interface makes the Sun PFS file system appear in the UNIX namespace.

When an application issues a file system-related system call, the VFS layer identifies the particular file system involved, and passes the request on to the kernel module responsible for that file system type.

When the Sun PFS kernel module is passed a file system request, occasionally the request can be satisfied with information available locally. Given the distributed nature of Sun PFS, it is more likely that one or more I/O daemons will need to be contacted to service any given request. In that case, the kernel module marshals the arguments of the request, and passes it on to the Sun PFS proxy daemon.

A copy of the kernel module resides in /opt/SUNWhpc/etc/pfs/sparcv?/. To check whether the module is loaded, use:

```
# mpinfo | grep pfs
```
## Proxy Daemon

There is a single proxy daemon running on each node that intends to access Sun PFS file systems. The proxy daemon receives requests from the PFS kernel module. This daemon then determines which IODs are required to satisfy the request, works with the IODs to satisfy the request, and passes the result back to the kernel module. The proxy daemon is multithreaded, and the number of threads may be tuned by the administrator.

For complete information on the PFS proxy daemon, see its man page, pfs.proxy.

## Runtime Library

Applications do not interact directly with the Sun PFS runtime library. Instead, applications use Sun High Performance Computing technology's implementation of the MPI I/O standard in the Sun MPI library. Sun MPI I/O works with either Sun PFS, or any serial file system in the Solaris Operating Environment. At runtime, the Sun MPI I/O library determines which type of file system is being used. For serial file systems, Sun MPI I/O uses standard Solaris Operating Environment system calls to read and write data. For parallel file systems, Sun MPI I/O will use the Sun PFS runtime library to derive better data-access performance. This allows users to run the same application on both UFS and Sun PFS without any modifications.

# PFS File System Commands

The commands available to the PFS administrator include:

- Standard Solaris file system commands mkfs, mount/umount, and fsck
- PFS-specific commands pfsmount, pfsumount, pfsstart, pfsstop, and pfsstat

### Solaris File System Commands

The Solaris file system commands mkfs, mount/umount, and fsck behave with the PFS file system just as they do with other Solaris file systems. There are two ways to apply these commands to a PFS file system:

- Supply the command-line option  $-F$  pfs
- $\blacksquare$  Add an entry for each PFS file system in the file /etc/vfstab (as shown below)

For your convenience, Sun PFS provides man pages for the Solaris commands under the names fsck\_pfs, mkfs\_pfs, and mount\_pfs.

## PFS-Specific File System Commands

Sun PFS provides special variants of several file system commands that operate on all nodes of a cluster when invoked on any one node. These commands are:

- pfsmount/pfsumount
- pfsstart/pfsstop
- pfsstat

These commands behave like their Solaris counterparts, except for acting on multiple nodes at once. See their respective man pages for detailed information.

# Creating a Parallel File System

This section details the steps you perform to create a PFS file system and make it available for use. These steps are:

- Configure the file system and its servers in the hpc.conf file.
- Start the PFS I/O daemons on the servers and the PFS proxy daemons on the clients.
- Make and mount the file system.
- Verify that the file system is mounted.

## Configure PFS File Systems and Servers

The administrator configures the PFS in the Sun HPC ClusterTools configuration file hpc.conf. This file has two sections that pertain to PFS: the PFSFileSystem section and the PFSServers section.

If your cluster is configured to use the Sun Cluster Runtime Environment (CRE), the hpc.conf file resides at:

/opt/SUNWhpc/conf/hpc.conf

The hpc.conf file is described in more detail in [Chapter 7](#page-118-0) of this manual and in the man page hpc.conf(4).

#### PFS File Systems

In the hpc.conf section named PFSFileSystem, you supply a name of a PFS file system (in the example below, pfs1) and list the hostname of each of its server nodes and the name of the associated storage device. For each disk, you may also specify a comma-separated list of options. In our example, raw disk partitions are used as the storage devices.

**TABLE 4-1** Sample PFSFileSystem Entry in hpc.conf file

```
Begin PFSFileSystem=pfs1
# NODE DEVICE OPTIONS
hpc-io0 /dev/rdsk/c0t1d0s2 threads=1
hpc-io1 /dev/rdsk/c0t1d0s2 threads=1,bufcnt=8,bufsize=1m
End PFSFileSystem
```
The PFSFileSystem options are shown in [TABLE 4-2](#page-63-0).

| Option       | <b>Description</b>                                                                                                    |
|--------------|----------------------------------------------------------------------------------------------------|
| threads=     | The number of client threads to be spawned in the PFS I/O<br>daemon to manage that storage device. Default is 1.                                                                |
| bufcnt=      | The number of data buffers to be allocated for servicing requests<br>to that storage device. Default is 4.                                                                      |
| $but size =$ | The size of the data buffers for that storage device. The value is<br>rounded down, if necessary, to the nearest multiple of 32Kb (PFS's<br>basic block size). Default is 1Mb.  |
| align=       | The alignment for disk accesses (designed for RAIDs). The value is<br>rounded down, if necessary, to the nearest multiple of 32Kb (PFS's<br>basic block size). Default is 32Kb. |
|              |                                                                                                    |

<span id="page-63-0"></span>**TABLE 4-2** PFSFileSystem Setup Options

### PFS Servers

Each node listed in the PFSFileSystem section of the configuration file (shown above) must also be listed in the next section, PFSServers, along with any desired options. For example:

**TABLE 4-3** Sample PFSServers Entry in hpc.conf file

```
Begin PFSServers
# NODE OPTIONS
hpc-io0 nbufs=32
hpc-iol nbufs=32
End PFSServers
```
The PFSServers options are shown in [TABLE 4-4](#page-64-0).

| Option                                      | <b>Description</b>                                                                                                    |
|---------------------------------------------|----------------------------------------------------------------------------------------------------|
| threads=                                    | The number of threads to be spawned to handle requests<br>from compute processes. Default is 5.                                                                                                    |
| $n$ bufs=                                   | The amount of memory the PFS I/O daemon will have for<br>buffering data, specified in units of 32-KB buffers. Default is<br>64.                                                                                                    |
| $\text{auth} = \{ \text{krb5} \}$<br>none } | The authorization method to be used by PFS. Options are<br>none (the default) or Kerberos Version 5.                                                                                                    |
| $clntcong={yes}$<br>no <sub>1</sub>         | Turn on (or turn off) congestion control on the client<br>(compute server) side. This option and the next cause PFS to<br>regulate carefully the load it places on the network. They are<br>intended to be used with networks (or network interface<br>cards) that do not degrade gracefully under heavy load. In<br>most cases, there is a performance penalty for setting this<br>option to yes. Default is no.                 |
| servcong={yes<br>no                         | Turn on (or turn off) congestion control on the server side.<br>This option and the previous cause PFS to regulate carefully<br>the load it places on the network and on particular<br>interfaces. They are intended to be used with networks (or<br>network interface cards) that do not degrade gracefully<br>under heavy load. In most cases, there is a performance<br>penalty for setting this option to yes. Default is no. |

<span id="page-64-0"></span>**TABLE 4-4** PFSServers Setup Options

More information about PFS authorization is provided below in the section ["Authentication With Kerberos Version 5" on page 56.](#page-69-0)

### Start the PFS Daemons

A PFS I/O daemon must be running on each PFS I/O server, and a PFS proxy daemon must be running on each client/compute node that will access PFS file systems. These daemons start automatically when you boot the node(s) on which they reside.

This section describes the procedures for starting these daemons manually. To stop the daemons, see section ["Stopping the PFS File System" on page 54](#page-67-0).

### Starting an I/O Daemon

To start an I/O daemon on a newly created I/O server without rebooting, use the following command line (as root) to start the daemon manually on that node.

```
# /etc/init.d/sunhpc.pfs_server start
```
#### Starting a Proxy Daemon

To start PFS proxy daemons manually, use the following command line on each node that requires it.

```
# /etc/init.d/sunhpc.pfs_client start
```
### Starting the I/O and Proxy Daemons All at Once

As an alternative to starting the PFS I/O daemons and proxy daemons individually, as shown above, you can start both the PFS client and server daemons on every node in the cluster with one command. Execute this command on any one node in the cluster:

# **/opt/SUNWhpc/etc/pfs/pfsstart**

### Create and Mount PFS File Systems

As with UFS file systems, you can use the Solaris utilities mkfs and mount to create and mount PFS file systems.

You may want to add an entry for each PFS file system in the file /etc/vfstab. This will make it unnecessary to include the –F option when making and mounting the file systems to specify the file system's type.

[TABLE 4-5](#page-65-0) shows how a PFS file system entry should look in the /etc/vfstab file.

<span id="page-65-0"></span>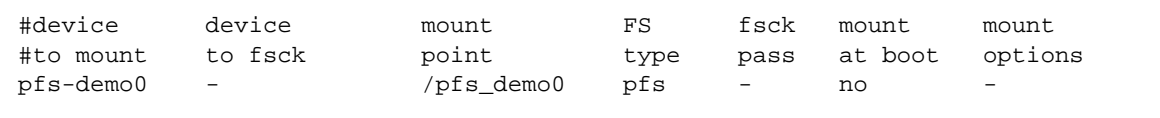

**TABLE 4-5** Sample PFS Entry in /etc/vfstab

## Create the File System

For example, the following creates a 64-Mb PFS file system named pfs-demo0. Execute it on any server node.

```
# mkfs -F pfs pfs-demo0 64M
```
The option  $-F$  pfs specifies the file system's type. It may be omitted if you have added an entry for file system pfs-demo0 in the file /etc/vfstab.

## Mount the File System

Next, mount the file system on each client node that has a PFS proxy daemon. The file system must exist before it can be mounted.

hpc-client0# **mount –F pfs pfs-demo0 /pfs\_demo0** hpc-client1# **mount –F pfs pfs-demo0 /pfs\_demo0**

Alternatively, you can execute the following on a single node. This will cause the PFS file system to be mounted on all nodes in the cluster.

```
# /opt/SUNWhpc/bin/pfsmount pfs-demo0
```
## Verify That PFS File System is Mounted

Before anyone attempts to use a newly created PFS file system, it is a good idea to verify that it is correctly mounted. This can easily be done (as  $\text{root}$ ) by invoking  $df$  $-F$  pfs on any node that has a PFS proxy daemon. The example below shows  $df$ output with the PFS file system pfs-demo0 included.

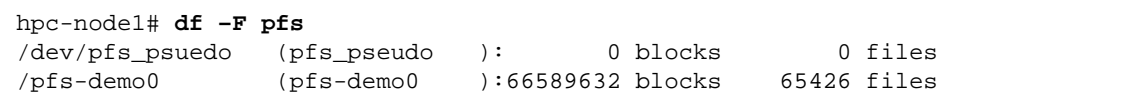

Alternatively, if you execute the pfsmount command without any arguments, it will list every mounted PFS file system in the cluster. For eaxmple:

```
hpc-node1# /opt/SUNWhpc/bin/pfsmount
Mounted PFS filesystems:
   hpc-node4:
        pfs-demo0
    hpc-node5:
        pfs-demo0
```
The PFS file system pfs-demo0 is now ready to use. You can use Solaris utilities to create and delete PFS files and directories in the directory /pfs-demo0, just as you would in any UFS file system. To achieve best performance, however, applications should access PFS data via MPI I/O read and write calls.

# Maintaining a PFS File System

In general, the administrator needs to perform maintenance actions only in the event of a machine crash or when changing the configuration of the cluster.

Before bringing down any machine that is used as a Sun PFS server, any Sun PFS file systems assigned to that machine must be unmounted on all client nodes.

## <span id="page-67-0"></span>Stopping the PFS File System

Stopping PFS is a two-step process.: unmount the file system and then stop the daemons.

PFS file systems are automatically unmounted and PFS I/O daemons are automatically stopped when nodes are shut down or rebooted. This section shows how to perform these steps manually.

### Unmount the File System

You can unmount a PFS file system from the nodes individually or all at once.

To unmount the PFS file system pfs-demo0 from all nodes of a cluster, use the command pfsumount on any node:

```
# /opt/SUNWhpc/bin/pfsumount pfs-demo0
```
Alternatively, use the command umount on each node:

```
# umount pfs-demo0
```
### Stop the I/O Daemons

Once you've unmounted the PFS file system, stop the I/O daemons on each PFS server. You do this by running the following command on each server node:

```
# /etc/init.d/sunhpc.pfs_server stop
```
### Stop the PFS Proxy Daemons

To manually stop a PFS proxy daemon on an individual node, use the following command:

```
# /etc/init.d/sunhpc.pfs_client stop
```
### Stop the PFS I/O and Proxy Daemons All at Once

As an alternative to stopping the PFS I/O daemons and proxy daemons separately, as shown above, you can stop both the PFS client and server daemons on every node in the cluster with one command. Execute this command on any one node in the cluster:

# **/opt/SUNWhpc/etc/pfs/pfsstop**

## Recovering from Node or Daemon Failure

If a Sun PFS server crashes or is shut down without unmounting the PFS file systems it serves, those file systems will be marked as dirty. This indicates that the server may have had data stored in its buffer cache, and is unable to guarantee that all data written to that file system was committed to stable storage before the failure.

In this event, Sun PFS will refuse to mount those file systems until the administrator has run fsck. This utility examines a file system's on-disk data structures to help ensure that the file system itself is in a stable and consistent state. If there are inconsistencies, fsck will attempt to resolve them to enable the file system to be used without fear of accidentally damaging existing data.

# Notes on PFS Configuration

This section provides further information on configuring PFS file systems with Kerberos 5 authentication and on deciding whether to run applications and I/O daemons on the same PFS I/O servers or to segregate them onto separate nodes.

## <span id="page-69-0"></span>Authentication With Kerberos Version 5

PFS supports Kerberos Version 5 for authentication of users and programs.

Authentication is specified as an option to the PFS daemons pfs.iod and pfs.proxy. For the I/O daemon, you specify authentication method (Kerberos 5 or none) in the PFSServers section of the file hpc.conf. For the proxy daemons, you specify the authentication method as a command-line argument. For complete information, see the man pages for pfs.iod and pfs.proxy and for hpc.conf.

To ensure that authentication is enabled following a system reboot, you must modify the PFS startup script, /etc/init.d/sunhpc.pfs\_server.

To set up Kerberos version 5 authentication, root must have an entry in the Kerberos database. System administrators must register a principal name for Sun PFS (sunhpc-pfs) with an instance for each node that is to be used as a PFS client. Appropriate srvtab files must be stored on each host that is to be used as a PFS server.

For example: consider a system consisting of three nodes (node0, node1, and node2), in realm example.com. Nodes node0 and node1 will be used as PFS servers and all three nodes will be used as PFS clients.The database will have three principals (one for each client):

```
sunhpc-pfs/node0@example.com
sunhpc-pfs/node1@example.com
sunhpc-pfs/node2@example.com
```
The srvtab file for node0 must have an entry for sunhpc-pfs/node0@example.com, and the srvtab file for node1 must have an entry for sunhpc-pfs/node1@example.com.

Before starting the PFS I/O daemons on a node, you must obtain a ticket granting ticket  $(t \notin t)$  on that node. The tgt's for the PFS daemons may expire, so they have to be refreshed periodically.

For further information on Kerberos Version 5, see your Kerberos documentation.

## Applications and I/O Processes, Collocate or Run Separately?

If you plan to configure only a subset of the nodes on a cluster as PFS I/O servers, you will have the option of either collocating applications and I/O daemons on the same PFS I/O servers or segregating them onto separate nodes. If, however, you configure all the nodes in a cluster as PFS I/O servers, you will of necessity collocate applications and PFS I/O daemons.

Guidelines for making this choice are provided below.

### Conditions That Favor Collocating

Each of the following conditions favors collocating applications with PFS I/O daemons.

- Large nodes (many CPUs per node).
- Fast disk-storage devices (storage arrays, for example) on each node.
- Lower-performance cluster interconnect, such as 10- or 100-BASE-T Ethernet.
- Small number of applications competing for node resources.

When these conditions exist in combination, the network is more likely to be a performance-limiting resource than the relatively more powerful nodes. Therefore, it becomes advantageous to locate applications on the PFS I/O servers to decrease the amount of data that must be sent across the network.

### Conditions That Favor Separating Applications and IODs

You should avoid running applications on I/O server nodes when some or all of the following conditions exist.

- Smaller nodes.
- Slow disk storage devices (single disks, for example) on each node.
- Relatively high-performance cluster interconnect, such as SCI or ATM.
- Large number of applications competing for node resources.

In this case, the competition for memory, bus bandwidth, and CPU cycles may offset any performance advantages local storage would provide.

### Effect of Cluster Size

By itself, the size of a cluster (number of nodes) does not favor either collocating or not collocating applications and PFS I/O daemons. Larger clusters do, however, attenuate the benefits of collocating. This is because the amount by which collocating reduces network traffic can be expressed roughly as

 $T_c = T_s - T_s/N$ 

where Tc is the level of network traffic using collocating, Ts is the level of network traffic without collocating, and N is the number of nodes in the cluster. In other words, collocating reduces network traffic by 1/number-of-nodes. The more nodes there are in the cluster, the smaller the effect of collocating.
# Cluster Configuration Notes

This chapter examines various issues that may have some bearing on choices you make when configuring your Sun HPC cluster. The discussion is organized into three general topic areas:

- Nodes
- Interconnects
- Parallel file systems

# Nodes

Configuring a Sun SMP or cluster of SMPs to use Sun HPC ClusterTools software involves many of the same choices seen when configuring general-purpose compute servers. Common issues include the number of CPUs per machine, the amount of installed memory, and the amount of disk space reserved for swapping.

Because the characteristics of the particular applications to be run on any given Sun HPC cluster have such a large effect on the optimal settings of these parameters, the following discussion is necessarily general in nature.

### Number of CPUs

Since Sun MPI programs can run efficiently on a single SMP, it can be advantageous to have at least as many CPUs as there are processes used by the applications running on the cluster. This is not a necessary condition since Sun MPI applications can run across multiple nodes in a cluster, but for applications with very large interprocess communication requirements, running on a single SMP may result in significant performance gains.

# Memory

Generally, the amount of installed memory should be proportional to the number of CPUs in the cluster, although the exact amount depends significantly on the particulars of the target application mix.

For example, at a minimum, a Sun Ultra HPC 2 (two-processor) system should have 256 Mbytes of memory.

Generally, computationally intensive Sun HPC applications that process data with some amount of locality of access often benefit from larger external caches on their processor modules. Large cache capacity allows data to be kept closer to the processor for longer periods of time.

# Swap Space

Because Sun HPC applications are, on average, larger than those typically run on compute servers, the swap space allocated to Sun HPC clusters should be correspondingly larger. The amount of swap should be proportional to the number of CPUs and to the amount of installed memory. Additional swap should be configured to act as backing store for the shared memory communication areas used by Sun HPC ClusterTools software in these situations.

Sun MPI jobs require large amounts of swap space for shared memory files. The sizes of shared memory files scale in stepwise fashion, rather than linearly. For example, a two-process job (with both processes running within the same SMP) requires shared memory files of approximately 35 Mbytes. A 16-process job (all processes running within the same SMP) requires shared memory files of approximately 85 Mbytes. A 256-process job (all processes running within the same SMP) requires shared memory files of approximately 210 Mbytes.

# Interconnects

One of the most fundamental issues to be addressed when configuring a cluster is the question of how to *connect* the nodes of the cluster. In particular, both the type and the number of networks should be chosen to complement the way in which the cluster is most likely to be used.

**Note –** For the purposes of this discussion, the term *default network* refers to the network associated with the standard host name. The term *parallel application network* refers to an optional second network, operating under the control of the CRE.

In a broad sense, a Sun HPC cluster can be viewed as a standard LAN. Operations performed on nodes of the cluster will generate the same type of network traffic that is seen on a LAN. For example, running an executable and accessing directories and files will cause NFS traffic, while remote login sessions will cause network traffic. This kind of network traffic is referred to here as *administrative* traffic.

Administrative traffic has the potential to tax cluster resources. This can result in significant performance losses for some Sun MPI applications, unless these resources are somehow protected from this traffic. Fortunately, the CRE provides enough configuration flexibility to allow you to avoid many of these problems.

The following sections discuss some of the factors that you should consider when building a cluster for Sun HPC applications.

### ClusterTools Internode Communication

Several Sun HPC ClusterTools components generate internode communication. It is important to understand the nature of this communication in order to make informed decisions about network configurations.

#### Administrative Traffic

As mentioned earlier, a Sun HPC cluster generates the same kind of network traffic as any UNIX-based LAN. Common operations like starting a program can have a significant network impact. The impact of such administrative traffic should be considered when making network configuration decisions.

When a simple serial program is run within a LAN, network traffic typically occurs as the executable is read from a NFS-mounted disk and paged into a single node's memory. In contrast, when a 16- or 32-process parallel program is invoked, the NFS server is likely to experience approximately simultaneous demands from multiple nodes—each pulling pages of the executable to its own memory. Such requests can often result in large amounts of network traffic. How much traffic occurs will depend on various factors, such as the number of processes in the parallel job, the size of the executable, and so forth.

#### CRE-Generated Traffic

The CRE uses the cluster's default network interconnect to perform communication between the daemons that perform resource management functions. The CRE makes heavy use of this network when Sun MPI jobs are started, with the load being roughly proportional to the number of processes in the parallel jobs. This load is in addition to the start-up load described in the previous section. The CRE will generate a similar load during job termination as the CRE database is updated to reflect the expired MPI job.

There is also a small amount of steady traffic generated on this network as the CRE continually updates its view of the resources on each cluster node and monitors the status of its components to guard against failures.

#### Sun MPI Interprocess Traffic

Parallel programs use Sun MPI to move data between processes as the program runs. If the running program is spread across multiple cluster nodes, then the program generates network traffic.

Sun MPI will use the network that the CRE instructs it to use, which can be set by the system administrator. In general, the CRE instructs Sun MPI to use the fastest network available so that message-passing programs obtain the best possible performance.

If the cluster has only one network, then message-passing traffic will share bandwidth with administrative and CRE functions. This will result in performance degradation for all types of traffic, especially if one of the applications is performing significant amounts of data transfer, as message-passing applications often do. You should understand the communication requirements associated with the types of applications to be run on the Sun HPC cluster in order to decide whether the amount and frequency of application-generated traffic warrants the use of a second, dedicated network for parallel application network traffic. In general, a second network will significantly assist overall performance.

#### Prism Traffic

The Prism graphical programming environment is used to tune, debug, profile, and visualize data from Sun MPI programs running within the cluster. As the Prism program itself is a parallel program, starting it will generate the same sort of CRE traffic that invocation of other application generates.

Once the Prism environment has been started, two kinds of network traffic are generated during a debugging session. The first, which has been covered in preceding sections, is traffic created by running the Sun MPI code that is being debugged. The second kind of traffic is generated by the Prism program itself and is routed over the default network along with all other administrative traffic. In general, the amount of traffic generated by the Prism program itself is small, although viewing performance analysis data on large programs and visualizing large data arrays can cause transiently heavy use of the default network.

#### Parallel I/O Traffic

Sun MPI programs can make use of the parallel I/O capabilities of Sun HPC ClusterTools, but not all such programs will do so. You need to understand how distributed multiprocess applications that are run on the Sun HPC cluster will make use of parallel I/O to understand the ramifications for network load.

Applications can use parallel  $I/O$  in two different ways, and the choice is made by the application developer. Applications that use parallel I/O to read from and write to standard UNIX file systems can generate NFS traffic on the default network, on the network being used by the Sun MPI component, or some combination of the two. The type of traffic that is generated depends on the type of I/O operations being used by the applications. Collective I/O operations will generate traffic on the Sun MPI network, while most other types of I/O operations will involve only the default network.

Applications that use parallel I/O to read from and write to PFS file systems will use the network specified by the CRE. In a one-network cluster, this means that parallel I/O traffic will be routed over the same network used by all other internode traffic. In a two-network cluster, where an additional network has been established for use by parallel applications, you would normally configure the CRE so that this type of parallel I/O would be routed over the parallel application network. A Sun HPC cluster can be configured to allow parallel I/O traffic to be routed by itself over a dedicated third network if that amount of traffic segregation is desired.

### Network Characteristics

Bandwidth, latency, and performance under load are all important network characteristics to consider when choosing interconnects for a Sun HPC cluster. These are discussed in this section.

#### Bandwidth

Bandwidth should be matched to expected load as closely as possible. If the intended message-passing applications have only modest communication requirements and no significant parallel I/O requirements, then a fast, expensive interconnect may be unnecessary. On the other hand, many parallel applications benefit from *large pipes* (high-bandwidth interconnects). Clusters that are likely to handle such applications should use interconnects with sufficient bandwidth to avoid communication bottlenecks. Significant use of parallel I/O would also increase the importance of having a high-bandwidth interconnect.

It is also a good practice to use a high-bandwidth network to connect large nodes (nodes with many CPUs) so that communication capabilities are in balance with computational capabilities.

An example of a low-bandwidth interconnect is the 10-Mbit/s Ethernet. Examples of higher-bandwidth interconnects include SCI, ATM, and switched FastEthernet.

#### Latency

The *latency* of the network is the sum of all delays a message encounters from its point of departure to its point of arrival. The significance of a network's latency varies according to the communication patterns of the application.

Low latency can be particularly important when the message traffic consists mostly of small messages—in such cases, latency will account for a large proportion of the total time spent transmitting messages. Transmitting larger messages can be more efficient on a network with higher latencies.

Parallel I/O operations are less vulnerable to latency delays than small-message traffic because the messages transferred by parallel I/O operations tend to be large (often 32 Kbytes or larger).

#### Performance Under Load

Generally speaking, better performance is provided by switched network interconnects, such as SCI, ATM, and Fibre Channel. Network interconnects with collision-based semantics should be avoided in situations where performance under load is important. Unswitched 10-Mbit/s and 100-Mbit/s Ethernet are the two most common examples of this type of network. While 10-Mbit/s Ethernet is almost certainly not adequate for any HPC application, a switched version of 100-Mbit/s Ethernet may be sufficient for some applications.

# Storage and the Parallel File System

The performance of distributed multiprocess applications can be enhanced by using PFS file systems. How much value PFS contributes will depend on how storage and I/O are configured on your Sun HPC cluster.

### PFS on SMPs and Clusters

Although a PFS file system can be used in a single SMP, PFS is more beneficial to a cluster of SMPs. A high-performance serial file system, such as VxFS, is likely to provide better I/O performance on a single SMP.

**Note –** Applications written to use MPI I/O for file I/O can easily be moved from single SMPs with high-speed local file systems to cluster environments with PFS file systems.

## PFS Using Individual Disks or Storage Arrays

Since PFS distributes file data and file system metadata across all the storage devices in a file system, the failure of any single device will result in the loss of all data in the file system. For that reason, the underlying storage devices in the PFS should be storage arrays with some form of RAID support.

Although PFS may be configured to manage each disk in a storage array individually, for the purposes of safety and performance some form of volume manager (such as Sun Enterprise Volume Manager or RAID Manager) should be used to manage the individual disks. PFS should then be used to manage the volumes across multiple servers.

## <span id="page-78-0"></span>PFS and Storage Placement

In broad terms, you can choose between two models for locating I/O servers in a Sun HPC cluster:

- Use separate nodes for program execution and I/O support.
- Use the same nodes for both program execution and  $I/O$ .

Traditionally, administrators have assigned a subset of nodes in a cluster to the role of I/O server and have reserved the remainder for computational work. Often this strategy was based on the assumption that individual nodes were relatively underpowered. Given the computational power and I/O bandwidth of Sun's SMP nodes, this assumption is less likely to true—consequently, the benefits of segregating I/O and computation are less compelling than was once the case.

In theory, colocating computation and I/O support on the same nodes can improve I/O performance by reducing the amount of I/O traffic going over the network. In reality, the performance gains provided by an increase in local I/O may be small. When *N* nodes in a cluster are configured as PFS I/O servers, *N*-1/*N* of the I/O traffic will go off-node. When *N*=2, half the I/O traffic will be on-node and half off. This is the best efficiency that can be expected when mixing computation and I/O on the same servers. For larger numbers of I/O servers, of the percentage of I/O traffic that will go off-node increases asymptotically toward 100%.

#### Separate Functions

If nodes act as either compute servers or as I/O servers, but not as both, all parallel I/O operations will generate network traffic and the node's network interface will determine the limit of the performance of a parallel file system. In such cases, the total number of processing nodes being used to run the processes of a parallel job will set an upper limit on the aggregate throughput available. The absolute limit will be set by the bandwidth limitations of the network interconnect itself.

For example, if a sixteen-process job is scheduled on four SMP nodes, then the limiting factor will be the four network adapters that the SMPs will use for communicating with the remote storage objects of the parallel file system.

In such cases, the best rule of thumb is to match (as closely as possible) the number of compute nodes to the number of I/O nodes so that consumer bandwidth is roughly matched to producer bandwidth within the limitations of the cluster's network bandwidth.

#### Mixed Functions

When nodes act as both compute servers and PFS I/O servers, the same network bandwidth considerations discussed above apply. However, some performance gains may be realized by having a portion of the I/O operations access local disks. The likely limits of such gains are also discussed in ["PFS and Storage Placement" on](#page-78-0) [page 65](#page-78-0).

In order to maximize efficiency in the mixed-use mode, applications should be examined to determine the most efficient mapping of their processes onto cluster nodes. Then, the PFS file system should be set up to complement this placement with storage objects being installed on those nodes.

For example, a sixteen-process application may run best on a given cluster when four processes are scheduled onto each of four-CPU SMPs. In this case, the parallel file system should be configured with storage objects on each of the four SMPs.

### Balancing Bandwidth for PFS Performance

When deciding where to place storage devices, it is important to balance the bandwidth of the storage device with the bandwidth of the network interface. For example, in a cluster running on switched FastEthernet, the bandwidth out of any node is limited to 100 Mbits/s.

A single SPARC Storage Array (SSA) can generate more than twice that bandwidth. Since the network is effectively half the bandwidth of the node, adding a second SSA to the node will not lead to any improvement in performance. Conversely, adding an SSA to a node that is not currently being used as a PFS server may well boost the overall PFS performance.

# mpadmin: Detailed Description

This chapter describes the CRE cluster administration interface, mpadmin. Topics covered include:

- mpadmin syntax, the subcommands it supports, and other aspects of mpadmin functionality
- How to use mpadmin to perform various cluster administration tasks

# mpadmin Syntax

The mpadmin command has six optional arguments, as follows:

```
# mpadmin [–c command] [–f filename] [–h] [–q] [–s cluster_name] [–V]
```
When you invoke mpadmin with the  $-q$  or  $-s$  option or no option, mpadmin goes into the interactive mode, displaying the mpadmin prompt. In this mode, you can execute any number of mpadmin subcommands until you quit the interactive session.

**Note –** For the rest of this discussion, mpadmin subcommands will be referred to as mpadmin commands or simply as commands.

When you invoke mpadmin with the  $-c$ ,  $-f$ ,  $-h$ , or  $-\vee$  option, mpadmin performs the requested operation and then returns to the shell level. For command arguments, you can specify most of the subcommands that are available within the mpadmin interactive environment.

# Command-Line Options

[TABLE 6-1](#page-83-0) provides summary definitions of the mpadmin command-line options. This section describes their use.

<span id="page-83-0"></span>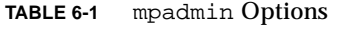

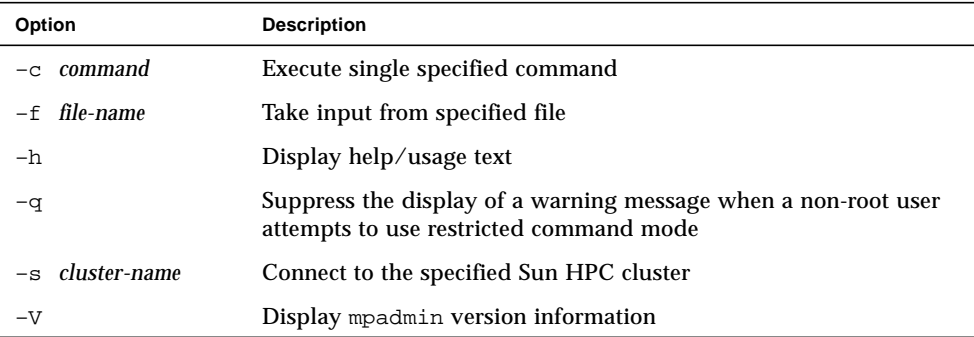

### –c *command* – Single Command Option

Use the –c option when you want to execute a single mpadmin command and return automatically to the shell prompt. For example, the following use of mpadmin  $-c$ changes the location of the CRE log file to  $/$ home $/$ wmitty $/$ cre\_messages:

# **mpadmin –c set logfile="/home/wmitty/cre\_messages"** #

**Note –** Most commands that are available via the interactive interface can be invoked via the –c option. See ["mpadmin Command Overview" on page 73](#page-86-0) for an overview of the mpadmin command set and a list of which commands can be used as arguments to the  $-c$  option.

## –f *file-name* – Take Input From a File

Use the –f option to supply input to mpadmin from the file specified by the *file-name* argument.

## –h – Display Help

The –h option displays help information about mpadmin.

### –q – Suppress Warning Message

Use the  $-q$  option to suppress a warning message when a non-root user attempts to invoke a restricted command.

### –s *cluster-name* – Connect to Specified Cluster

Use the –s option to connect to the cluster specified by the *cluster-name* argument.

### –V – Version Display Option

Use the  $-\nu$  option to display the version of mpadmin.

# mpadmin Objects, Attributes, and **Contexts**

Before examining the set of mpadmin commands further, it will be useful to understand three concepts that are central to the mpadmin interface: *objects, attributes,* and *contexts*.

### mpadmin Objects and Attributes

From the perspective of mpadmin, a Sun HPC cluster consists of a system of objects, which include

- The cluster itself
- Each node contained in the cluster
- Each partition (logical group of nodes) defined in the cluster
- The network interfaces used by the nodes

Each type of object has a set of attributes whose values can be operated on via mpadmin commands. These attributes control various aspects of their respective objects, such as: whether a node is enabled or disabled (that is, whether it can be used or not), the names of partitions, and which nodes a partition contains.

**Note –** The CRE sets most cluster object attributes to default values each time it boots up. With few exceptions, *do not* change these system-defined values.

#### mpadmin Contexts

mpadmin commands are organized into four *contexts*, which correspond to the four types of mpadmin objects. These contexts are illustrated in [FIGURE 6-1](#page-85-0) and summarized below.

- Cluster These commands affect cluster attributes.
- Partition These commands affect partition attributes.
- Network Interface These commands affect network interface attributes.
- Node These commands affect node attributes.

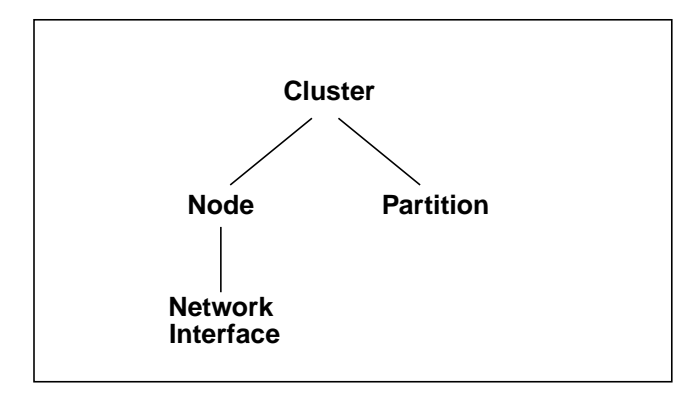

<span id="page-85-0"></span>**FIGURE 6-1** The mpadmin Contexts

Except for Cluster, each context is nested in a higher context: Node within Cluster, Partition within Cluster, and Network within Node.

<span id="page-86-1"></span>The mpadmin prompt uses one or more fields to indicate the current context. [TABLE 6-2](#page-86-1) shows the prompt format for each of the possible mpadmin contexts.

| <b>Prompt Formats</b>                                                  | Context                                                                      |
|------------------------------------------------------------------------|------------------------------------------------------------------------------|
| $\lceil$ cluster-name $\rceil$ :                                       | Current context = Cluster.                                                   |
| [cluster-name]Node::                                                   | Current context = Node, but not a<br>specific node                           |
| $[cluster-name] \mathbb{N} (node-name) : :$                            | Current context $=$ a specific node                                          |
| [cluster-name]Partition::                                              | Current context = Partition, but not a<br>specific partition                 |
| $[cluster-name]$ $P$ ( partition-name) : :                             | Current context $=$ a specific partition                                     |
| $[cluster-name] \N (node-name)$ Network::                              | Current context = Network Interface,<br>but not a specific network interface |
| $[cluster-name] \mathbb{N} (node-name) \mathbb{I} (net-if-)$<br>name): | Current context $=$ a specific network<br>interface                          |

**TABLE 6-2** mpadmin Prompt Formats

**Note –** When the prompt indicates a specific network interface, it uses  $\text{I}$  as the abbreviation for Network Interface to avoid being confused with the Node abbreviation N.

# <span id="page-86-0"></span>mpadmin Command Overview

This section describes the subcommands that mpadmin provides.

## Types of mpadmin Commands

mpadmin provides commands for performing the following operations:

- Configuration control These commands are used to create and delete mpadmin objects (nodes, partitions, network interfaces).
- Attribute control These commands are used to set and reset attribute values.
- Context navigation These commands are used to change the current context to a different context.
- Information retrieval These commands are used to display object and attribute information.
- Miscellaneous.

# Configuration Control

A Sun HPC cluster contains one or more named partitions. Each partition contains some number of specific nodes. Likewise, each node includes one or more network interfaces that it uses for internode communication.

The CRE automatically creates the cluster, node, and network interface objects based on the contents of the hpc.conf file. Partitions are the only kind of object that you are required to create and manage.

Use the delete command to remove partitions, but no other types of cluster objects. You remove nodes and network interfaces from a Sun HPC cluster by editing the hpc.conf file.

create

Usage:

```
:: create object-name
```
Available In: Node, Partition, Network

The create command creates a new object with the name *object-name* and makes the new object the current context.

Note, partitions can only be created from within the Partition context. The following example creates the partition part0.

```
[node0] Partition:: create part0
[node0] P(part0)::
```
As the second line in the example shows, part0 becomes the new context.

```
delete
Usage:
:: delete [object-name]
Available In: Node, Partition, Network
```
The delete command deletes the object specified by the *object-name* argument. The object being deleted must either be contained in the current context or must be the current context. The first example shows a partition contained in the current context being deleted.

```
[node0] Partition:: delete part0
[node0] Partition::
```
If the current context is the object to be deleted, the *object-name* argument is optional. In this case, the context reverts to the next higher context level.

```
[node0] P(part0):: delete
[node0] Partition::
```
## Attribute Control

Each mpadmin object has a set of attributes that can be modified. Use the set command to specify a value for a given attribute. Use unset to delete an attribute.

**Note –** The CRE requires most attributes to have their default values. Be certain to limit your attribute changes to those described in this chapter.

set

Usage:

**:: set** *attribute*[=*value*]

Available In: Cluster, Node, Partition, Network

The set command sets the specified attribute of the current object.

You must be within the context of the target object to set its attributes. For example, to change an attribute of a specific partition, you must be in that partition's context.

To set a literal or numeric attribute, specify the desired value. The following example sets the node attribute for partition part0. Setting a partition's node attribute identifies the set of nodes that are members of that partition.

```
[node0] P(part0):: set nodes=node1 node2
[node0] P(part0)::
```
To change the value of an attribute that has already been set, simply set it again. The following example adds node3 to partition part0.

```
[node0] P(part0):: set nodes=+node3
[node0] P(part0)::
```
As shown by this example, if the value of an attribute is a list, items can be added to or removed from the list using the *+* and - symbols, without repeating items that are already part of the list.

To set a Boolean attribute, specify the name of the Boolean attribute to be activated. Do not include =*value* in the expression. The following example enables partition part0.

```
[node0] P(part0):: set enabled
[node0] P(part0)::
```
**Note –** If you mistakenly set a Boolean attribute to a value—that is, if you follow a Boolean attribute's name with the =*value* field, mpadmin will ignore the value assignment and will simply consider the attribute to be active.

#### unset

Usage:

**:: unset** *attribute*

Available In: Cluster, Node, Partition, Network

The unset command deletes the specified attribute from the current object. You must be within the context of an object to unset any of its attributes.

The following example disables the partition part0 (that is, makes it unavailable for use).

```
[node0] P(part0):: unset enabled
[node0] P(part0)::
```
**Note –** Remember, you cannot use the set command to set Boolean attributes to the logical 0 ( inactive) state. You must use the unset command.

# Context Navigation

By default, mpadmin commands affect objects that are in the current context—that is, objects that are in the same context in which the command is invoked. For example, if the command list is invoked in the Node context, mpadmin will list all the nodes in the cluster. If list is invoked in the Partition context, it will list all the partitions in the cluster, as shown below:

```
[node0] Partition:: list
           part0
           part1
           part2
[node0] Partition::
```
mpadmin provides several context navigation commands that enable you to operate on objects and attributes outside the current context.

#### current

Usage:

```
:: current object-name
```
Available In: Cluster, Node, Partition, Network

The current command changes the current context to the context of the object specified by *object-name*. The target object must exist. That is, if it is a partition, you must already have used the create command to create it. If the target object is a cluster, node, or network interface, it must have been created by the CRE.

The following example changes the current context from the general Node context to the context of a specific node, node1.

```
[node0] Node:: current node1
[node0] N(node1)::
```
If the name of the target object does not conflict with an mpadmin command, you can omit the current command. This is illustrated by the following example, where node1 is the name of the target object.

```
[node0] Node:: node1
[node0] N(hpc-node1)::
```
This works even when the object is in a different context.

```
[node0] Partition:: node1
[node0] N(node1)::
```
**Note –** The current command must be used when the name of the object is the same as an mpadmin command. For example, if you have a partition named Partition, its name conflicts with the command Partition. In this case, to make the object Partition the current context, you would need to include the current command to make it clear that the Partition term refers to the object and is not an invocation of the command.

top

Usage:

:: top

Available In: Node, Partition, Network

The top command moves you to the Cluster context. The following example moves from the Partition context to the Cluster context.

```
[node0] Partition:: top
[node0]::
```
up

Usage:

:: up

Available In: Node, Partition, Network

The up command moves you up one level from the current context. The following example moves from the Network context to the context of node node2.

```
[node0] N[node2] Network:: up
[node0] N[node2]::
```
#### node

Usage:

:: node

Available In: Cluster

The node command moves you from the Cluster context to the Node context.

```
[node0]:: node
[node0] Node::
```
#### partition

Usage:

```
:: partition
```
Available In: Cluster, Node, Network

The partition command moves you from the Cluster, Node, or Network context to the Partition context.

```
[node0]:: partition
[node0] Partition::
```
#### network

Usage:

:: network

Available In: Node

The network command moves you from a specific Node context to the Network context associated with that node.

```
[node0] N[node2]:: network
[node0] N[node2] Network::
```
# Information Retrieval

The information retrieval commands display information about

- The specified object
- If no object is specified, the current context

dump

Usage:

**:: dump** [*object-name*]

Available In: Cluster, Node, Partition

The dump command displays the current state of the attributes of the specified object or of the current context. The object can be

- The entire cluster.
- A specific partition.
- All partitions in the cluster.
- A specific node.
- All nodes in the cluster.

The dump command outputs objects in a specific order that corresponds to the logical order of assignment when a cluster is configured. For example, nodes are output before partitions because, when a cluster is configured, nodes must exist before they can be assigned to a partition.

The dump command executes in this hierarchical manner so it can be used to back up cluster configurations in a format that allows them to be easily restored at a later time.

The following example shows the dump command being used in this way. In this example, it is invoked using the  $-c$  option on the mpadmin command line, with the output being directed to a backup file.

```
# mpadmin –c dump > sunhpc.configuration
```
Later, when it was time to restore the configuration, mpadmin could read the backup file as input, using the  $-f$  option.

#### # **mpadmin –f sunhpc.configuration**

If you wanted to modify the configuration, you could edit the backup file before before restoring it.

The following example shows the dump command being used to output the attribute states of the partition part0.

```
[node0] Partition:: dump part0
        set nodes = node1 node2 node3
       set max total procs = 4set name = part0
       set enabled
      unset no_login
[node0] Partition::
```
**Note –** Each attribute is output in the form of a set or unset command so that the dump output functions as a script.

If you are within the context of the object whose attributes you want to see, you do not have to specify its name.

```
[node0] P(part0):: dump
         set nodes = node1 node2 node3
         set max_total_procs = 4
        set enabled
        set name = part0
[node0] P(part0)::
```
list

Usage:

:: list

Available In: Cluster, Node, Partition, Network

The list command lists all of the defined objects in the current context. The following example shows that there are three partitions defined in the Partition context.

```
[node0] Partition:: list
        part0
       part1
        part2
[node0] Partition::
```
show

Usage:

**:: show** [*object-name*]

Available In: Cluster, Node, Partition, Network

The show command displays the current state of the attributes of the specified object *object-name*, which must be in the current context. The following example displays the attributes for the partition part0.

```
[node0] Partition:: show part0
        set nodes = node0 node1 node2 node3
       set max total procs = 4set name = part0
        set enabled
       unset no_login
[node0] Partition::
```
If, in the above example, you attempted to show node1, the operation fails because node1 is not in the current context.

### Miscellaneous Commands

This section describes the mpadmin commands connect, echo, help, and quit/ exit.

#### connect

Usage:

**:: connect** *cluster-name*

Available In: Cluster

In order to access any objects or attributes in a Sun HPC cluster, you must be *connected* to the cluster.

However, connecting to a cluster ordinarily happens automatically, so you are not likely to ever need to use the connect command.

The environment variable SUNHPC\_CLUSTER names a default cluster. If no other action is taken to override this default, any mpadmin session will connect to the cluster named by this environment variable.

If you issue the mpadmin command on a node that is part of a cluster, you are automatically connected to that cluster, regardless of the SUNHPC\_CLUSTER setting.

If you are not logged in to the cluster you want to use and you do not want to use the default cluster, you can use the mpadmin  $-s$  option, specifying the name of the cluster of interest as an argument to the option.

**Note –** When the CRE creates a cluster, it always names it after the hostname of the cluster's master node—that is, the node on which the master daemons are running. Therefore, whenever you need to specify the name of a cluster, use the hostname of the cluster's master node.

The following example shows the connect command being used to connect to a cluster whose master node is node0.

```
[hpc-demo]:: connect node0
[node0]::
```
echo

Usage:

```
:: echo text–message
```
Available In: Cluster, Node, Partition, Network

The echo command prints the specified text on the standard output. If you write a script to be run with mpadmin  $-f$ , you can include the echo command in the script so that it will print status information as it executes.

```
[node0]:: echo Enabling part0 and part1
Enabling part0 and part1
[node0]::
```
help

Usage:

**:: help** [*command*]

Available In: Cluster, Node, Partition, Network

When invoked without a command argument, the help command lists the mpadmin commands that are available within the current context. The following example shows help being invoked at the Cluster level.

```
[node0]:: help
connect <cluster–name>connect to a Sun HPC cluster
set <attribute>[=value]set an attribute in the current context
unset <attribute>delete an attribute in the current context
show show attributes in current context
dump show all objects on the cluster
node go to the node context
partition go to the partition context
echo ... print the rest of the line on standard output
quit quit mpadmin
```
help [command]show information about command *command* ? [command] show information about command *command* [node0]::

To get a description of a particular command, enter the command name as an argument to help.

If you specify a context command (node, partition, or network), mpadmin lists the commands available within that context. Note that you can specify network as an argument to help only at the node level.

```
[node0]:: help node
current <node>set the current node for future commands
create <node> create a new node with the given name
delete [node] delete a node
list list all the defined nodes
show [node] show a node's attributes
dump [node] show attributes for a node and its network
            interfaces
set <attribute>[=value] set the current node's attribute
unset <attribute>delete the current node's attribute
network enter the network interface command mode
up go up to the Cluster level command prompt
top go up to the Cluster level command prompt
echo ... print the rest of the line on standard output
help [command]show information about command command
? [command] show information about command command
[node0]::
```
The "?" character is a synonym for help.

```
quit/exit
```
Usage:

```
:: quit
```
**:: exit**

Available In: Cluster, Node, Partition, Network

Entering either quit or exit causes mpadmin to terminate and return you to the shell level.

Example:

[node0]:: **quit** #

Example:

```
[node0] N(node2):: exit
#
```
# Additional mpadmin Functionality

This section describes other functionality provided by mpadmin.

# Multiple Commands on a Line

Because mpadmin interprets its input, if you issue more than one command on a line, mpadmin will execute them sequentially in the order they appear.

The following example shows how to display a list of nodes when not in the Node context. The node command switches to the Node context and the list command generates a list for that context.

```
[node0]:: node list
         node0
         node1
         node2
         node3
[node0] Node::
```
The following example sets the enabled attribute on partition part1. The part1 entry acts as a command that switches the context from part0 to part1 and the set command turns on the enabled attribute.

```
[node0] P[part0]:: part0 set enabled
[node0] P(part0)::
```
# Command Abbreviation

You can abbreviate commands to the shortest string of at least two letters so long as it is still unique within the current context.

```
[node0] Node:: pa
[node0] Partition:: li
     part0
      part1
     part2
     part3
[node0] Partition:: part2
[node0] P(part2):: sh
     set enabled
     set max_total_procs = 4
      set name = part2
      set nodes = node0 node1
[node0] P(part2)::
```
**Note –** The names of objects cannot be abbreviated.

# Using mpadmin

This section explains how to use mpadmin to perform the principal administrative tasks involved in setting up and maintaining a Sun HPC cluster. It describes the following tasks:

- Logging in to the cluster
- Customizing cluster-level attributes
- Managing nodes and network interfaces
- Managing partitions

## Note on Naming Partitions and Custom Attributes

You can assign names to partitions and to *custom attributes*. Custom attributes are attributes that are not part of the default CRE database; they are discussed in ["Setting Custom Attributes" on page 102.](#page-115-0)

Names must start with a letter and are case sensitive. The following characters can be used:

ABCDEFGHIJKLMNOPQRSTUVWXYZ abcdefghijklmnopqrstuvwxyz 0123456789–\_.

The only limit to name length is the limit imposed by Solaris on host names—it is ordinarily set at 256 characters.

**Note –** Do not begin an attribute name with the characters mp<sub>\_</sub>. This starting sequence is reserved by the CRE.

Nodes and partitions have separate name spaces. Thus, you can have a partition named Parallel that contains a node named Parallel.

# Logging In to the Cluster

It is assumed that you are logged in to a node that is part of the cluster you want to set up. If the node you are logged in to is not part of any cluster, set the SUNHPC\_CLUSTER environment variable to the name of the target cluster. For example,

```
# setenv SUNHPC_CLUSTER node0
```
makes node0 the default cluster. Remember, a cluster's name is the same as the host name of its master node.

Once you are connected to the cluster, you can start using mpadmin to perform the administrative tasks described below.

<span id="page-101-0"></span>When you start up an mpadmin interactive session, you begin at the Cluster level. [TABLE 6-3](#page-101-0) lists the mpadmin commands that can be used in the Cluster context.

| Command                | <b>Synopsis</b>                                                                                    |
|------------------------|----------------------------------------------------------------------------------------------------|
| connect cluster-name   | Connect to a Sun HPC cluster named <i>cluster-name</i> . You<br>will not need to use this command. |
| show                   | Show cluster attributes.                                                                           |
| dump                   | Show all objects in the Sun HPC cluster.                                                           |
| set attribute/=value/  | Set a cluster-level attribute.                                                                     |
| unset <i>attribute</i> | Delete a cluster-level attribute.                                                                  |
| node                   | Enter the Node context.                                                                            |
| partition              | Enter the Partition context.                                                                       |
| echo                   | Print the rest of the line on the standard output.                                                 |
| quit / exit            | Quit mpadmin.                                                                                      |
| help $[command] / ?$   | Show information about commands.                                                                   |

**TABLE 6-3** Cluster-Level mpadmin Commands

# Customizing Cluster-Level Attributes

This section describes various Cluster-level attributes that you may want to modify. [TABLE 6-4](#page-101-1) lists the attributes that can be changed in the Cluster context.

<span id="page-101-1"></span>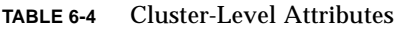

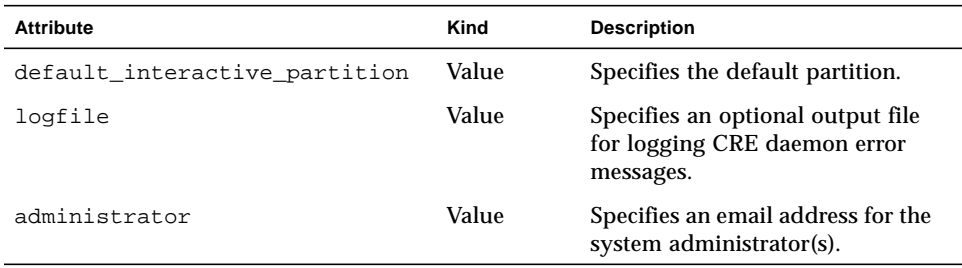

default\_interactive\_partition

This attribute specifies the default partition for running MPI jobs. Its value is used by the command mprun, which is described in the *Sun HPC ClusterTools 3.1 User's Guide*.

For example, to make a partition named part0 the default partition, enter the following in the Cluster context:

[node0]:: **set default\_interactive\_partition=part0**

When a user executes a program via mprun, the CRE decides where to run the program, based on the following criteria:

- 1. Check for the command-line  $-p$  option. If a partition is specified, execute the program in that partition. If the specified partition is invalid, the command will fail.
- 2. Check to see if the MPRUN FLAGS environment variable specifies a default partition. If so, execute the program in that partition. If the specified partition is invalid, the command will fail.
- 3. Check to see if the SUNHPC\_PART environment variable has a value set. If it specifies a default partition, execute the program in that partition. If the specified partition is invalid, then check to see if the user is logged in to any partition. If so, execute the program in that partition.
- 4. Check to see if the user is logged in to a partition. Execute the program in that partition.
- 5. If none of these checks yields a partition name, check for the existence of the default interactive partition attribute. If it specifies a partition, execute the program in that partition.

#### logfile

The logfile attribute allows you to log CRE messages in a file separate from all other system messages. For example, if you enter:

[node0]:: **set logfile=/home/wmitty/cre-messages**

the CRE will output its messages to the file /home/wmitty/cre-messages. If logfile is not set, CRE messages will be passed to syslog, which will store them with other system messages in /var/adm/messages.

**Note –** A full path name must be specified when setting the logfile attribute.

administrator

Set the administrator attribute to identify the system administrator. For example, to specify the email address of the system administrator:

[node0]:: **set administrator="root@example.com"**

Note the use of double quotation marks.

# Managing Nodes and Network Interfaces

Ordinarily, the only administrative action that you need to take with nodes is to enable them for use. Or, if you want to temporarily make a node unavailable for use, disable it.

Other node-related administrative tasks—such as naming the nodes, identifying the master node, setting memory and process limits, and setting the node's partition attribute—are either handled by the CRE automatically or are controlled via partition-level attributes.

There are no administrative actions required by network interface attributes. They are all controlled by the CRE. The only actions you might want to take with respect to network interfaces is to list them or display their attribute values.

#### Node Commands

The table below lists the mpadmin commands that can be used at the Node level.

**Command Synopsis** current *node* Set the context to the specified node for future commands. create *node* Create a new node with the given name. delete [*node*] Delete a node. list List all the defined nodes. show [*node*] Show a node's attributes. dump [*node*] Show the attributes of the node and its network interfaces. set *attribute*[=value] Set the specified attribute of the current node. unset *attribute* Delete the specified attribute of the current node. network Move to the network interface command level. up Move to the next higher level (Top) command context. top Move to the Top level command context. echo ... Print the rest of the line on the standard output. help [*command*] Show information about commands (?).

**TABLE 6-5** Node-Level mpadmin Commands

#### Node Attributes

Nodes are defined by many attributes, most of which are not accessible to mpadmin commands. Although you are not able to affect these attributes, it can be helpful to know of their existence and meaning; hence, they are listed and briefly described in [TABLE 6-6.](#page-104-0)

[TABLE 6-7](#page-105-0) lists the Node-level attributes that *can* be set via mpadmin commands. However, the enabled and max\_total\_procs are the only node attributes that you can safely modify.

| <b>Attribute</b> | Kind           | <b>Description</b>                                                                                                    |
|------------------|----------------|----------------------------------------------------------------------------------------------------|
| cpu_idle         | Value          | Percent of time CPU is idle.                                                                                                    |
| cpu_iowait       | Value          | Percent of time CPU spent in I/O wait state.                                                                                                    |
| cpu_kernel       | Value          | Percent of time CPU spent in kernel state.                                                                                                    |
| cpu_type         | Value          | Type of CPU, for example, sparc.                                                                                                    |
| cpu_user         | Value          | Percent of time CPU spends running user's<br>program.                                                                                                    |
| load1            | Value          | Load average for the past minute.                                                                                                    |
| load5            | Value          | Load average for the past five minutes.                                                                                                    |
| load15           | Value          | Load average for the past 15 minutes.                                                                                                    |
| manufacturer     | Value          | Manufacturer of the node, e.g.,<br>Sun_Microsystems.                                                                                                    |
| mem free         | Value          | Node's available RAM (in Mbytes).                                                                                                    |
| mem_total        | Value          | Node's total physical memory (in Mbytes).                                                                                                    |
| ncpus            | Value          | Number of CPUs in the node.                                                                                                    |
| offline          | <b>Boolean</b> | Set automatically by the system if the tm. spmd<br>daemon on the node stops running or is<br>unresponsive; if set, prevents jobs from being<br>spawned on the node. |
| os_arch_kernel   | Value          | Node's kernel architecture (same as output from<br>arch -k, for example, sun4u).                                                                                    |
| os_name          | Value          | Name of the operating system running on the node,<br>for example, SunOS.                                                                                            |
| os_release       | Value          | Operating system's release number, for example,<br>5.5.1                                                                                                    |
| os_release_maj   | Value          | Operating system's major release number, for<br>example, 5.                                                                                                    |

<span id="page-104-0"></span>**TABLE 6-6** Node Attributes That Cannot Be Set by the System Administrator

| <b>Attribute</b> | Kind  | <b>Description</b>                                               |
|------------------|-------|------------------------------------------------------------------|
| os release min   | Value | Operating system's minor release number, for<br>example, 5 or 6. |
| os version       | Value | Operating system's version, for example, GENERIC.                |
| serial number    | Value | Hardware serial number or host id.                               |
| swap free        | Value | Node's available swap space (in Mbytes).                         |
| swap total       | Value | Node's total swap space (in Mbytes).                             |
| update_time      | Value | When this information was last updated.                          |
| update time      | Value | When this information was last updated.                          |

**TABLE 6-6** Node Attributes That Cannot Be Set by the System Administrator *(Continued)*

<span id="page-105-0"></span>**TABLE 6-7** Node Attributes That Can Be Set by the System Administrator

| <b>Attribute</b>     | Kind           | <b>Description</b>                                                                             |
|----------------------|----------------|------------------------------------------------------------------------------------------------|
| enabled              | <b>Boolean</b> | Set if the node is enabled, that is, if it is ready to<br>accept jobs.                         |
| master               | <b>Boolean</b> | Specify node on which the master daemons are.<br>running as an argument to mprun.              |
| max locked mem       | Value          | Maximum amount of shared memory allowed to be<br>locked down by Sun MPI processes (in Kbytes). |
| max_total_procs      | Value          | Maximum number of Sun HPC processes per node.                                                  |
| min unlocked me<br>m | Value          | Minimum amount of shared memory not to be<br>locked down by Sun MPI processes (in Kbytes).     |
| name                 | Value          | Name of the node; this is predefined and must not<br>be set via mpadmin.                       |
| partition            | Value          | Partition of which node is a member.                                                           |
| shmem minfree        | Value          | Fraction of swap space kept free for non-MPI use.                                              |

#### enabled

The attribute enabled is set by default when the CRE daemons start on a node. Unsetting it prevents new jobs from being spawned on the node.

A partition can list a node that is not enabled as a member. However, jobs will execute on that partition as if that node were not a member.

**Note –** You must not change this node attribute. The CRE automatically sets it to the hostname of the node on which the master CRE daemons are running. This happens whenever the CRE daemons start.

#### max\_locked\_mem *and* min\_unlocked\_mem

**Note –** You should not change these node attributes. They are described here so that you will be able to interpret their values when node attributes are displayed via the dump or show commands.

The max locked mem and min unlocked mem attributes limit the amount of shared memory available to be locked down for use by Sun MPI processes. Locking down shared memory guarantees maximum speed for Sun MPI processes by eliminating delays caused by swapping memory to disk. However, locking physical memory can have undesirable side effects because it prevents that memory from being used by other processes on the node.

The Solaris software provides two related tunable kernel parameters:

- tune t minasmem, which is similar to min\_unlocked\_mem
- pages pp\_maximum, which is similar to max\_locked\_mem

The CRE parameters impose limits only on MPI programs, while the kernel parameters limit all processes. Also, the kernel parameter units are pages rather than Kbytes. Refer to your Solaris documentation for more information about tune t minasmem and pages pp\_maximum.

#### max\_total\_procs

You limit the number of mprun processes allowed to run concurrently on a node by setting this attribute to an integer.

[node0] P(part0):: **set max\_total\_procs=10** [node0] P(part0)::

If max total procs is set at the node level, that value overrides any value set at the partition level.

By default, max\_total\_procs is unset. The CRE does not impose any limit on the number of processes allowed on a node.

#### name

A node's name is predefined at installation time in the hpc\_config file. You must not change it by setting this attribute.

#### partition

**Note –** There is no need to set this attribute. The CRE sets it automatically if the node is included in any partition configuration(s). See ["Nodes have to exist in the](#page-110-0) [CRE database before you can add them to partitions." on page 97](#page-110-0) for additional details.

A node can belong to multiple partitions, but only one of those partitions can be enabled at a time. No matter how many partitions a node belongs to, the partition attribute shows only one partition name—that name is always the name of the enabled partition, if one exists for that node.

#### shmem\_minfree

**Note –** You should not change this node attribute. It is described here so that you will be able to interpret its value when node attributes are displayed via the dump or show commands.

The shmem minfree attribute reserves some portion of the  $/\text{tmp}$  file system for non-MPI use.

For example, if  $/\text{tmp}$  is 1 Gbyte and shmem minfree is set to 0.2, any time free space on  $/\text{tmp}$  drops below 200 Mbytes (1 Gbyte  $*$  0.2), programs using the MPI shared memory protocol will not be allowed to run.

[node0] N(node1):: **set** shmem\_minfree=0.2

shmem\_minfree must be set to a value between 0.0 and 1.0. When shmem\_minfree is unset, it defaults to 0.1.

This attribute can be set on both nodes and partitions. If both are set to different values, the node attribute overrides the partition attribute.
### Deleting Nodes

If you permanently remove a node from the Sun HPC cluster, you should then delete the corresponding node object from the CRE resource database.

#### *Recommendations*

Before deleting a node:

- Remove it from any enabled partition by unsetting its partition attribute (automatically removing the node from the partition's nodes attribute list), or by removing it from the partition's nodes attribute list. See ["Partition Attributes" on](#page-111-0) [page 98](#page-111-0) for details.
- Wait for any jobs running on it to terminate, or stop them using the mpkill command, which is described in the *Sun HPC Cluster Runtime Environment 1.0 User's Guide*.

#### *Using the* delete *Command*

To delete a node, use the delete command within the context of the node you want to delete.

```
[node0] N(node3):: delete
[node0] Node::
```
## Managing Partitions

Partitions are logical collections of nodes that work cooperatively to run programs on the Sun HPC cluster. An MPI job can run on a single partition or on the combination of a single partition and one or more nodes that are not members of any partition. MPI jobs cannot run in multiple partitions.

You must create a partition and enable it before you can run MPI programs on your Sun HPC cluster. Once a partition is created, you can configure it to meet the specific needs of your site and enable it for use.

Once a partition is created and enabled, you can run serial or parallel jobs on it. Serial programs run on a single node of a partition. Parallel programs run on any number of nodes of a partition in parallel.

The CRE performs load balancing on shared partitions. When you use mprun to execute a program on a shared partition, the CRE automatically runs it on the leastloaded nodes that satisfy any specified resource requirements.

Partitions are mutable. That is, after you create and configure a partition, you can change it if your site requirements change. You can add nodes to a partition or remove them. You can change a partition's attributes. Also, since you can enable and disable partitions, you can have many partitions defined and use only a few at a time according to current needs.

There are no restrictions on the number or size of partitions, so long as no node is a member of more than one enabled partition.

### Partition Commands

<span id="page-109-0"></span>[TABLE 6-8](#page-109-0) lists the mpadmin commands that can be used within the partition context.

| Command                     | <b>Synopsis</b>                                                 |
|-----------------------------|-----------------------------------------------------------------|
| current <i>partition</i>    | Set the context to the specified partition for future commands. |
| create partition            | Create a new partition with the given name.                     |
| delete [ <i>partition</i> ] | Delete a partition.                                             |
| list                        | List all the defined partitions.                                |
| show [ <i>partition</i> ]   | Show a partition's attributes.                                  |
| dump [partition]            | Show the attributes of a partition.                             |
| set<br>$attribute[=value]$  | Set the current partition's attribute.                          |
| unset <i>attribute</i>      | Delete the current partition's attribute.                       |
| up                          | Move up one level in the context hierarchy.                     |
| top                         | Move to the top level in the context hierarchy.                 |
| echo                        | Print the rest of the line on the standard output.              |
| help [command]              | Show information about the command <i>command</i> .             |
| : [command]                 | Show information about the command <i>command</i> .             |

**TABLE 6-8** Partition-Level mpadmin Commands

### Viewing Existing Partitions

Before creating a new partition, you might want to list the partitions that have already been created. To do this, use the list command from within the Partition context.

```
[node0] Partition:: list
        part0
       part1
[node0] Partition::
```
### Creating a Partition

To create a partition, use the create command, followed by the name of the new partition. ["Note on Naming Partitions and Custom Attributes" on page 86](#page-99-0) discusses the rules for naming partitions.

For example:

[node0] Partition:: **create part0** [node0] P(part0)::

The create command automatically changes the context to that of the new partition.

At this point, your partition exists by name but contains no nodes. You must assign nodes to the partition before using it. You can do this by setting the partition's nodes attribute. Note these prerequisites:

- Nodes have to exist in the CRE database before you can add them to partitions.
- A node must be enabled for it to be an active member of a partition. If a node is configured as a partition member, but is not enabled, it will not participate in jobs that run on that partition.

### Configuring Partitions

You can configure partitions by setting and deleting their attributes using the set and unset commands. shows commonly used partition attributes.

You can combine the attributes listed in [TABLE 6-10](#page-111-1) in any way that makes sense for your site.

| <b>Partition Type</b> | <b>Relevant Attributes</b> | <b>Recommended Value</b>      |
|-----------------------|----------------------------|-------------------------------|
| Login                 | no logins                  | not set                       |
|                       |                            |                               |
| Shared                | max total procs            | not set or set greater than 1 |
| Dedicated             | max total procs            | $=1$                          |
|                       | no logins                  | set                           |
| Serial                | no_mp_jobs                 | set                           |
| Parallel              | no_mp_jobs                 | not set                       |

**TABLE 6-9** Common Partitions and Their Attributes

Partitions, once created, can be enabled and disabled. This lets you define many partitions but use just a few at a time. For instance, you might want to define a number of shared partitions for development use and dedicated partitions for executing production jobs, but have only a subset available for use at a given time.

#### <span id="page-111-0"></span>Partition Attributes

[TABLE 6-10](#page-111-1) lists the predefined partition attributes. To see their current values, use the mpadmin show command.

| <b>Attribute</b> | Kind           | <b>Description</b>                                                                           |
|------------------|----------------|----------------------------------------------------------------------------------------------|
| enabled          | <b>Boolean</b> | Set if the partition is enabled, that is, if it is ready<br>to accept logins or jobs.        |
| max locked mem   | Value          | Maximum amount of shared memory allowed to<br>be locked down by MPI processes (in Kbytes).   |
| max_total_procs  | Value          | Maximum number of simultaneously running<br>processes allowed on each node in the partition. |
| min unlocked mem | Value          | Minimum amount of shared memory that may not<br>be locked down by MPI processes (in Kbytes). |
| name             | Value          | Name of the partition.                                                                       |
| no_logins        | <b>Boolean</b> | Disallow logins.                                                                             |
| no mp_tasks      | <b>Boolean</b> | Disallow multiprocess parallel jobs.                                                         |
| nodes            | Value          | List of nodes in the partition.                                                              |
| shmem_minfree    | Value          | Fraction of swap space kept free for non-MPI use.                                            |

<span id="page-111-1"></span>**TABLE 6-10** Predefined Partition Attributes

#### enabled

Set the enabled attribute to make a partition available for use.

By default, the enabled attribute is *not* set when a partition is created.

max\_locked\_mem *and* min\_unlocked\_mem

You should not change these partition attributes.

#### max\_total\_procs

To limit the number of simultaneously running mprun processes allowed on all nodes in a partition or in all partitions, set the max\_total\_procs attribute in a specific Node context or in the general Partition context.

```
[node0] P(part0):: set max_total_procs=10
[node0] P(part0)::
```
You can set max total procs if you want to limit the load on a partition. By default, max\_total\_procs is unset.

If max total procs is set at the node level, that value overrides any value set at the partition level.

The CRE does not impose any limit on the number of processes allowed on a node.

#### name

The name attribute is set when a partition is created. To change the name of a partition, set its name attribute to a new name.

```
[node0] P(part0):: set name=part1
[node0] P(part1)::
```
See ["Note on Naming Partitions and Custom Attributes" on page 86](#page-99-0) for partition naming rules.

#### no\_logins

To prohibit users from logging in to a partition, set the no\_logins attribute.

```
[node0] P(part1):: set no_logins
[node0] P(part1)::
```
#### no\_mp\_jobs

To prohibit multiprocess parallel jobs from running on a partition—that is, to make a serial partition—set the no\_mp\_jobs attribute.

```
[node0] P(part1):: set no_mp_jobs
[node0] P(part1)::
```
#### nodes

To specify the nodes that are members of a partition, set the partition's nodes attribute.

```
[node0] P(part1):: set nodes=node1
[node0] P(part1):: show
        set nodes = node1
        set enabled
[node0] P(part1):
```
The value you give the nodes attribute defines the entire list of nodes in the partition. To add a node to an already existing node list without retyping the names of nodes that are already present, use the  $+$  (plus) character.

```
[node0] P(part1):: set nodes=+node2 node3
[node0] P(part1):: show
        set nodes = node0 node1 node2 node3
         set enabled
[node0] P(part1)::
```
Similarly, you can use the  $-$  (minus) character to remove a node from a partition.

To assign a range of nodes to the nodes attribute, use the : (colon) syntax. This example assigns to part0 all nodes whose names are alphabetically greater than or equal to node0 and less than or equal to node3:

```
[node0] P(part1):: set nodes = node0:node3
[node0] P(part1)::
```
Setting the nodes attribute of an enabled partition has the side effect of setting the partition attribute of the corresponding nodes. Continuing the example, setting the nodes attribute of part1 affects the partition attribute of node2:

```
[node0] P(part1):: node node2
[node0] N(node2):: show
        set partition = part1
[node0] N(node2)::
```
A node cannot be a member of more than one enabled partition. If you try to add a node that is already in an enabled partition, mpadmin returns an error message.

```
[node0] P(part1):: show
        set nodes = node0 node1 node2 node3
        set enabled
[node0] P(part1):: current part0
[node0] P(part0):: set enabled
[node0] P(part0):: set nodes=node1
mpadmin: node1 must be removed from part1 before it can be added to
part0
```
Unsetting the nodes attribute of an enabled partition has the side effect of unsetting the partition attribute of the corresponding node.

Unsetting the nodes attribute of a disabled partition removes the nodes from the partition but does not change their partition attributes.

shmem\_minfree

Use the shmem minfree attribute to reserve some portion of the  $/$ tmp file system for non-MPI use.

For example, if  $/\text{tmp}$  is 1 Gbyte and shmem minfree is set to 0.2, any time free space on /tmp drops below 200 Mbytes (1 Gbyte  $*$  0.2), programs using the MPI shared memory protocol will not be allowed to run.

```
[node0] P(part1):: set shmem_minfree=0.2
```
shmem minfree must be set to a value between 0.0 and 1.0. When shmem minfree is unset, it defaults to 0.1.

This attribute can be set on both nodes and partitions. If both are set, the node's shmem\_minfree attribute overrides the partition's shmem\_minfree attribute.

#### Enabling Partitions

A partition must be enabled before users can run programs on it. Before enabling a partition, you must disable any partitions that share nodes with the partition that you are about to enable.

To enable a partition, set its enabled attribute.

```
[node0] P(part0):: set enabled
[node0] P(part0)::
```
Now the partition is ready for use.

Enabling a partition has the side effect of setting the partition attribute of every node in that partition.

If you try to enable a partition that shares a node with another enabled partition, mpadmin prints an error message.

```
[node0] P(part1):: show
         set nodes = node1 node2 node3
         set enabled
[node0] P(part1):: current part2
[node0] P(part2):: show
         set nodes = node1
[node0] P(part2):: set enabled
mpadmin: part1/node1: partition resource conflict
```
### Disabling Partitions

To disable a partition, unset its enabled attribute.

```
[node0] P(part0):: unset enabled
[node0] P(part0)::
```
Now the partition can no longer be used.

Any jobs that are running on a partition when it is disabled will continue to run. After disabling a partition, you should either wait for any running jobs to terminate or stop them using the mpkill command. This is described in the *Sun HPC Cluster Runtime Environment 1.0 User's Guide*.

#### Deleting Partitions

Delete a partition when you do not plan to use it anymore.

**Note –** Although it is possible to delete a partition without first disabling it, you should disable the partition by unsetting its enabled attribute before deleting it.

To delete a partition, use the delete command in the context of the partition you want to delete.

```
[node0] P(part0):: delete
[node0] Partition::
```
### Setting Custom Attributes

Sun HPC ClusterTools software does not limit you to the attributes listed. You can define new attributes as desired.

For example, if a node has a special resource that will not be flagged by an existing attribute, you may want to set an attribute that identifies that special characteristic. In the following example, node node3 has a frame buffer attached. This feature is captured by setting the custom attribute has\_frame\_buffer for that node.

```
[node0] N(node3):: set has_frame_buffer
[node0] N(node3)::
```
Users can then use the attribute has\_frame\_buffer to request a node that has a frame buffer when they execute programs. For example, use the following mprun command lines to select a node with or without a frame buffer, respectively:

```
% mprun -R "has_frame_buffer"
% mprun -R "\!has_frame_buffer"
```
See ["Note on Naming Partitions and Custom Attributes" on page 86](#page-99-0) for restrictions on attribute names.

# hpc.conf Configuration File

This chapter discusses the Sun HPC ClusterTools configuration file hpc.conf, which defines various attributes of a Sun HPC cluster. A single  $\text{hpc}$  conf file is shared by all the nodes in a cluster. It resides in  $\sqrt{\frac{opt}{SUNWhpc}}$  conf.

**Note –** This configuration file is also used on LSF-based clusters, but it resides in a different location. See Appendix C.

hpc.conf is organized into six sections, which are summarized below and illustrated in [TABLE 7-1](#page-119-0).

- The ShmemResource section defines certain shared memory attributes.
- The Netif section lists and ranks all network interfaces to which Sun HPC nodes are connected.
- The MPIOptions section allows the administrator to control certain MPI parameters by setting them in the hpc.conf file.
- The PFSFileSystem section names and defines all parallel file systems in the Sun HPC cluster.
- The PFSServers section names and defines all parallel file system servers in the Sun HPC cluster.
- The HPCNodes section is not used by the CRE. It applies only in an LSF-based runtime environment (as described in Appendix C).

Each configuration section is bracketed by a Begin/End keyword pair and, when a parameter definition involves multiple fields, the fields are separated by spaces.

Sun HPC ClusterTools 3.1 software is distributed with an hpc.conf template, which is installed by default in /opt/SUNWhpc/examples/cre/hpc.conf.template. You should copy this file to /opt/SUNWhpc/conf/hpc.conf and edit it to suit your site's specific configuration requirements.

**Note –** When any changes are made to hpc.conf, the system should be in a quiescent state. To ensure that it is safe to edit hpc.conf, shut down the nodal and master CRE daemons as described in ["To shut down the CRE daemons without](#page-26-0) [shutting down the Solaris operating environment, execute the following commands](#page-26-0) [as root:" on page 13.](#page-26-0) If you change PFSFileSystem or PFSServers sections, you must also unmount any PFS file systems first. See [Chapter 4](#page-56-0) for details.

**TABLE 7-1** General Organization of the hpc.conf File

<span id="page-119-0"></span>Begin ShmemResource : End ShmemResource Begin Netif NAME RANK MTU STRIPE PROTOCOL LATENCY BANDWIDTH denote the second control of the second control of the second control of the second control of the second control of End Netif Begin MPIOptions=queue\_name : End MPIOptions Begin PFSFileSystem=fs\_name NODE DEVICE THREADS  $\mathbb{E}\left[\mathbf{1}\right]$  :  $\mathbb{E}\left[\mathbf{1}\right]$  :  $\mathbb{E}\left[\mathbf{1}\right]$  :  $\mathbb{E}\left[\mathbf{1}\right]$  :  $\mathbb{E}\left[\mathbf{1}\right]$  :  $\mathbb{E}\left[\mathbf{1}\right]$  :  $\mathbb{E}\left[\mathbf{1}\right]$  :  $\mathbb{E}\left[\mathbf{1}\right]$ End PFSFileSystem Begin PFSServers NODE BUFFER\_SIZE  $\mathbb{E}[\mathbf{1},\mathbf{1},\ldots,\mathbf{1}]$  . The set of  $\mathbf{1},\mathbf{1},\ldots,\mathbf{1}$ End PFSServers Begin HPCNodes  $\mathbb{E}[\mathbf{1},\mathbf{1},\ldots,\mathbf{1}]$  . The set of  $\mathbf{1},\mathbf{1},\ldots,\mathbf{1}$ End HPCNodes

# ShmemResource Section

The ShmemResource section provides the administrator with two parameters that control allocation of shared memory and swap space: MaxAllocMem and MaxAllocSwap. This special memory allocation control is needed because some Sun HPC ClusterTools components use shared memory.

[TABLE 7-2](#page-120-0) shows the ShmemResource template that is in the hpc.conf file that is shipped with Sun HPC ClusterTools 3.1 software.

```
TABLE 7-2 ShmemResource Section Example
```

```
#Begin ShmemResource
#MaxAllocMem 0x7fffffffffffffff
#MaxAllocSwap 0x7fffffffffffffff
#End ShmemResource
```
To set MaxAllocMem and/or MaxAllocSwap limits, remove the comment character (#) from the start of each line and replace the current value,  $0 \times 7$  fffffffffffffffff, with the desired limit.

## Guidelines for Setting Limits

The Sun HPC ClusterTools internal shared memory allocator permits an application to use swap space, the amount of which is the smaller of:

- The value (in bytes) given by the MaxAllocSwap parameter
- 90% of available swap on a node

If MaxAllocSwap is not specified, or if zero or a negative value is specified, 90% of a node's available swap will be used as the swap limit.

The MaxAllocMem parameter can be used to limit the amount of shared memory that can be allocated. If a smaller shared memory limit is not specified, the shared memory limit will be 90% of available physical memory.

The following Sun HPC ClusterTools components use shared memory:

- The CRE uses shared memory to hold cluster and job table information. Its memory use is based on cluster and job sizes and is not controllable by the user. Shared memory space is allocated for the CRE when it starts up and is not affected by MaxAllocMem and MaxAllocSwap settings. This ensures that the CRE can start up no matter how low these memory-limit variables have been set.
- MPI uses shared memory for communication between processes that are on the same node. The amount of shared memory allocated by a job can be controlled by MPI environment variables.
- Sun S3L uses shared memory for storing data. An MPI application can allocate parallel arrays whose subgrids are in shared memory. This is done with the utility S3L declare detailed().

**Note –** Sun S3L supports a special form of shared memory known as *Intimate Shared Memory* (ISM), which reserves a region in physical memory for shared memory use. What makes ISM space special is that it is not swappable and, therefore, cannot be made available for other use. For this reason, the amount of memory allocated to ISM should be kept to a minimum.

**Note –** Shared memory and swap space limits are applied per-job on each node.

If you have set up your system for dedicated use (only one job at a time is allowed), you should leave MaxAllocMem and MaxAllocSwap undefined. This will allow jobs to maximize use of swap space and physical memory.

If, however, multiple jobs will share a system, you may want to set MaxAllocMem to some level below 50% of total physical memory. This will reduce the risk of having a single application lock up physical memory. How much below 50% you choose to set it will depend on how many jobs you expect to be competing for physical memory at any given time.

**Note –** When users make direct calls to mmap(2) or shmget(2), they are not limited by the MaxAllocMem and MaxAllocSwap variables. These utilities manipulate shared memory independently of the MaxAllocMem and MaxAllocSwap values.

# Netif Section

The Netif section identifies the network interfaces supported by the Sun HPC cluster and specifies the rank, and striping attributes for each interface. The hpc.conf template that is supplied with Sun HPC ClusterTools 3.1 software contains a default list of supported network interfaces as well as their default ranking. [TABLE 7-3](#page-122-0) represents a portion of the default Netif section.

<span id="page-122-0"></span>

| Begin Netif |             |       |              |          |         |                  |
|-------------|-------------|-------|--------------|----------|---------|------------------|
| <b>NAME</b> | <b>RANK</b> | MTU   | STRIPE       | PROTOCOL | LATENCY | <b>BANDWIDTH</b> |
| midn        | $\Omega$    | 16384 | $\mathbf 0$  | tcp      | 20      | 150              |
| idn         | 10          | 16384 | $\mathbf 0$  | tcp      | 20      | 150              |
| sci         | 20          | 32768 | $\mathbf{1}$ | tcp      | 20      | 150              |
| mscid       | 30          | 32768 | $1\,$        | tcp      | 20      | 150              |
| scid        | 40          | 32768 | $\mathbf{1}$ | tcp      | 20      | 150              |
| scirsm      | 45          | 32768 | $\mathbf{1}$ | $r s$ m  | 20      | 150              |
| mba         | 50          | 8192  | $\mathbf 0$  | tcp      | 20      | 150              |
| ba          | 60          | 8192  | $\mathbf 0$  | tcp      | 20      | 150              |
| mfa         | 70          | 8192  | $\mathbf 0$  | tcp      | 20      | 150              |
| fa          | 80          | 8192  | 0            | tcp      | 20      | 150              |
| macip       | 90          | 8192  | 0            | tcp      | 20      | 150              |
| acip        | 100         | 8192  | $\mathbf 0$  | tcp      | 20      | 150              |
| $m$ anfc    | 110         | 16384 | 0            | tcp      | 20      | 150              |
| anfc        | 120         | 16384 | $\mathbf 0$  | tcp      | 20      | 150              |
| mbf         | 130         | 4094  | $\mathbf 0$  | tcp      | 20      | 150              |
| bf          | 140         | 4094  | 0            | tcp      | 20      | 150              |
| mbe         | 150         | 4094  | 0            | tcp      | 20      | 150              |
| be          | 160         | 4094  | $\mathbf 0$  | tcp      | 20      | 150              |
| mqfe        | 163         | 4094  | $\mathbf 0$  | tcp      | 20      | 150              |
| qfe         | 167         | 4094  | 0            | tcp      | 20      | 150              |
| mhme        | 170         | 4094  | 0            | tcp      | 20      | 150              |
| hme         | 180         | 4094  | $\mathbf 0$  | tcp      | 20      | 150              |
| mle         | 190         | 4094  | $\mathbf 0$  | tcp      | 20      | 150              |
| le          | 200         | 4094  | $\Omega$     | tcp      | 20      | 150              |
| msmc        | 210         | 4094  | $\mathbf 0$  | tcp      | 20      | 150              |
| smc         | 220         | 4094  | $\mathbf 0$  | tcp      | 20      | 150              |
| End Netif   |             |       |              |          |         |                  |

**TABLE 7-3** Netif Section Example

### Interface Names

The NAME column lists the names of possible network interface types.

## Rank Attribute

The rank of an interface is the order in which that interface is preferred over other interfaces. That is, if an interface with a rank of 0 is available when a communication operation begins, it will be selected for the operation before interfaces with ranks of 1 or greater. Likewise, an available rank 1 interface will be used before interfaces with a rank of 2 or greater.

**Note –** Because hpc.conf is a shared, cluster-wide configuration file, the rank specified for a given interface will apply to all nodes in the cluster.

Network ranking decisions are usually influenced by site-specific conditions and requirements. Although interfaces connected to the fastest network in a cluster are often given preferential ranking, raw network bandwidth is only one consideration. For example, an administrator might decide to dedicate one network that offers very low latency, but not the fastest bandwidth to all cluster intra-cluster communication and use a higher-capacity network for connecting the cluster to other systems.

### MTU Attribute

The MTU column is a placeholder. Its contents are not used at this time.

## Stripe Attribute

Sun HPC ClusterTools 3.1 software supports scalable communication between cluster nodes through striping of MPI messages over SCI interfaces. In striped communication, a message is split into smaller packets and transmitted in two or more parallel streams over a set of network interfaces that have been logically combined into a *stripe-group*.

The STRIPE column allows the administrator to include individual SCI network interfaces in a *stripe-group pool*. Members of this pool are available to be included in logical stripe groups. These stripe groups are formed on an as-needed basis, selecting interfaces from this stripe-group pool.

To include the SCI interface in a stripe-group pool, set its STRIPE value to 1. To exclude an interface from the pool, specify 0. Up to four SCI network interface cards per node can be configured for stripe-group membership.

When a message is submitted for transmission over the SCI network, an MPI protocol module distributes the message over as many SCI network interfaces as are available.

Stripe-group membership is optional so you can reserve some SCI network bandwidth for non-striped use. To do so, simply set  $STRIPE = 0$  on the SCI network interface(s) you wish to reserve in this way.

### Protocol Attribute

The Protocol column identifies the communication protocol used by the interface. The scirsm interface employs the RSM (Remote Shared Memory) protocol. The others all use TCP (Transmission Control Protocol).

## Latency Attribute

The Latency column is a placeholder. Its contents are not used at this time.

## Bandwidth Attribute

The Bandwidth column is a placeholder. Its contents are not used at this time.

# MPIOptions Section

The MPIOptions section provides a set of options that control MPI communication behavior in ways that are likely to affect message-passing performance. It contains two templates with predefined option settings. These templates are shown in [TABLE 7-4.](#page-126-0)

- **General-purpose, multiuser template** The first template in the MPIOptions section is designed for general-purpose use at times when multiple messagepassing jobs will be running concurrently.
- Performance template The second template is designed to maximize the performance of message-passing jobs when only one job is allowed to run at a time.

**Note –** The first line of each template contains the phrase "Queue=*xxxx*." This is because the queue-based LSF workload management runtime environment uses the same hpc.conf file as the CRE.

The options in the general-purpose template are the same as the default settings for the Sun MPI library. In other words, you do not have to uncomment the generalpurpose template to have its option values be in effect. This template is provided in the MPIOptions section so that you can see what options are most beneficial when operating in a multiuser mode.

If you want to use the performance template, do the following:

- Delete the "Queue=performance" phrase from the Begin MPIOptions line.
- **•** Delete the comment character  $(\#)$  from the beginning of each line of the performance template, including the Begin MPIOptions and End MPIOptions lines.

The resulting template should appear as follows:

Begin MPIOptions coscheduling off spin on End MPIOptions

#### **TABLE 7-4** MPIOptions Section Example

```
# The following is an example of the options that affect the runtime
# environment of the MPI library. The listings below are identical
# to the default settings of the library. The "queue=hpc" phrase
# makes this an LSF-specific entry, and only for the queue named hpc.
# These options are a good choice for a multiuser queue. To be
# recognized by CRE, the "Queue=hpc" needs to be removed.
#
# Begin MPIOptions queue=hpc
# coscheduling avail
# pbind avail
# spindtimeout 1000
# progressadjust on
# spin off
#
# shm_numpostbox 16
# shm_shortmsgsize 256
# rsm_numpostbox 15
# rsm_shortmsgsize 401
# rsm_maxstripe 2
# End MPIOptions
# The listing below is a good choice when trying to get maximum
# performance out of MPI jobs that are running in a queue that
# allows only one job to run at a time.
#
# Begin MPIOptions Queue=performance
# coscheduling off
# spin on
# End MPIOptions
```
[TABLE 7-5](#page-127-0) provides brief descriptions of the MPI runtime options that can be set in hpc.conf. Each description identifies the default value and describes the effect of each legal value.

Some MPI options not only control a parameter directly, they can also be set to a value that passes control of the parameter to an environment variable. Where an MPI option has an associated environment variable, [TABLE 7-5](#page-127-0) names the environment variable

#### <span id="page-127-0"></span>**TABLE 7-5** MPI Runtime Options

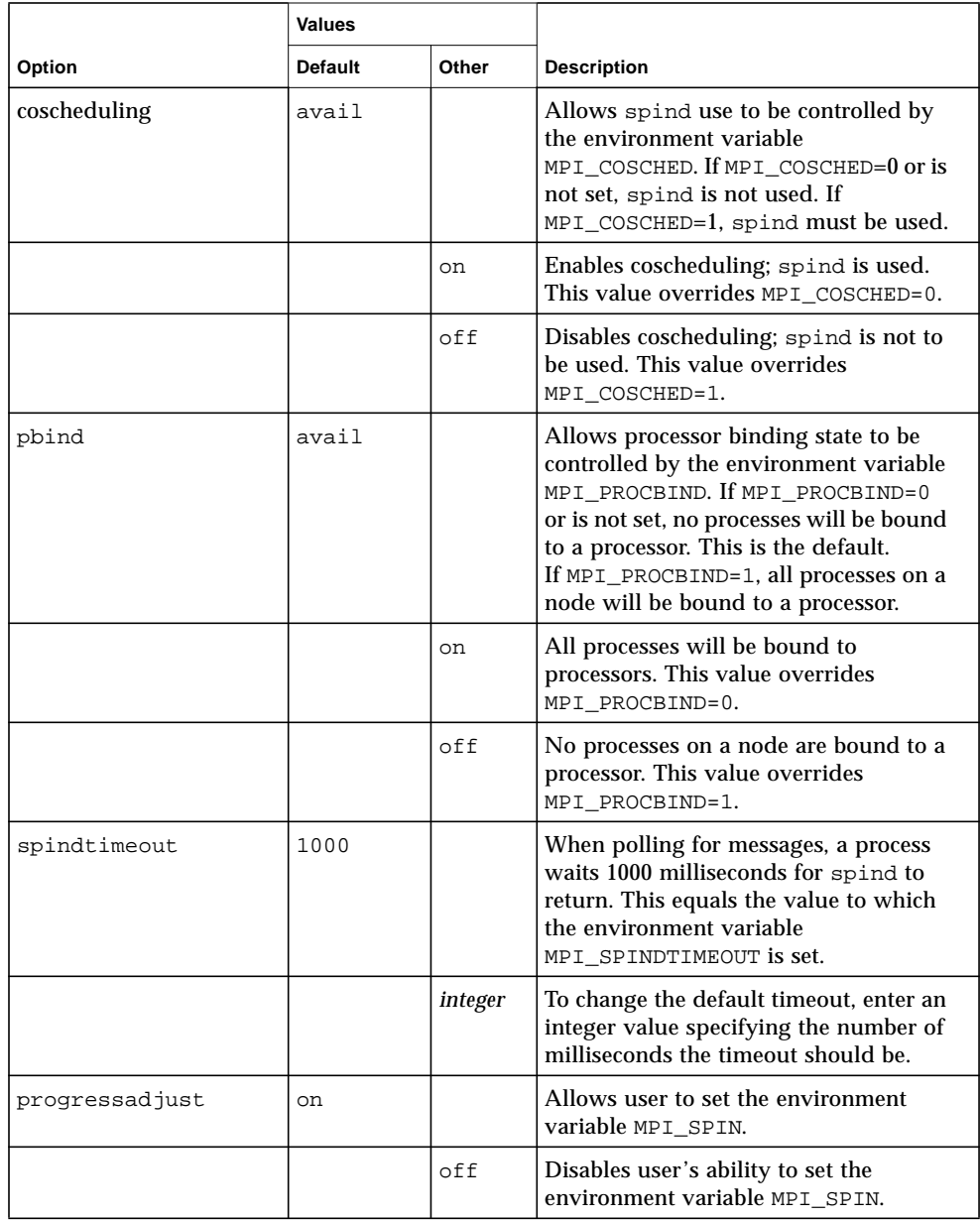

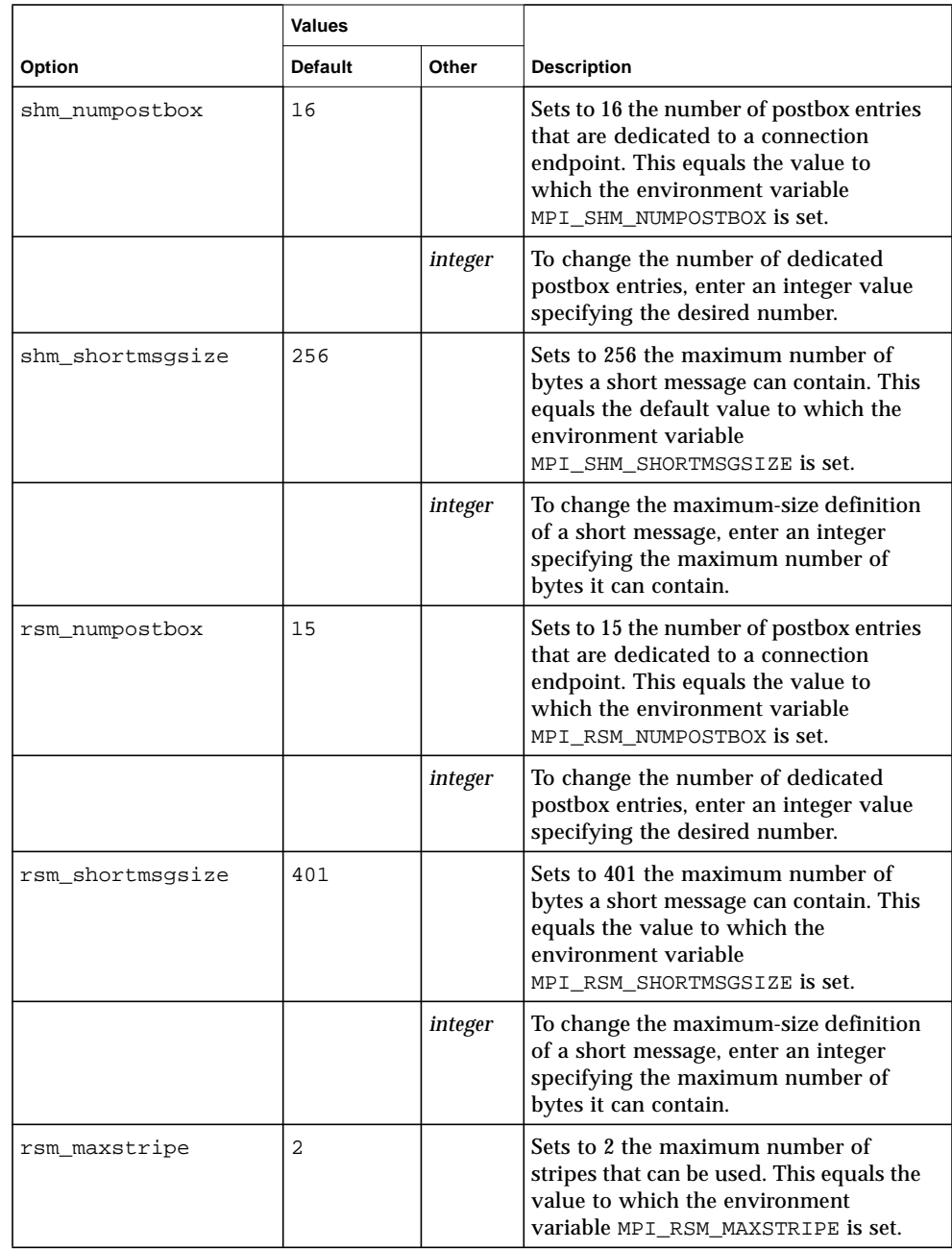

#### **TABLE 7-5** MPI Runtime Options *(Continued)*

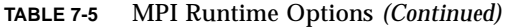

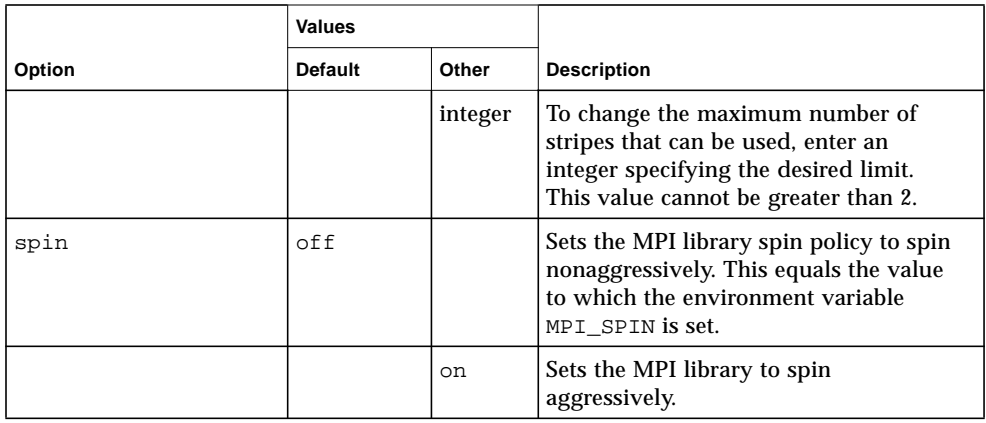

**Note –** Another option, rsm\_links, pertains only to LSF-based clusters that use the SCI interconnect. It specifies (by number) which SCI interface(s) may be used for a given LSF batch queue. (See Appendix C.)

# PFSFileSystem Section

The PFSFileSystem section describes the Parallel File Systems that Sun MPI applications can use. This description includes

- The name of the Parallel File System
- The hostname of each server node in the Parallel File System
- The name of the storage device attached to each server node
- One or more options modifying each server node's setup

A separate PFSFileSystem section is needed for each Parallel File System that you want to create. [TABLE 7-6](#page-130-0) shows a sample PFSFileSystem section with two Parallel File Systems, pfs0 and pfs1.

<span id="page-130-0"></span>**TABLE 7-6** PFSFileSystem Section Example

```
Begin PFSFileSystem=pfs0
#NODE DEVICE OPTIONS
node0 /dev/rdsk/c0t1d0s2
node1 /dev/rdsk/c0t1d0s2
node2 /dev/rdsk/c0t1d0s2
End PFSFileSystem
Begin PFSFileSystem=pfs1
#NODE DEVICE OPTIONS
node2 /dev/rdsk/c0t2d0s2
node3 /dev/rdsk/c0t2d0s2
End PFSFileSystem
```
### Parallel File System Name

The first line shows the name of the Parallel File System. PFS file system names must not include spaces.

### Server Node Hostnames

The NODE column lists the hostnames of the nodes that function as I/O servers for the Parallel File System being defined. The example configurati in [TABLE 7-6](#page-130-0) shows two Parallel File Systems:

- pfs0 Three server nodes: node0, node1, and node2.
- pfs1 Two server nodes: node2 and node3.

Note that I/O server node2 is used by both pfs0 and pfs1. Note also that hostname node3 represents a node that is used as both a PFS I/O server and as a computation server—that is, it is also used for executing application code.

## Storage Device Names

The DEVICE column gives the device name associated with each member node. This name follows Solaris device naming conventions.

## **Options**

For each node, the administrator may specify a comma-separated list of options.

| Option       | <b>Description</b>                                                                                                    |
|--------------|----------------------------------------------------------------------------------------------------|
| $threeads =$ | The number of client threads to be spawned in the PFS I/O<br>daemon to manage that disk. Default is 1.                                                                                |
| $buffer =$   | The number of data buffers to be created for that disk. Default is 4.                                                                                                    |
| $bufsize=$   | The size of the data buffers for that disk. The value is rounded<br>down, if necessary, to the nearest multiple of 32Kb (PFS's basic<br>block size). Default is 1Mb.                  |
| align=       | The optimal alignment for disk accesses (designed for RAIDs). The<br>value is rounded down, if necessary, to the nearest multiple of<br>32KB (PFS's basic block size). Default is 32K |

**TABLE 7-7** PFSFileSystem options

For example:

```
Begin PFSFileSystem=pfs1
# NODE DEVICE OPTIONS
hpc-io0 /dev/rdsk/c0t1d0s2 threads=1
hpc-io1 /dev/rdsk/c0t1d0s2 threads=1,bufcnt=8,bufsize=1MB
End PFSFileSyst
```
# PFSServers Section

A PFS I/O server is a Sun HPC node that is:

■ Connected to one or more disk storage units that are listed in a PFSFileSystem section of the hpc.conf file

■ Listed in the PFSServers section of hpc.conf, as shown in [TABLE 7-6](#page-130-0)

**TABLE 7-8** PFSServers Section Example

```
Begin PFSServers
NODE OPTIONS
node0
node1
node2
node3
End PFSServers
```
In addition to being defined in hpc.conf, a PFS I/O server also differs from other nodes in a Sun HPC cluster in that it has a PFS I/O daemon running on it.

### Nodes

The left column lists the hostnames of the nodes that are PFS I/O servers. In this example, they are ios0 through node2 and node3.

# Options

For each node, the administrator may specify a comma-separated list of options.

| Option                     | <b>Description</b>                                                                                                    |
|----------------------------|----------------------------------------------------------------------------------------------------|
| threads=                   | The number of threads to be spawned to handle client<br>requests. Default is 5.                                                                                                    |
| $n$ bufs=                  | The amount of memory the PFS I/O daemon will have for<br>buffering transfer data, specified in units of 32-Kbyte buffers.<br>Default is 64.                                                                                                    |
| $clntcong={yes}$<br>no     | Turn on (or turn off) congestion control on the client side.<br>This option and the next cause PFS to regulate carefully the<br>load it places on the network and on particular interfaces.<br>They are intended to be used with networks (or NICs) that do<br>not degrade gracefully under heavy load. In most cases, there<br>is a performance penalty for setting this option to yes. Default<br>is no.      |
| $s$ ervcong= $\{yes$<br>no | Turn on (or turn off) congestion control on the server side.<br>This option and the previous cause PFS to regulate carefully<br>the load it places on the network and on particular interfaces.<br>They are intended to be used with networks (or NICs) that do<br>not degrade grace fully under heavy load. In most cases, there<br>is a performance penalty for setting this option to yes. Default<br>is no. |

**TABLE 7-9** PFSServer options

For example:

```
Begin PFSServers
# NODE OPTIONS
hpc-io0 nbufs=32
hpc-io1 nbufs=32
End PFSServers
```
# HPCNodes Section

This section is used only in a cluster that is using LSF as its workload manager, not CRE. The CRE ignores the HPCNodes section of the hpc.conf file.

# Propagating hpc.conf Information

Whenever hpc.conf is changed, the CRE database must be updated with the new information. After all required changes to hpc.conf have been made, restart the CRE master and nodal daemons as follows:

```
# /etc/init.d/sunhpc.cre_master start
```
# **/etc/init.d/sunhpc.cre\_node start**

If PFS file systems were unmounted and PFS I/O daemons were stopped, restart the I/O daemons and remount the PFS file systems. See [Chapter 4](#page-56-0) for guidance.

# Troubleshooting

This chapter describes some procedures you can use for preventive maintenance and troubleshooting. The topics covered are:

- Cleaning up defunct CRE jobs
- Using diagnostics
- Interpreting error messages
- Anticipating common problems
- Recovering from system failure

# Cleaning Up Defunct CRE Jobs

One preventive maintenance practice that can be beneficial is the routine cleanup of defunct jobs. There are several types of such jobs:

- Jobs that have exited, but still appear in mpps output
- Jobs that have not terminated, but need to be removed
- Jobs that have orphan processes

### Removing CRE Jobs That Have Exited

When a job does not exit cleanly, it is possible for all of a job's processes to have reached a final state, but the job object itself to not be removed from the CRE database. The following are two indicators of such incompletely exited jobs:

- A process (identified by mpps) in the EXIT, SEXIT, FAIL, or CORE states
- A Prism *main* window that will not close or exit

If you see a job in one of these defunct states, perform the following steps to clear the job from the CRE database:

- **1. Execute** mpps –e **again in case the CRE has had time to update the database (and remove the job).**
- **2. If the job is still running, kill it, specifying its job ID.**

% **mpkill** *jid*

● **If necessary, remove the job object from the CRE database.**

If mpps continues to report the killed job, use the  $-C$  option to mpkill to remove the job object from the CRE database. This must be done as root, from the master node.

# **mpkill –C** *jid*

## Removing CRE Jobs That Have Not Terminated

The second type of defunct job includes jobs that are waiting for signals from processes on nodes that have gone off line. The mpps utility displays such jobs in states such as RUNNING, EXITING, SEXTNG, or CORNG.

**Note –** If the job-killing option of tm.watchd (–Yk) is enabled, the CRE will handle such situations automatically. This section assumes this option is not enabled.

Kill the job using:

```
% mpkill jid
```
There are several variants of the mpkill command, similar to the variants of the Solaris kill command. You may also use:

```
% mpkill –9 jid
or
% mpkill –I jid
```
If these do not succeed, execute mpps –pe to display the unresponsive processes. Then, execute the Solaris ps command on the each of the nodes listed. If those processes still exist on any of the nodes, you can remove them using kill –9 *pid*.

Once you have eliminated all defunct jobs, data about the jobs may remain in the CRE database. As root from the master node, use  $m$  ball  $-c$  to remove this residual data.

## Killing Orphaned Processes

When the tm.watchd -Yk option has been enabled, the watch daemon marks processes ORPHAN if they run on nodes that have gone off line. If the node resumes communication with the CRE daemons, the watch daemon will kill the ORPHAN processes. If not, you will have to kill the processes manually using the Solaris kill command. Otherwise, such processes will continue to consume resources and CPU cycles.

Symptoms of orphaned processes can be detected by examining error log files or stdout, if you are running from a terminal. You can also search for such errors as RPC: cannot connect, or RPC: timout. These errors will appear under user.err priority in syslog.

**Note –** If an mprun process becomes unresponsive on a system, even where tm.watchd –Yk has been enabled, it may be necessary to use Ctrl-c to kill mprun.

# Using Diagnostics

The following sections describe Solaris diagnostics that may be useful in troubleshooting various types of error conditions.

## Using Network Diagnostics

You can use  $/\text{usr}/\text{sbin}/\text{ping}$  to check whether you can connect to the network interface on another node. For example:

#### % **ping hpc-node3**

will test (over the default network) the connection to hpc-node3.

You can use /usr/sbin/spray to determine whether a node can handle significant network traffic. spray indicates the amount of dropped traffic. For example:

% **spray –c 100 hpc-node3**

sends 100 small packets to hpc-node3.

# Checking Load Averages

You can use mpinfo –N or, if the CRE is not running,  $/\text{usr/bin}/\text{uptime}$ , to determine load averages. These averages can help to determine the current load on the machine and how quickly it reached that load level.

### Using Interval Diagnostics

The diagnostic programs described below check the status of various parameters. Each accepts a numerical option that specifies the time interval between status checks. If the interval option is not used, the diagnostics output an average value for the respective parameter since boot time. Specify the numerical value at the end of the command to get current information.

Use /usr/bin/netstat to check local system network traffic. For example:

```
% netstat –ni 3
```
checks and reports traffic every 3 seconds.

Use /usr/bin/iostat to display disk and system usage. For example:

```
% iostat –c 2
```
displays percentage utilizations every 2 seconds.

Use /usr/bin/vmstat to generate additional information about the virtual memory system. For example:

```
% vmstat –S 5
```
reports on swapping activity every 5 seconds.

It can be useful to run these diagnostics periodically, monitoring their output for multiple intervals.

# Interpreting Error Messages

This section presents sample error messages and their interpretations.

■ The following error message usually indicates that all the nodes in a CRE partition are marked down—that is, their node daemons are not running:

```
No nodes in partition satisfy RRS:
```
■ Under certain circumstances, when a user attempts to kill a job, the CRE may log error messages of the following form on the master node:

Aug 27 11:02:30 ops2a tm.rdb[462]: Cond\_set: unable to connect to ops2a/45126: connect: Connection refused

If these can be correlated to jobs being killed, these errors can be safely ignored. One way to check this correlation would be to look at the accounting logs for jobs that were signaled during this time.

■ The following error message indicates that no partitions have been set up:

mprun: unique partition: No such object

■ When there is stale job information in the CRE database, an error message of the following form may occur:

```
Query returned excess results:
a.out: (TMTL UL) TMRTE_Abort: Not yet initialized
The attempt to kill your program failed.
```
This might happen, for example, when mpps shows running processes that are actually no longer running.

Use the mpkill –C *nn* command to clear out such stale jobs.

**Note –** Before removing the job's information from the database, the mpkill –C option verifies that the processes of the job are in fact no longer running.

# Anticipating Common Problems

This section presents some guidelines for preventing and troubleshooting common problems.

- When running multiprocess jobs  $(-np \cdot q)$  to 0 or greater than 1) in a cluster with NFS-mounted file systems, you should take steps to limit core dumps to zero. This can be done with the Solaris limit command. See the limit(1) man page for additional information.
- **The CRE resource database daemon (tm. rdb) does not remove missing interfaces** after a client daemon is restarted. Instead, the mpinfo –Nv command will show them marked as down.
- The contents of the /var/adm/messages file are local to each node. Any daemon messages will be logged only on the node where that daemon runs. By default, CRE daemon messages are stored in /var/adm/messages along with other messages handled by syslog. Alternatively, CRE messages can be written to a file specified by the mpadmin logfile command.
- Use shell I/O redirection instead of mprun  $-I$  options whenever possible. Using shell redirection will reduce the likelihood of problems involving standard I/O.
- If mprun is signaled too soon after it has been invoked, it exits without stopping the job's processes. If this happens, use mpkill –9 *jid* to kill such a job.
- The CRE does not pass supplemental group ID information to remote processes. You must use the  $-G$  *gid* option with mprun to run with the group permissions of that group. You must be a member of that group.
- CRE RPC timeouts in Sun MPI code are logged to syslog, but the default syslog.conf file causes these messages to be dropped. If you want to see these errors, you should modify your /etc/syslog.conf file so that messages of the priority user.err are not dropped. Note that this does not apply to RPC timeouts occurring in the CRE daemons themselves. By default, these are logged to /var/adm/messages.

**Note –** If you have set the Cluster-level attribute logfile, all error messages generated by user code will be handled by the CRE (not syslog) and will be logged in a file specified by an argument to logfile.

CRE RPC timeouts in user code are generally not recoverable. The job might continue to run, but processes probably will not be able to communicate with each other. There are two ways to deal with this:

- Enable the  $t_m$  watchd job killing option  $(-Y_k)$ , which will automatically kill jobs when nodes go off line. This will catch most of these cases, since RPC timeouts usually coincide with tm.watchd marking the node as off line.
- Monitor RPC errors from user codes by looking for syslog messages of priority user.err. Then use mpkill to kill the associated job manually.
- If a file system is not visible on all nodes, users can encounter a permission denied message when attempting to execute programs from such a file system. Watch for errors caused by non-shared file systems like  $/\text{tmp}$ , which exist locally on all nodes. This can show up when users attempt to execute programs from /tmp, and the program does not exist in the  $/\text{tmp}$  file systems of all nodes.
- If the behavior of your system suggests that you have run out of swap space (after executing vmstat or  $df$  on  $/\text{tmp}$ , you may need to increase the limit on the CRE's shmem\_minfree attribute.
- **If you execute** mpkill with the  $-C$  option (this option is available only to the system administrator), you should look for and remove leftover files on the master node. The file names for large files are of the form:

```
/tmp/.hpcshm_mmap.jid.*
```
Smaller files will have file names of the form:

```
/tmp/.hpcshm_acf.jid.*
```
The Sun MPI shared memory protocol module uses these files for interprocess communication on the same node. These files consume swap space.

# Recovering From System Failure

Recovering from system failure involves rebooting the CRE and recreating the CRE resource database.

The cre.master reboot and cre.node reboot commands should be used only as a last resort, if the system is not responding (for example, if programs such as mprun, mpinfo, or mpps hang). Follow these steps to reboot the CRE:

● **Run** cre.master reboot **on the master node.**

```
# /etc/init.d/cre.master reboot
```
● **Run** cre.node reboot **on all the nodes (including the master node if it is running** tm.spmd **and** tm.omd**).**

# **/etc/init.d/cre.node reboot**

The procedure will attempt to save the system configuration (in the same way as using the mpadmin dump command), kill all the running jobs, and restore the system configuration. Note that the Cluster Console Manager applications may be useful in executing commands on all of the nodes in the cluster simultaneously. For information about the Cluster Console Manager applications, see [Appendix A.](#page-144-0)

**Note –** rte.master reboot saves the existing rdb-log and rdb-save files in /var/hpc/rdb-log.1 and /var/hpc/rdb-save.1. The rdb-log file is a running log of the resource database activity and rdb-save is a snapshot of the database taken at regular intervals.

To recover CRE after a partial failure, that is, when some but not all daemons have failed, it is possible to clean up bad database entries without losing the configuration information. You can flush the dynamic data while preserving the configuration by executing these commands:

# **/etc/init.d/sunhpc.cre\_master start** # **/etc/init.d/sunhpc.cre\_master reboot**

(The start command is necessary in case some of the daemons are not running.)
# <span id="page-144-0"></span>Cluster Console Tools

This appendix describes a set of cluster administration tools that are installed with the Sun HPC ClusterTools 3.1 release.This toolset, called the Cluster Console Manager, allows you to issue commands to all nodes in a cluster simultaneously through a graphical user interface. The CCM offers three modes of operation:

- cconsole This interface provides access to each node's console port through terminal concentrator links. To use this tool, the cluster nodes must be connected to terminal concentrator ports and those node/port connections must be defined in the hpc\_config file. See the *Sun HPC ClusterTools 3.1 Installation Guide* for details.
- ctelnet This interface initiates simultaneous telnet sessions over the network to all nodes in the cluster. Note that if passwords are required, every node must be able to accept the same password.
- crlogin This interface uses rlogin to log you in to every node in the cluster. Note that if you launch crlogin while logged in as superuser, all rlogin sessions will be done as superuser. Likewise, if crlogin is launched from an ordinary user prompt, all remote logins will be done as user.

Each of these modes creates a command entry window, called the *Common Window*, and a separate console window, called a *Term Window*, for each node. Each command typed in the Common Window is echoed in all Term Windows (but not in the Common Window). Every Term Window displays commands you issue as well as system messages logged by its node.

**Note –** If the cluster nodes are not connected to a terminal concentrator (for example, the Sun Ultra HPC 10000 has no provision for a terminal concentrator), only ctelnet and crlogin can be used, not cconsole.

# Launching Cluster Console Tools

All Cluster Console tools are launched using the same command-line form:

% *tool\_name cluster\_name*

where *tool* name is cconsole, ctelnet, or crlogin, and *cluster* name is a name given to the cluster. The default cluster name is hpc\_cluster, which is established automatically when cluster\_tool\_setup is executed. For example,

- Launch ctelnet by entering:
- % **ctelnet hpc\_cluster**
- Launch crlogin by entering:
- % **crlogin hpc\_cluster**
- Launch cconsole by entering:
- % **cconsole hpc\_cluster**

If you want to use cconsole to monitor messages generated while rebooting the cluster nodes, you will need to launch it from a machine outside the cluster. If you launch it from a cluster node, it will be disabled when the node from which it is launched reboots.

**Note –** Because cconsole accesses the console ports of every node in the cluster, no other accesses to any console in the cluster will be successful while the cconsole session is active.

Note that all three Cluster Console commands take the standard X/Motif commandline arguments.

# Common Window

The Common Window is the primary window used by the system administrator to send input to all the nodes. This window has a menu bar with three menus and a text field for command entry. The Common Window is always displayed when the Cluster Console is launched.

The Common Window menu bar has three menus:

- Hosts
- Options
- Help

Note that in this manual, the Cluster Console term *Hosts* refers to Sun HPC Cluster nodes.

### Hosts Menu

The Hosts menu displays a list of the nodes contained in the cluster, plus two other entries, Select Hosts and Exit. [TABLE A-1](#page-146-0) describes these menu choices.

<span id="page-146-0"></span>**TABLE A-1** Cluster Console Menu Entries

| Entry                         | <b>Function</b>                                                                                                    |
|-------------------------------|----------------------------------------------------------------------------------------------------|
| Host toggle<br><b>buttons</b> | Selects whether or not the host gets input from the Common Window<br>text field. There is a separate toggle button for each node currently<br>connected to the Cluster Console.<br>$ON$ - Enables input from the Common Window text field to the node.<br>$OFF$ $-$ Disables input from the Cluster Console. |
| <b>Select Hosts</b>           | Displays the Select Hosts dialog window.                                                                                                    |
| Exit                          | Quits the Cluster Console program.                                                                                                    |

## Select Hosts Dialog

The Select Hosts dialog enables you to add or delete nodes during the current Cluster Console session. The scrolled text window in the Select Hosts dialog displays a list of the nodes that are currently connected to the Cluster Console. There are three Select Hosts dialog buttons, which are described in [TABLE A-2](#page-147-0)

<span id="page-147-0"></span>**TABLE A-2** Select Hosts Dialog Buttons

| Entry          | <b>Function</b>                                                                                                    |
|----------------|----------------------------------------------------------------------------------------------------|
| Insert         | Opens a Term Window and establishes a connection to the specified<br>hosts(s). Adds the host(s) specified in the Hostname text field to the list<br>of accessible hosts. The inserted host name(s) are displayed in the hosts<br>list in the scrolled text window and in the Common Window. |
| Remove         | Deletes the host selected in the Hosts list in the scrolled text window.                                                                                                    |
| <b>Dismiss</b> | Closes the Select Hosts dialog.                                                                                                    |

### ▼ Adding a Single Node

- **1. Enter the** *hostname* **in the Hostname text field.**
- **2. Select Insert.**

.

Entering a valid host name opens a Term Window for the specified host and establishes a connection to that host. The name of the selected host appears in the scrolled text window and in the hosts list on the Hosts menu in the Common Window.

#### ▼ Adding All Nodes in a Cluster

#### **1. Enter the** *clustername* **in the Hostname text field.**

#### **2. Select Insert.**

The Cluster Console automatically expands the cluster name into its constituent host names and then opens one Term Window for each node. A connection is established for each of the constituent host names. The Cluster Console automatically displays the names of the hosts in the cluster in the scrolled text window and in the hosts list on the Hosts menu in the Common Window.

#### ▼ Removing a Node

#### **1. Select the name of the host in the list in the scrolled text window.**

#### **2. Select Remove.**

This closes the corresponding Term Window and disconnects the host. The name of the removed host disappears from the scrolled text window and from the hosts list on the Hosts menu in the Common Window.

## Options Menu

The Options menu has one entry, Group Term Window; see [TABLE A-3](#page-148-0) for a description.

<span id="page-148-0"></span>**TABLE A-3** Group Term Window Entry

| Entry                        | <b>Function</b>                                                                                                    |
|------------------------------|----------------------------------------------------------------------------------------------------|
| Group Term<br><b>Windows</b> | This is a toggle button that groups and ungroups the Common Window<br>and the Term Window.<br>$ON - Group$ ; the Term Windows follow the Common Window when the<br>Common Window is moved.<br>OFF — Ungroup: the Term Windows and the Common Window move<br>independently. |

## Help Menu

The Help menu has three entries; see [TABLE A-4](#page-148-1) for a description

<span id="page-148-1"></span>**TABLE A-4** Help Menu

| Entry           | <b>Function</b>                                                                                                    |
|-----------------|----------------------------------------------------------------------------------------------------|
| Help            | Displays a Help window—the interface to the Sun online help system.                                                        |
| About           | Displays the About box, which contains information on the Cluster<br>Console application, such as version number.          |
| <b>Comments</b> | Displays the Comments box, which allows you to enter comments about<br>the software and send them to the development team. |

## Text Field

.

The text field is where you enter commands that you want to have executed simultaneously on multiple nodes. The state of the host toggle buttons under the Hosts menu determines which nodes receive this input.

# Term Windows

The Term Window is just like a normal terminal window. To type on only one host, move the cursor to the Term Window of the desired host and type directly into it.

The Cluster Console Term Windows are like other terminal programs, such as xterm, cmdtool, and shelltool, except that they can also receive input from the Common Window. The Term Windows use VT220 terminal emulation.

The environment variable TERM informs your editor of your terminal type. If you are having display problems from  $\forall i$  or any other tools, set the environment variable using the appropriate commands for your shell.

The Term Window contains additional functionality, which you can access by positioning the pointer over the Term Window and pressing the right mouse button. This displays the menu described in [TABLE A-5](#page-149-0)

| Entry                        | <b>Function</b>                                               |
|------------------------------|---------------------------------------------------------------|
| Disable/Enable<br>Scroll Bar | Toggles the scroll bar display on and off in the Term Window. |
| Exit This<br>Window          | Closes the current Term Window.                               |

<span id="page-149-0"></span>**TABLE A-5** Term Window Menu Entries

# Using the Cluster Console

To issue commands to multiple nodes simultaneously:

● **Position the cursor in the text field of the Common Window and enter your command.**

Every keystroke entered in this field is sent to all hosts that are currently selected for input.

To issue commands to a single node:

.

#### ● **Position the cursor in the corresponding Term Window and enter your command.**

Alternatively, you can turn off all hosts in the Hosts menu, except the one you want to access. Then issue your commands from the Common Window.

## Administering Configuration Files

Two configuration files are used by Cluster Console: clusters and serialports. These files are created automatically by cluster tool setup, which places them in /etc.

### The clusters File

The clusters configuration file maps a cluster name to the list of hostnames that make up the cluster Each line in this database corresponds to a cluster. The format is:

*clustername hostname–1 hostname–2* [...] *hostname–n*

For example:

cities chartres izmir tampico inchon essen sydney

The clusters file is used to map cluster names to host names on the command line and in the Select Hosts dialog.

### The serialports File

The serialports file maps each host name to the terminal concentrator and the terminal concentrator serial port to which it is connected. Each line in this database specifies a separate serial port using the format:

*hostname terminal\_concentrator serial\_port*

For example:

```
chartres cities-tc 5002
izmir cities-tc 5003
```
The serialports file is used by cconsole to determine which terminal concentrator and serial ports to connect to for the various cluster nodes that have been specified on the command line or the Select Hosts dialog.

# Using the Command Line to Install and Remove ClusterTools 3.1

The easiest way to configure and install Sun HPC ClusterTools 3.1 software is to use the configuration tool, install\_gui, as described in the *Sun HPC ClusterTools 3.1 Installation Guide*. If you can't (or prefer not to) use install\_gui, you may install the software from the command line as described in this appendix.

[FIGURE B-1](#page-153-0) shows the principal steps involved in installing the ClusterTools 3.1 software, including verifying that system requirements are met before starting the installation and verifying the success of the installation after the installation is complete. The pre- and post-installation tasks are described in the *Sun HPC ClusterTool 3.1 Installation Guide*, Chapters 2 and 5, respectively.

This appendix includes instructions for

- Editing the cluster configuration file, hpc\_config: ["Accessing and Editing](#page-154-0) [hpc\\_config" on page 141](#page-154-0)
- If using the cluster-tool installation method: ["Run cluster\\_tool\\_setup" on](#page-161-0) [page 148](#page-161-0)
- Installing the ClusterTools software at the command line: ["Installing ClusterTools](#page-163-0)" [3.1" on page 150](#page-163-0)
- Removing the software: ["Removing ClusterTools 3.0 or 3.1" on page 151](#page-164-0)
- Removing and installing individual packages: ["Removing and Reinstalling](#page-165-0) [Individual Packages" on page 152](#page-165-0)
- Selecting which ClusterTools version will be active, 3.0 or 3.1: ["Selecting the](#page-165-1) [Active ClusterTools Version" on page 152](#page-165-1)
- Adding or removing nodes in an existing cluster: ["Adding/Removing Nodes in](#page-166-0) [an Existing Cluster" on page 153](#page-166-0)

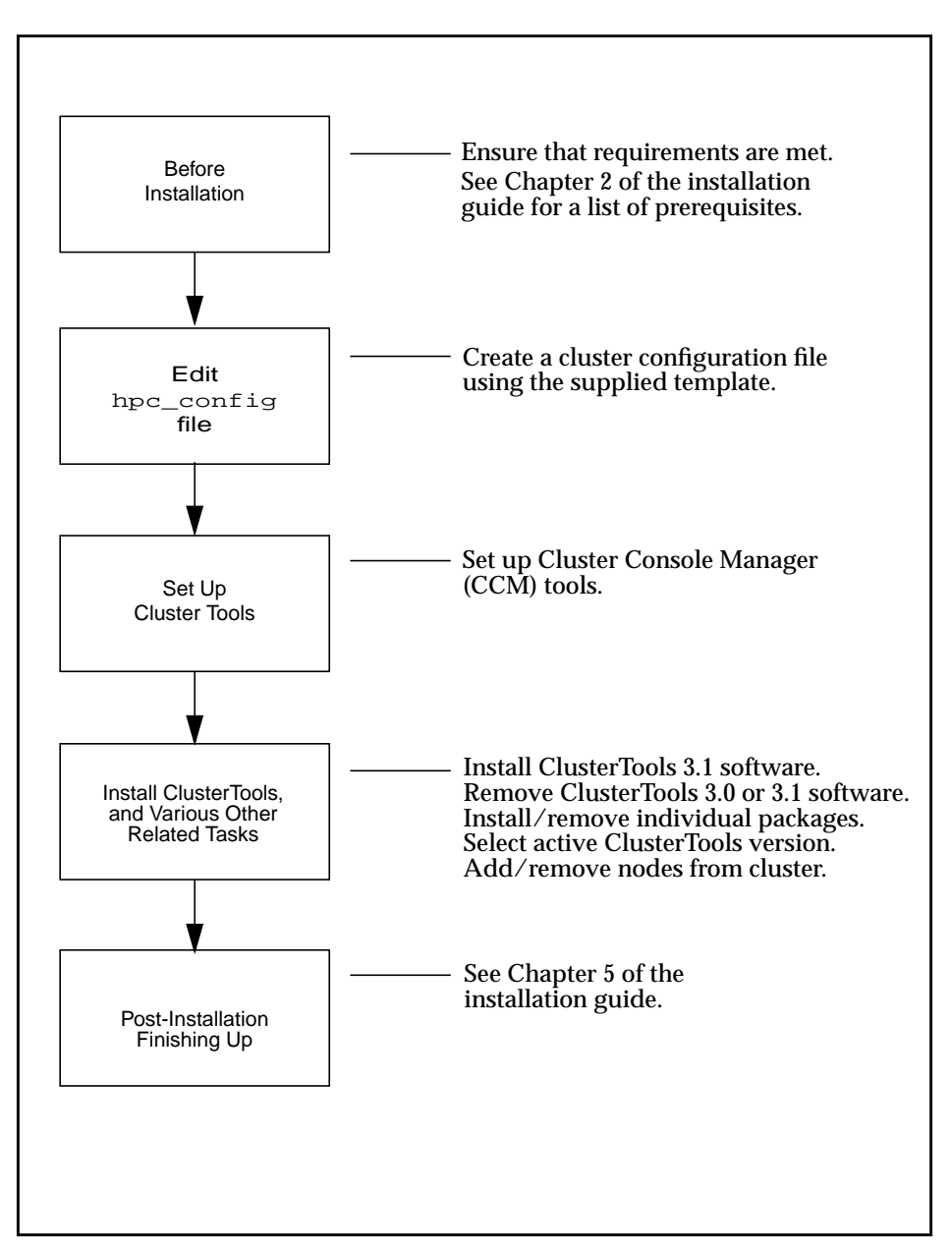

<span id="page-153-0"></span>**FIGURE B-1** Installing Sun HPC ClusterTools 3.1 Software, Task Summary

## Preparing for Installation

Before installing Sun HPC ClusterTools 3.1 software, you need to ensure that the hardware and software that make up your cluster meet certain requirements. Requirements are outlined in Chapter 2 of the *Sun HPC ClusterTools 3.1 Installation Guide*. Review them before proceeding with the instructions in this appendix.

## <span id="page-154-0"></span>Accessing and Editing hpc\_config

Many aspects of the Sun HPC ClusterTools 3.1 installation process are controlled by a configuration file called hpc\_config. Instructions for accessing and editing hpc\_config are provided in this section.

### hpc\_config Template

A template for hpc\_config is provided on the Sun HPC ClusterTools distribution CD-ROM to simplify creation of this file. The hpc configurem constants located in

/cdrom/hpc\_3\_1\_ct/Product/Install\_Utilities/config\_dir/hpc\_config

Before starting the installation process, you should

- Choose a node to serve as the installation platform
- Copy the hpc\_config template to a directory on that node
- Edit the template so that it satisfies your site-specific installation requirements

The resulting hpc config file must be located in a directory within a file system that is mounted with read/write/execute permissions ( $\text{chmod} = 777$ ) on all the other nodes in the cluster.

### Accessing the hpc\_config Template

To access hpc\_config on the distribution CD-ROM, perform the following steps on the node chosen to be the installation platform:

- 1. Mount the CD-ROM path on all the nodes in the cluster.
- 2. Load the Sun HPC ClusterTools 3.1 distribution CD-ROM.

3. Copy the configuration template onto the node. In the following example, *config\_dir\_install* represents a directory that you have chosen to be the location where the configuration files will reside. All cluster nodes must be able to read from and write to this directory.

#### # **cd** *config\_dir\_install*

- # **cp /cdrom/hpc\_3\_1\_ct/Product/Install\_Utilities/config\_dir/hpc\_config .**
	- 4. Edit the hpc\_config file according to the instructions provided in the next section.

## Editing hpc\_config

[FIGURE B-2](#page-156-0) shows the basic hpc\_config template, but without most of the comment lines provided in the online template. The template is simplified here to make it easier to read and because each section is discussed in detail following [FIGURE B-2.](#page-156-0) The template comprises five sections:

- *Supported Software Installation* All installations must complete this first section.
- *General installation information* All installations must complete this section. If you are installing the software locally on a single-node cluster, you can stop after completing this section.
- *Information for NFS and cluster-local installations* If you are installing the software either on an NFS server for remote mounting on client nodes or locally on each node of a multinode cluster, you need to complete this section.
- *Information for NFS installations* Complete this section *only* if you are installing the software on an NFS server.
- *List of nodes from which ClusterTools software is to be removed* Use this section when you want to remove ClusterTools software from one or more nodes. List the host names of those nodes in this section.

Section I - Supported Software Information # Do you want to run HPC 3.1 ClusterTools software with LSF software? LSF\_SUPPORT="<choice>" # Part A: Running HPC 3.1 ClusterTools software with LSF software. # Do you want to modify LSF parameters to optimize HPC job launches? MODIFY\_LSF\_PARAM="<choice>" # Specify the name of the LSF Cluster. LSF\_CLUSTER\_NAME="<clustername>" # Part B: Running HPC 3.1 ClusterTools software without LSF software. # Supply Master Node MASTER\_NODE="<hostname>" # Authentication AUTHENTICATION="<choice>" CREATE\_REMOTE\_AUTH\_FILE="<choice>" # Section II - General Installation Information # Type of Installation Configuration INSTALL\_CONFIG="<choice>" # Installation Location INSTALL\_LOC="/opt" # CD-ROM Mount Point CD\_MOUNT\_PT="/cdrom/hpc\_3\_1\_ct" Section III - For Cluster-Local and NFS Installation # Installation Method INSTALL\_METHOD="<method>" # Hardware Information NODES-"<hostname1> <hostname2> <hostname3>" Section IV - For NFS Installation # NFS Server NFS\_SERVER="" # Location of the Software Installed on the NFS Server INSTALL\_LOC\_SERVER="" Section V - Removing Nodes # Enter the name of the nodes from which the ClusterTools will be removed. REMOVE\_NODES=""

<span id="page-156-0"></span>**FIGURE B-2** hpc\_config Template (With Most Comment Lines Removed)

### Section I – Supported Software Installation

This section must be completed for all installations.

#### *LSF Support*

If you will be using the CRE for resource management, enter no and proceed directly to Part B of this section. If you will be using LSF, enter yes and then fill in Part A.

```
LSF_SUPPORT="no"
```
#### *Part A: Running ClusterTools With LSF Software*

If your cluster will be running LSF resource management software, specify whether you want the installation script to modify certain LSF parameters to optimize HPC job launching. For example:

```
MODIFY_LSF_PARAM="yes"
```
Also, enter the name of the LSF cluster. This is an arbitrary name of your choice.

```
LSF_CLUSTER_NAME="hostname"
```
#### *Part B: Running ClusterTools Without LSF Software*

If your cluster will be using CRE for resource management, complete this part.

Specify the host name of the node that you want to serve as master node. The main feature of this node is that it is the platform on which a set of master daemons run.

```
MASTER_NODE="hostname"
```
Also, specify your choice for authentication support. Your options are: DES (des), Kerberos 5 (krb5) or no authentication (none).

```
AUTHENTICATION="choice"
```
If you choose not to install any authentication (none), you may elect to use a Sun HPC authentication file by entering yes, as follows.

```
CREATE_REMOTE_AUTH_FILE="yes"
```
This will allow you to install a file named sunhpc rhosts, which would contain a list of remote hosts that are authorized to access the cluster.

If you enter no, your .rhosts file will be used for authentication. If you set AUTHENTICATION to krb5 or des, you *must* enter no in this field.

#### Section II – General Installation Information

This section must be completed for all installations. If you are installing the software locally on a single-node cluster, you can stop after completing this section.

#### *Type of Installation*

Three types of installation are possible for Sun HPC ClusterTools:

- nfs Install the ClusterTools software on an NFS server for remote mounting on client nodes.
- smp–local For single-node clusters only. Install the ClusterTools software locally on this node for use only on this node.
- cluster-local For multinode clusters only. Install the ClusterTools software locally on every node in the cluster.

Specify one of the installation types: nfs, smp–local, or cluster–local. There is no default type of installation.

```
INSTALL_CONFIG="config_choice"
```
#### *Installation Location*

The way the INSTALL\_LOC path is used varies, depending on which type of installation you have chosen.

- For local installations (smp-local or cluster-local), INSTALL LOC is the path where the packages will actually be installed.
- For NFS installations (nfs), INSTALL\_LOC is the mount point for the software on the NFS *clients*.

You must enter a full path name. The default location is /opt. Read/write permissions must be set on all installation locations (or NFS mount points) on all the nodes in the cluster.

INSTALL\_LOC="/opt"

If you choose an installation directory other than the default  $\sqrt{\text{opt}}$ , a symbolic link is created from /opt/SUNWhpc to the chosen installation location/mount point.

#### *CD-ROM Mount Point*

Specify a mount point for the CD-ROM. This mount point must be mounted on (that is, NFS-accessible to) all the nodes in the cluster. The default mount point is /cdrom/hpc\_3\_1\_ct. For example:

```
CD_MOUNT_PT="/cdrom/hpc_3_1_ct"
```
#### Section III – For Cluster-Local and NFS Installations

If you are installing the software either on an NFS server for remote mounting or locally on each node of a multinode cluster, you need to complete this section.

#### *Installation Method Options*

Specify either rsh or cluster–tool as the method for propagating the installation to all the nodes in the cluster.

- cluster-tool If you choose the cluster-tool option, you will be able to use one of the Cluster Console Manager (CCM) applications, cconsole, ctelnet, or crlogin, to facilitate the installation of the ClusterTools software on all of the nodes in parallel. See [Appendix A](#page-144-0) for information about using CCM tools.
- $\blacksquare$  rsh If you choose the rsh method, the software will be installed serially on the cluster nodes in the order in which they are listed in hpc\_config. The CCM applications cannot be used to install the software in rsh mode.

Also note that rsh requires that all nodes are trusted hosts—at least during the installation process.

```
INSTALL_METHOD="method"
```
#### <span id="page-160-0"></span>*Hardware Information*

There are two ways to enter information in this section:

■ If the cluster nodes are connected to a terminal concentrator, list each node in the following triplet format.

NODES="*hostname1/termcon\_name/port\_id hostname2/termcon\_name/port\_id ...*"

In each triplet, specify the host name of a node, followed by the host name of the terminal concentrator and the port ID on the terminal concentrator to which that node is connected. Separate the triplet fields with virgules  $\langle \cdot \rangle$ . Use spaces between node triplets.

■ If the cluster nodes are not connected to a terminal concentrator, simply list the node host names, separated by spaces, as follows.

NODES="*hostname1 hostname2 hostname3 ...*"

#### Section IV – For NFS Installations Only

Complete this section only if you are installing the software on an NFS server.

#### *NFS Server Host Name*

The format for setting the NFS server host name is the same as for setting the host names for the nodes in the cluster. There are two ways to define the host name of the NFS server:

■ If you have a terminal concentrator, describe the NFS server in the following triplet format.

NFS\_SERVER="*hostname*/*termcon\_name*/*port\_id*"

■ If you do not have a terminal concentrator, simply specify the host name of the NFS server.

NFS\_SERVER="*hostname*"

The NFS server can be one of the cluster nodes or it can be external (but connected) to the cluster. If the server will be part of the cluster—that is, will also be an execution host for the Sun HPC ClusterTools suite—it must be included in the

NODES field described in ["Hardware Information" on page 147.](#page-160-0) If the NFS server will *not* be part of the cluster, it must be available from all the hosts listed in NODES, but it should not be included in the NODES field.

#### *Location of the Software on the Server*

If you want to install the software on the NFS server in the same directory as the one specified in INSTALL\_LOC, leave INSTALL\_LOC\_SERVER empty  $("")$ . If you prefer, you can override INSTALL\_LOC by specifying an alternative directory in INSTALL\_LOC\_SERVER.

```
INSTALL_LOC_SERVER="directory"
```
Recall that the directory specified in INSTALL\_LOC defines the mount point for INSTALL\_LOC\_SERVER on each NFS client.

#### <span id="page-161-1"></span>Section V – Removing Nodes

When you want to remove ClusterTools 3.1 software from one or more nodes, list the host names of the nodes in this section.

```
REMOVE_NODES=""
```
Use the same host name format as is used in the NODES="" section; that is, *hostname* or *hostname*/*termcon\_name*/*portid*.

Detailed instructions for removing nodes from a cluster are provided in ["Removing](#page-164-0) [ClusterTools 3.0 or 3.1" on page 151.](#page-164-0)

## <span id="page-161-0"></span>Run cluster tool setup

If you have chosen the cluster–tool method of installation and plan to use the CCM tools, you need to run the cluster\_tool\_setup script first. This loads the CCM administration tools onto a node and creates a cluster configuration file that is used by CCM applications. You must be root to run cluster tool setup.

See [Appendix A](#page-144-0) for a description of the three CCM applications, cconsole, ctelnet, and crlogin.

**Note –** cconsole requires the nodes to be connected to a terminal concentrator. The others, ctelnet and crlogin, do not.

If you want to use cconsole to monitor messages generated *while rebooting the cluster nodes*, you will need to launch it from a machine *outside* the cluster. If you launch it from a cluster node, it will be disabled when the node from which it is launched reboots.

**1. Go to the** Install\_Utilities **directory on the Sun HPC ClusterTools 3.1 distribution CD-ROM.**

Note that this directory must be mounted on (accessible by) all nodes in the cluster.

% **su** Password: *root\_password* # **cd /cdrom/hpc\_3\_1\_ct/Product/Install\_Utilities**

- <span id="page-162-0"></span>**2. If you are running on a node within the cluster, perform [Step a](#page-162-0). If you are running on a machine** *outside* **the cluster, perform [Step b.](#page-162-1)**
	- **a.** *Within* **the cluster, run** cluster\_tool\_setup –c**.**

Run cluster tool setup; use the  $-c$  tag to specify the directory containing the hpc\_config file.

- # **./cluster\_tool\_setup –c** *config\_dir\_install*
- <span id="page-162-1"></span>**b.** *Outside* the cluster, run cluster tool setup  $-c$  –f.

Run cluster tool setup. Use the  $-c$  tag to specify the directory containing the hpc config file and the  $-f$  tag to force the installation to take place.

- # **./cluster\_tool\_setup –c** *config\_dir\_install* **–f**
- **3. Set the** DISPLAY **environment variable to the machine on which you will be running the CCM tools.**

# **setenv DISPLAY** *hostname***:0**

**4. Invoke the CCM tool of your choice. If the nodes are connected to a terminal concentrator, specify** cconsole**. If not, specify either** ctelnet **or** crlogin**.**

All three tools reside in /opt/SUNWcluster/bin. For example,

# **/opt/SUNWcluster/bin/ctelnet**

All three CCM tools require the name of the cluster as an argument.

The CCM tool then creates a Common Window and separate Term Windows for all the nodes in the cluster.

#### **5. Position the cursor in the Common Window and press Return.**

This activates a prompt in each Term Window. Note that the Common Window does not echo keyboard entries. These appear only in the Term Windows.

You can now use CCM to install the software packages, as described in ["Installing](#page-163-0) [ClusterTools 3.1" on page 150](#page-163-0) or for removing ClusterTools software, either version 3.0 or 3.1, as described in ["Removing ClusterTools 3.0 or 3.1" on page 151.](#page-164-0)

## <span id="page-163-0"></span>Installing ClusterTools 3.1

This section describes the procedure for installing the Sun HPC ClusterTools 3.1 software. Note that the exact procedure for each step will depend on which installation mode you are in, cluster-tool or rsh.

- In cluster-tool mode, perform each step in the Common Window. Each entry will be echoed in every Term Window.
- In rsh mode, perform each step at the shell prompt of one of the nodes.

See [Appendix A](#page-144-0) for more information about the CCM tools that are available to you in cluster-tool mode.

**Note –** The hpc install command writes various SYNC files in the directory containing  $hpc \text{ config as part of the package installation.}$  If the installation process stops prematurely. For example, if you press  $\text{Ctrl}-c$ , some SYNC files may be left. You must remove these files before executing hpc\_install again so they don't interfere with the next software installation session.

#### **1. Log in to each node as root.**

If you selected the cluster-tool installation method, you will need to know the root password for each node.

**2. Go to the** Install\_Utilities **directory on the Sun HPC ClusterTools 3.1 distribution CD-ROM.**

Note that this directory must be mounted on all nodes in the cluster.

# **cd /cdrom/hpc\_3\_1\_ct/Product/Install\_Utilities**

- **3. Run** hpc\_install**.**
	- # **./hpc\_install –c** *config\_dir\_install*

where *config\_dir\_install* represents the directory containing the hpc\_config file.

The  $-c$  tag causes hpc install to look for a file named hpc config in the specified directory. If you want to install the software using a configuration file with a different name, you must specify a full path including the new file name after the  $-c$  tag.

## <span id="page-164-0"></span>Removing ClusterTools 3.0 or 3.1

You can remove either version of the ClusterTools software, 3.0 or 3.1, by running hpc\_remove from a shell. The procedure for doing this is described below.

**1. Locate the cluster configuration file,** hpc\_config**.**

Find the directory in which the hpc\_config file resides. You will need to supply this path on the hpc\_remove command line in [Step 4](#page-165-2). If you cannot locate the original hpc\_config file, you will have to create one, as described in ["Accessing](#page-154-0) [and Editing hpc\\_config" on page 141.](#page-154-0)

- **2. Place the Sun HPC ClusterTools 3.1 distribution CD-ROM in the CD-ROM drive.**
- **3. Go to the** Install\_Utilities **directory on the CD-ROM.**

This directory must be mounted with read/execute permissions on all the nodes in the cluster:

# **cd /cdrom/hpc\_3\_1\_ct/Product/Install\_Utilities**

<span id="page-165-2"></span>**4. Run** hpc\_remove**; use the** –c **option to specify the directory containing the** hpc\_config **file and the** –r **option to specify the version of the software to be removed.**

```
# ./hpc_remove –c config_dir_install –r version_number
```
The  $-c$  option causes hpc remove to look for a file named hpc config in the specified directory. If you want to remove the software using a configuration file with a different name, you must specify a full path including the new file name after the –c option.

Enter either 3.0 or 3.1 as the *version* number argument to  $-r$ .

# <span id="page-165-0"></span>Removing and Reinstalling Individual Packages

To remove a single package and install (or reinstall) another package in its place, perform the following steps:

# **./hpc\_remove –c** *config\_dir\_install* **-d** *package\_name* # **./hpc\_install –c** *config\_dir\_install* **-d** *package\_name*

For example:

```
# cd /cdrom/hpc_3_1_ct/Product/Install_Utilities
```
# **./hpc\_remove –c /home/hpc\_admin –d SUNWs3l**

```
# ./hpc_install –c /home/hpc_admin –d /cdrom/hpc_3_1_ct/Product/SUNWs3l
```
# Selecting the Active ClusterTools Version

When both ClusterTools 3.0 and 3.1 are installed on a cluster, you can use hpc\_reconfigure to specify which version is to be active.

**1. Locate the cluster configuration file,** hpc\_config**.**

Find the directory in which the hpc\_config file resides. You will need to supply this path on the hpc\_reconfigure command line in [Step 4](#page-166-1). If you cannot locate the original hpc\_config file, you will have to create one, as described in ["Accessing](#page-154-0) [and Editing hpc\\_config" on page 141.](#page-154-0)

- **2. Place the Sun HPC ClusterTools 3.1 distribution CD-ROM in the CD-ROM drive.**
- **3. Go to the** Install\_Utilities **directory on the CD-ROM.**

This directory must be mounted with read/execute permissions on all the nodes in the cluster:

- # **cd /cdrom/hpc\_3\_1\_ct/Product/Install\_Utilities**
- <span id="page-166-1"></span>**4. First, deactivate the version that you want to be inactive. To do this, run** hpc\_reconfigure**, using the** –c **option to specify the directory containing the** hpc\_config **file and the** –d **option to specify the ClusterTools version to be deactivated.**
	- # **./hpc\_reconfigure –c** *config\_dir\_install* **–d** *version\_number*
- **5. Next, activate the other ClusterTools version. To do this, run** hpc\_reconfigure **again, using the** –c **option with the** hpc\_config **file path and the** –a **option to specify the ClusterTools version to be activated.**
	- # **./hpc\_reconfigure –c** *config\_dir\_install* **–a** *version\_number*

## <span id="page-166-0"></span>Adding/Removing Nodes in an Existing Cluster

This section describes the procedures for adding nodes to and removing nodes from an existing cluster. It also explains how to *remaster* a cluster when a master node is added or removed.

**Note –** These procedures do not support adding an NFS server to or removing it from an existing cluster.

## Adding Nodes to an Existing Cluster

Perform the steps described below to add one or more nodes to an existing cluster.

**Note –** This procedure assumes that you will use the same installation method, cluster-tools or rsh, as was used to install the ClusterTools 3.1 software originally.

- **1. If you will be using the** cluster-tool **installation method, you need to take the following steps first. If you will be using the** rsh **installation method, skip this step and go directly to [Step 2.](#page-167-0)**
	- **a. Add the host name(s) of the new node(s) to the relevant cluster description in the** /etc/clusters **file.**
	- **b. Add the node host name(s) and the applicable terminal concentrator host name and port information to the** /etc/serialports **file.**
- <span id="page-167-0"></span>**2. Update the** hpc\_config **file with the nodes being added.**

Add the host names of the new nodes to the NODES field of hpc config. If you are adding multiple nodes, they must be added as a contiguous block. See ["Hardware](#page-160-0) [Information" on page 147](#page-160-0) for a description of host names syntax in the NODES field.

**3. Update the cluster's security facility. If your cluster uses either the DES or Kerberos 5, update the authentication system to accommodate the new nodes. Otherwise, update the appropriate security files on each of the cluster nodes to reflect the new nodes, such as:** /hosts.equiv**,** /etc/sunhpc\_rhosts**, and** /.rhosts**.**

#### <span id="page-168-1"></span>**4. Execute the** hpc\_listnodes **command to see where the new nodes are inserted into the sorted list.** Use the  $-c$  option to specify the configuration file containing **the node list.**

If you are specifying the default configuration file hpc  $\cot i$  g, name the directory containing the hpc  $\overline{\text{config}}$  file. If specifying a configuration file with a customized name, you must give the file's full path name as the argument to  $-c$ .

# **/opt/SUNWhpc/bin/Install\_Utilities/hpc\_install –c** (*default\_config\_dir* | *full\_pathname\_of\_custom\_config*)

The output generated by hpc listnodes is a list of all the nodes contained in the named configuration file's NODES field. Make a note of the positions of the first and last new nodes in the list. These numbers will be needed in [Step 5.](#page-168-0)

In the following example, three nodes are added to a cluster and their host names, yellow\_new, green\_new, and blue\_new, are inserted into the third, fourth, and fifth positions in the NODES field.

NODES="red\_old orange\_old yellow\_new green\_new blue\_new purple\_old"

Therefore, the numbers to note are 3 and 5.

<span id="page-168-0"></span>**5. Execute** /opt/SUNWhpc/bin/Install\_Utilities/hpc\_install **on each of the nodes being added to the cluster.**

Use the **–c** switch to specify the location of the configuration file. This could be either the directory name containing the default configuration file hpc\_config or the full path name of the configuration file with the customized file name.

Use the **–n** switch to identify the new nodes, with the first and last position values that you noted in [Step 4](#page-168-1) entered as the *node\_number\_start* and *node\_number\_stop* arguments.

# **/opt/SUNWhpc/bin/Install\_Utilities/hpc\_install –c** (*default\_config\_dir* | *full\_pathname\_of\_custom\_config*) -**n** *node\_number\_start***:***node\_number\_stop*

For example, if you are using the default configuration file  $/\text{usr}/\text{admin}/$ hpc\_config and if three nodes were added in positions 3, 4, and 5 of the NODES field, the hpc install command line should look like the this:

# **/opt/SUNWhpc/bin/Install\_Utilities/hpc\_install –c /usr/admin –n 3:5**

**6. If one of the new nodes is to be the cluster's new master node, perform the steps described in ["Remastering the Cluster" on page 157.](#page-170-0)**

- **7. If any of the new nodes will be PFS servers, do the following:**
	- **a. Update the** /opt/SUNWhpc/conf/hpc.conf **file on all PFS server and client nodes to include the new PFS server(s).**
	- **b. Unmount the PFS file systems.**
	- **c. Stop and restart the PFS daemons. See [Chapter 4](#page-56-0) of this manual for instructions.**
- **8. If you want the new nodes to be included in partitions, use** mpadmin **to add them to the partitions of interest. See [Chapter 6](#page-82-0) in this manual for instructions.**

### Removing Nodes From an Existing Cluster

Perform the steps described below to remove one or more nodes from an existing cluster.

- **1. If one of the nodes to be removed is the cluster's master node, perform the steps described in ["Remastering the Cluster" on page 157.](#page-170-0)**
- **2. Update the** REMOVE\_NODES **field of the** hpc\_config **file with the nodes being removed.**

List the host names of the nodes to be removed in the REMOVE\_NODES field. See "Section  $V$  – Removing Nodes" on page 148 for a description of the REMOVE\_NODES field.

- **3. Stop all CRE jobs running on the nodes that are to be removed.**
- **4. If any of the new nodes to be removed are PFS servers, do the following:**
	- **a. Update the** /opt/SUNWhpc/conf/hpc.conf **file on all PFS server and client nodes, deleting references to the PFS server(s) that will be removed.**
	- **b. Unmount the PFS file systems.**
	- **c. Stop and restart the PFS daemons. See [Chapter 4](#page-56-0) of this manual for instructions.**

**5. Execute** /opt/SUNWhpc/bin/Install\_Utilities/hpc\_remove **on each of the nodes being removed from the cluster.**

Use the **–c** switch to specify the location of the configuration file. This could be either the directory name containing the default configuration file hpc config or the full path name of the configuration file with the customized file name.

Use the  $-r$  switch to specify which ClusterTools version is to be removed, 3.0 or 3.1. For example:

- # **/opt/SUNWhpc/bin/Install\_Utilities/hpc\_remove –c /usr/admin –r 3.1**
- **6. If you are going to use** cluster-tool **method of removal, you need to take the following steps first. If you will be using the** rsh **method, skip this step and go to directly [Step 7.](#page-170-1)**
	- **a. Delete the host name(s) of the node(s) that will be removed from the relevant cluster description in the** /etc/clusters **file.**
	- **b. Delete the node host name(s) and the applicable terminal concentrator host name and port information from the** /etc/serialports **file.**
- <span id="page-170-1"></span>**7. Make the following changes to the configuration file.**
	- **a. Delete the host names from the** REMOVE\_NODES **field of the configuration file.**
	- **b. Delete the host names of the removed nodes from the** NODES **field of the configuration file.**
- **8. Update the cluster's security facility to reflect the removal of the node(s). If either DES or Kerberos is used, update it as applicable. Otherwise, update the security files on each of the cluster nodes to reflect the removal of the node(s). These might include:** /hosts.equiv**,** /etc/sunhpc\_rhosts**, and** /.rhosts**.**
- **9. Use** mpadmin **to update partition descriptions to reflect node removal. See [Chapter](#page-82-0) [6](#page-82-0) of this manual for instructions.**

## <span id="page-170-0"></span>Remastering the Cluster

This section explains how to create a new master node for a cluster. This can happen when a new node is made master node or when the current master node is removed from a cluster.

When adding a new node that will be made master node, do the following after the node is added to the cluster. When removing a current master node from a cluster, do the following before the master node is removed.

**1. Rename the current configuration file.**

- **2. Create a new configuration file in which the** MASTER\_NODE **field specifies the host name of the new master node.**
- **3. Stop all CRE jobs.**
- <span id="page-171-0"></span>**4. If your old configuration includes customized attributes that you would like to incorporate into the new configuration, use the** mpadmin dump **command to save the cluster configuration information to a file.**

# **mpadmin -c dump >** *file*

**5. Deactivate the cluster with the old master node. Do this by executing** /opt/ SUNWhpc/bin/Install\_Utilities/hpc\_reconfigure **on each node in the cluster. Specify the same configuration that was used when the cluster was originally configured.**

Use the **–c** switch to specify the location of the old configuration file. This could be either the name of the directory containing the default configuration file hpc\_config or the full path name of the configuration file with the customized file name. In either case, the specification must be for the old configuration file.

Use the **–d** switch to specify the version of ClusterTools that is to be deactivated, either 3.0 or 3.1. For example,

# **/opt/SUNWhpc/bin/Install\_Utilities/hpc\_reconfigure –c /usr/admin –d 3.1**

- **6. Flush the rdb on the old master node.**
- # **rm /var/hpc/rdb-log /var/hpc/rdb-save**
	- **7. Activate the cluster with the new master node. Do this by executing** hpc\_reconfigure**.**

Use the **–c** switch to specify the location of the new configuration file. Use the **–a** switch to specify which version of ClusterTools is to be activated, either 3.0 or 3.1. For example:

- # **/opt/SUNWhpc/bin/Install\_Utilities/hpc\_reconfigure –c /usr/admin –a 3.1**
	- **8. If you saved the old configuration attributes to a file (as described in [Step 4\)](#page-171-0), you can restore them now with the** mpadmin -f **option.**

# **mpadmin** -**f** *file*

# Administering the LSF Plugins

A Sun HPC cluster may be configured to use the Load Sharing Facility (LSF) from Platform Computing as its resource manager, as an alternative to the Sun CRE. For this case, Sun HPC ClusterTools includes a set of plugins that allow other ClusterTools components to operate with the LSF suite.

This appendix discusses various Sun HPC-specific administration issues for LSFbased clusters. In particular, it describes hpc.conf, a Sun HPC configuration file that extends the definition of Sun HPC system attributes beyond the parameters defined in the LSF configuration files.

Before reading this guide, Sun HPC cluster administrators should read the *LSF Batch Administrators Guide*, Version 3.2, which is supplied with the LSF software.

## The LSF Suite

LSF Suite 3.2.3 is a collection of resource-management products that provide distributed batch scheduling, load balancing, job execution, and job termination services across a network of computers. The LSF products used by Sun HPC ClusterTools software are: LSF Base, LSF Batch, and LSF Parallel.

- LSF Base Provides the fundamental services upon which LSF Batch and LSF Parallel depend. It supplies cluster configuration information as well as the up-todate resource and load information needed for efficient job allocation. It also supports interactive job execution.
- LSF Batch Performs batch job processing, load balancing, and policy-based resource allocation.
- LSF Parallel Extends the LSF Base and Batch services with support for parallel jobs.

Refer to the *LSF Administrator's Guide* for a fuller description of LSF Base and LSF Batch and to the *LSF Parallel User's Guide* for more information about LSF Parallel.

LSF supports the concept of *interactive batch* execution of Sun HPC jobs as well the conventional batch method. Interactive batch mode allows users to submit jobs through the LSF Batch system and remain attached to the job throughout execution.

# Sun HPC Configuration File

The Sun HPC configuration file hpc.conf, defines attributes of Sun HPC clusters that are not defined in any LSF configuration files. A single hpc.conf file is shared by all the nodes in a cluster. It resides in the LSF shared directory LSF\_SHARED\_LOC.

Sun HPC ClusterTools software is distributed with an hpc.conf template, which you can edit to suit your particular configuration requirements. The hpc.conf file follows the formatting conventions of LSF configuration files. That is, each configuration section is bracketed by a Begin/End keyword pair and, when a parameter definition involves multiple fields, the fields are separated by spaces.

The hpc.conf file is organized into six sections. The first five pertain to all HPC clusters, regardless of the resource manager used. The sixth section, HPCNodes, pertains only to clusters configured with the LSF suite.

- The ShmemResource section defines certain shared memory attributes.
- The Netif section lists and ranks all network interfaces to which Sun HPC nodes are connected.
- The MPIQOptions section allows the administrator to control certain MPI parameters by setting them in the hpc.conf file.
- The PFSFileSystem section names and defines all parallel file systems in the Sun HPC cluster.
- The PFSServers section names and defines all parallel file system servers in the Sun HPC cluster.
- The HPCNodes section can be used to define an HPC cluster that consists of a subset of the nodes contained in the LSF cluster.

## Editing hpc.conf

When any changes are made to  $hpc$ , conf, the system should be in a quiescent state. To ensure that it is safe to edit hpc.conf, shut down the LSF Batch daemons. See Chapter 3 "Managing LSF Batch" in the *LSF Batch Administrator's Guide* for instructions on stopping and starting LSF Batch daemons.

Edit the first five sections of  $hp\text{c}$ , conf to suit the need of your cluster. These sections are described above in this manual in Chapter 3 (briefly) and Chapter 7 (in detail).

When editing the file's MPIOptions section, note that there is an additional option that pertains only to LSF-based clusters with an SCI interconnect. The option rsm\_links specifies (by number) which SCI interface(s) may be used for a given queue.

The last section of hpc.conf, HPCNodes, allows you to define a Sun HPC cluster that consists of a subset of the nodes contained in the LSF cluster. To use this configuration option, enter the hostnames of the nodes that you want in the HPC cluster in this section, one hostname per line. [TABLE 8-1](#page-174-0) shows a sample HPCNodes section with two nodes listed.

<span id="page-174-0"></span>**TABLE 8-1** HPCNodes Section Example

```
Begin HPCNodes
node1
node2
End HPCNodes
```
### Propagating hpc.conf Information

Whenever hpc.conf is changed, the LSF daemons must be updated with the new information. After all required changes to hpc.conf have been made, restart the LSF base daemons LIM and RES. Use the lsadmin subcommands reconfig and resrestert as follows:

```
hpc-demo# lsadmin reconfig
hpc-demo# lsadmin resrestart all
```
Then, use the badmin subcommands reconfig to restart mbatchd and hrestart to restart the slave batch daemons:

```
hpc-demo# badmin reconfig
hpc-demo# badmin hrestart all
```
This only needs to be done from one node. See the *LSF Batch Administrator's Guide* for additional information about restarting LSF daemons.

# Creating Sun HPC–Specific Queues

Because HPC jobs distribute multiple processes across multiple nodes, their batch queue requirements are different from those of serial jobs. For this reason, you should specifically configure one or more batch queues for running Sun HPC jobs. This involves editing the queue configuration file, 1sb.queues.

## Specify PAM as Job Starter

The JOB\_STARTER parameter allows an LSF batch queue to pass job launching control over to a special job-starting procedure rather than launching the job itself. For Sun HPC applications, this job launching role is given to the Parallel Application Manager (PAM), which is a utility for starting and managing MPI jobs.

PAM should be specified as the job starter on all queues that will be used by Sun HPC jobs. To do this, simply edit the JOB STARTER line in 1sb. queues to read as follows:

JOB\_STARTER=pam

When a Sun HPC job is submitted to a PAM-configured queue, the queue will start PAM running. PAM, in turn, will launch the Sun HPC job on the cluster.

### Enable Interactive Batch Mode

LSF supports the concept of *interactive batch* job execution. When a job is submitted in interactive batch mode, it receives the same batch scheduling and host selection services as noninteractive batch jobs, but the terminal from which the job was submitted remains attached to the job as if it were launched interactively.

By default, both batch mode and interactive batch mode are available. To select interactive batch mode, include the  $-I$  option on the bsub command line. Without this option, bsub invokes conventional batch mode.

The INTERACTIVE parameter in the lsb.queues file allows you restrict a queue to *accept only* interactive batch jobs or *exclude all* interactive batch jobs. Use it to restrict Sun HPC–dedicated queues to interactive batch jobs. Otherwise, noninteractive jobs could be added to the queue, which could make the queue less efficient for handling the interactive batch jobs. To impose this restriction, add the following line to the appropriate queue descriptor in the lsb.queues file:

INTERACTIVE=ONLY

All jobs submitted to a queue configured in this way must include the  $-I$  option on the bsub command line.

**Note –** Separate queues can be configured for batch-mode–only jobs as well.

Because interactive batch jobs need fast response times, there are other steps you should take to minimize job launch latencies normally associated with batch queue behavior. These are described in the next section.

# Configuring for Fast Interactive Batch Response Time

This section discusses several steps you can take to optimize the response time of an interactive batch queue.

### Set PRIORITY in lsb.queues

The PRIORITY parameter defines a batch queue's priority relative to other batch queues. To ensure faster dispatching, assign a higher PRIORITY value to interactive batch queues than you give to noninteractive queues. A higher number equals a higher priority. For example, the following setting

PRIORITY=12

means that jobs on that queue will usually be serviced sooner than jobs on queues with a setting of PRIORITY=11 or lower.

### Set NICE in lsb.queues

Set the queue's NICE parameter to 10. This will ensure that it receives the same CPU priority as other interactive queues.

Set the NEW\_JOB\_SCHED\_DELAY parameter to 0. This will allow a new job scheduling session to be started as soon as a job is submitted to this queue.

## Add Optimization Parameters to lsb.params

During installation of the Sun HPC ClusterTools packages, you are asked if you want to modify the lsb. params file to optimize interactive batch response time. If you answered yes, the SUNWrte package makes the following changes to the lsb.params file:

MBD\_SLEEP\_TIME=1 MAX\_SBD\_FAIL=30 JOB\_ACCEPT\_INTERVAL=0

The first parameter, MBD\_SLEEP\_TIME, specifies the number of seconds LSF Batch will wait between attempts to dispatch jobs. The default is 60 seconds. SUNWrte changes the interval to 1 second.

The MAX\_SBD\_FAIL parameter specifies how many times LSF Batch will try to reach an unresponsive slave batch daemon before giving up. MBD\_SLEEP\_TIME controls the frequency of these attempts. If MAX\_SBD\_FAIL is not specified, its default value is three times the MBD\_SLEEP\_TIME value. SUNWrte sets MAX\_SBD\_FAIL to 30.

The JOB\_ACCEPT\_INTERVAL parameter specifies how many MBD\_SLEEP\_TIME periods LSF Batch will wait after successfully dispatching a job to a host before it dispatches another job to the same host. SUNWrte sets this parameter to 0, allowing the host to accept multiple jobs in each job dispatching period (MBD\_SLEEP\_TIME).

If you answered no during the installation, but now wish to enable these optimizations, simply edit these parameters in the lsb.params file as shown above.

# Control of Queue Access to SCI Interfaces for RSM Communication

In the hpc-conf file, the administrator may enable or disable the availability of Scalable Coherent Interface (SCI) network interfaces to communications that use the Remote Shared Memory (RSM) protocol. This feature is useful for isolating the traffic that originates from different types of jobs, say, development versus production or benchmark jobs.

**Note –** Controlling the availability of an SCI interface for RSM communications does not restrict the interface's availability for other purposes.

The administrator lists  $SCI/RSM$  interfaces in the Netif section of the hpc.conf, each with a number appended. The STRIPE column may specify 1 or 0, indicating that the interface is or is not available to queues for RSM communication.

Consider this example:

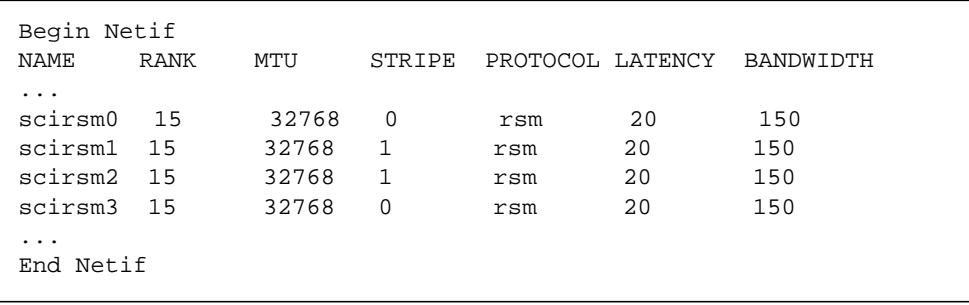

The interfaces scirsm1 and scirsm2 are available for use, whereas interfaces scirsm0 and scirsm3 are not available for use.

The RSM daemon will load balance or stripe across multiple interfaces depending on the stripe level requested and the number of interfaces available. If the total number of interfaces available is greater than the stripe level requested, the connections will be striped across the least loaded interfaces.

In addition to supporting numbered instances of a interface, hpc.conf also supports the wildcard format (e.g., scirsm), as in previous releases. The description of a wildcard interface applies to all instances of that interface type except those that are listed explicitly. For example, consider a situation where four SCI cards are present and the hpc.conf entry looks like this:

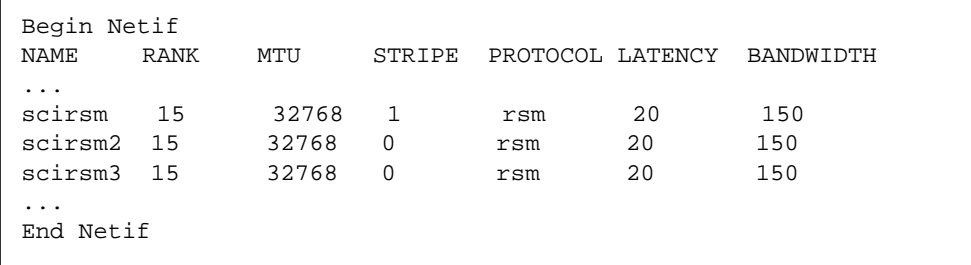

The wildcard entry applies to instances 0 and 1, and makes them available for use by RSM. Instances 2 and 3 will be unavailable.

The MPIOptions section of hpc.conf supports a new qualifier for queue options, rsm\_links. This is followed by a comma-separated list of scirsm instances, indicating the interface instances to use for jobs on the specified queue. For example, the following hpc.conf entry indicates that SCI/RSM interfaces 0, 1, and 2 may be used by the queue performance.

```
Begin MPIOptions queue=performance
rsm_links scirsm0, 1, 2
End MPIOptions
```
# Verifying Project-Based Accounting

One feature of LSF is project-based accounting—that is, individual jobs can be associated with particular projects and charges allocated accordingly. Projects can be specified in the following ways:

- with the bsub option,  $-p$  *proj\_name*, where *proj\_name* is the name of the project.
- with the environment variable LSB\_DEFAULTPROJECT.
- with the parameter DEFAULT\_PROJECT in the lsb.params file.

A new, optional configuration variable, CHECK\_PROJECT\_UGRPMEMBERSHIP, has been added to ensure the integrity of project-based accounting. To enable this feature, add the following line to the lsb.params file:

CHECK\_PROJECT\_UGRPMEMBERSHIP=y

When this entry is present in  $1sb$ , params, the software verifies that the person submitting the job is a member of the user group associated with *proj\_name*. User groups are defined in the configuration file lsb.users. If the person submitting the job is not a member of the user group associated with that project, the job will be rejected.
# Index

# **A**

[abbreviating commands, 85](#page-98-0) [accounting, 166](#page-179-0) [adding nodes, 153](#page-166-0) administrative traffic [defined, 61](#page-74-0) administrator [attribute, 88,](#page-101-0) [90](#page-103-0) attributes [changing, 75](#page-88-0) node cpu\_idle[, 91](#page-104-0) cpu\_iowait[, 91](#page-104-1) cpu\_kernel[, 91](#page-104-2) cpu\_type[, 91](#page-104-3) cpu\_user[, 91](#page-104-4) enabled[, 92,](#page-105-0) [93](#page-106-0) load1[, 91](#page-104-5) load15[, 91](#page-104-6) load5[, 91](#page-104-7) manufacturer[, 91](#page-104-8) master[, 92](#page-105-1) max\_locked\_mem[, 92,](#page-105-2) [93](#page-106-1) max\_total\_procs[, 92](#page-105-3) mem\_free[, 91](#page-104-9) mem\_total[, 91](#page-104-10) min\_unlocked\_mem[, 92,](#page-105-4) [93](#page-106-2) name[, 92](#page-105-5) ncpus[, 91](#page-104-11) offline[, 91](#page-104-12) os\_arch\_kernel[, 91](#page-104-13) os\_name[, 91](#page-104-14) os\_release[, 91](#page-104-14) os\_release\_maj[, 91](#page-104-15)

os\_release\_min[, 92](#page-105-6) os\_version[, 92](#page-105-7) partition[, 92,](#page-105-8) [94](#page-107-0) serial\_number[, 92](#page-105-9) swap\_free[, 92](#page-105-10) swap\_total[, 92](#page-105-11) update\_time[, 92](#page-105-12) [partition, 98](#page-111-0) enabled[, 98,](#page-111-1) [101](#page-114-0) max\_locked\_mem[, 98](#page-111-2) max\_total\_procs[, 93,](#page-106-3) [98](#page-111-3) min\_unlocked\_mem[, 98](#page-111-4) name[, 98,](#page-111-5) [99](#page-112-0) no\_logins[, 98,](#page-111-6) [99](#page-112-1) no\_mp\_tasks[, 98,](#page-111-7) [99](#page-112-2) nodes[, 98,](#page-111-8) [99](#page-112-3) server-level administrator[, 88,](#page-101-0) [90](#page-103-0) default\_interactive\_partition[, 88](#page-101-1) logfile[, 88,](#page-101-2) [89](#page-102-0) [setting, 75,](#page-88-1) [76](#page-89-0) [system administrator-defined, 87,](#page-100-0) [102](#page-115-0) authentication [DES, 39](#page-52-0) [Kerberos, 39](#page-52-1) [none, 39](#page-52-2) [authentication in PFS, 56](#page-69-0)

## **B**

[bandwidth, 63](#page-76-0) [batch queues, 162](#page-175-0)

# **C**

cconsole[, 131](#page-144-0) cluster [defined, 8](#page-21-0) [Cluster Console Manager \(CCM\), 4,](#page-17-0) [131](#page-144-1) [Cluster context, 20,](#page-33-0) [72](#page-85-0) cluster\_tool\_setup [script, 148](#page-161-0) cluster\_tool\_setup [tool, 148](#page-161-1) [collocating applications and I/O daemons, 57](#page-70-0) [Common Window, 131,](#page-144-2) [132](#page-145-0) [compilers supported, 4](#page-17-1) connectivity.c [sample program, 12](#page-25-0) context [command, 78](#page-91-0) [core dumps, limiting, 127](#page-140-0) cpu\_idle [attribute, 91](#page-104-0) cpu\_iowait [attribute, 91](#page-104-1) cpu\_kernel [attribute, 91](#page-104-2) cpu\_type [attribute, 91](#page-104-3) cpu\_user [attribute, 91](#page-104-4) CRE [authentication methods, 39](#page-52-3) [concepts, 8](#page-21-1) [daemons, list of, 15](#page-28-0) [database, 38](#page-51-0)  $i$ ob ID, 10 [restarting, 13](#page-26-0) [starting, 10](#page-23-1) [stopping, 13](#page-26-1) [verifying setup, 12](#page-25-1) cre.master reboot [command, 129](#page-142-0) cre.node reboot [command, 129](#page-142-1) cre\_master start[, 13](#page-26-2) stop[, 13](#page-26-3) cre\_node stop[, 13](#page-26-4) create [command, 74](#page-87-0) crlogin[, 131](#page-144-3) ctelnet[, 131](#page-144-4) current [command, 77](#page-90-0)

## **D**

daemons

tm.mpmd[, 16](#page-29-0) tm.omd[, 17](#page-30-0) tm.rdb[, 15,](#page-28-1) [16](#page-29-1) tm.spmd[, 17](#page-30-1) tm.watchd[, 16](#page-29-2) [dedicated partitions, 97](#page-110-0) default network [defined, 61](#page-74-1) [default partition, 11](#page-24-0) default\_interactive\_partition [attribute, 88,](#page-101-1) [89](#page-102-1) [defunct jobs, 124](#page-137-0) delete [command, 74,](#page-87-1) [95](#page-108-0) deleting [nodes, 95](#page-108-1) [partitions, 102](#page-115-1) [DES authentication, 40](#page-53-0) df [command, 53](#page-66-0) [diagnostics, 125](#page-138-0) [dirty file system, 55](#page-68-0)

## **E**

echo [command, 83](#page-96-0) editing hpc.conf [file, 28](#page-41-0) enabled [attribute, 92,](#page-105-0) [93,](#page-106-0) [101](#page-114-0) [partition, 98](#page-111-1) enabled partition [defined, 8](#page-21-2) [enabling partitions, 101](#page-114-1) /etc/vfstab[, 52](#page-65-0) [external caches, 60](#page-73-0)

## **F**

[formatting configuration files, 160](#page-173-0) fsck [command, 55](#page-68-1)

## **H**

[hardware, 2](#page-15-0) help [command, 83](#page-96-1) [Hosts m](#page-146-0)[enu, 133](#page-175-0)

hpc.conf [file, 49](#page-62-0) [editing, 28](#page-41-1) HPCNodes [section, 161](#page-174-0) [introduction to, 27](#page-40-0) MPIOptions [section, 111](#page-124-0) Netif [section, 109,](#page-122-0) [165](#page-178-0) PFSFileSystem [section, 116](#page-129-0) PFSServers [section, 118](#page-131-0) [propagating changes, 121](#page-134-0) ShmemResource [section, 106](#page-119-0) [template, 29](#page-42-0) hpc\_config [file, 141](#page-154-0) hpc\_install [tool, 151](#page-164-0) hpc\_remove [script, 151](#page-164-1)

# **I**

I/O servers [locating, 65](#page-78-0) install\_gui [tool, 139](#page-152-0) installation [location, 145](#page-158-0) [types of, 145](#page-158-1) installation mode [cluster-tool, 150](#page-163-0) [rsh, 150](#page-163-1) [installation requirements, 141](#page-154-1) [installing from the command line, 139](#page-152-1) [interactive batch job execution, 162](#page-175-1) INTERACTIVE [parameter, 162](#page-175-2) [interconnect technology for clusters, 2](#page-15-1) iostat [command, 126](#page-139-0)

## **J**

[jid, 10](#page-23-2) [job launching, 162](#page-175-3) JOB\_ACCEPT\_INTERVAL [parameter, 164](#page-177-0) JOB\_STARTER [parameter, 162](#page-175-4)

# **K**

[Kerberos-based authentication, 40](#page-53-1) [Kerberos-based authentication in PFS, 56](#page-69-1) keylogin [command, 40](#page-53-2)

# **L**

[latency, 64](#page-77-0) list [command, 81](#page-94-0) [load averages, 126](#page-139-1) [load balancing, 9](#page-22-0) load1 [attribute, 91](#page-104-5) load15 [attribute, 91](#page-104-6) load5 [attribute, 91](#page-104-7) [locality of access, 60](#page-73-1) logfile [attribute, 88,](#page-101-2) [89](#page-102-0) [logical nodes, 9](#page-22-1) [login partitions, 97](#page-110-1) lsb.params [file, 164](#page-177-1)

#### **M**

manufacturer [attribute, 91](#page-104-8) master [attribute, 92](#page-105-1) [master process-management daemon, 16](#page-29-0) max\_locked\_mem [attribute, 92,](#page-105-2) [93,](#page-106-1) [98](#page-111-2) MAX\_SBD\_FAIL [parameter, 164](#page-177-2) max\_total\_procs [attribute, 92,](#page-105-3) [93,](#page-106-3) [98](#page-111-3) MBD\_SLEEP\_TIME [parameter, 164](#page-177-3) mem\_free [attribute, 91](#page-104-9) mem\_total [attribute, 91](#page-104-10) memory [installed amount, 60](#page-73-0) min\_unlocked\_mem [attribute, 92,](#page-105-4) [93,](#page-106-2) [98](#page-111-4) mkfs [command, 52,](#page-65-1) [53](#page-66-1) monte.f [sample program, 12](#page-25-2) mount [command, 52,](#page-65-2) [53](#page-66-2) mpadmin command [abbreviating commands, 85](#page-98-0) [attributes, 19](#page-32-0) [context, 19](#page-32-1) [contexts, 72](#page-85-1) [introduction to, 17](#page-30-2) [node-level commands, 90](#page-103-1) [objects, 19,](#page-32-2) [71](#page-84-0) [options,](#page-83-0)[70](#page-83-0)

[partition-level commands, 96](#page-109-0) [prompts, 21,](#page-34-0) [73](#page-86-0) [quitting, 26](#page-39-0) [syntax, 69](#page-82-0) [MPI, 115,](#page-128-0) [116](#page-129-1) [MPI runtime options, 113](#page-126-0) MPI\_PROCBIND[, 114](#page-127-0) MPI\_SHM\_NUMPOSTBOX[, 115](#page-128-1) MPI SPINDTIMEOUT[, 114](#page-127-1) mpkill [command, 124](#page-137-1) mprun [command, 12](#page-25-3)

#### **N**

name attribute [node, 92](#page-105-5) [partition, 98,](#page-111-5) [99](#page-112-0) [naming attributes, 86](#page-99-0) [naming network interfaces, 86](#page-99-1) [naming nodes, 86](#page-99-0) [naming partitions, 86](#page-99-0) [naming queues, 86](#page-99-0) [naming, characters allowed in, 86](#page-99-2) [naming, restrictions, 86](#page-99-2) ncpus [attribute, 91](#page-104-11) netstat [command, 126](#page-139-2) [Network Interface context, 20,](#page-33-1) [72](#page-85-2) NEW\_JOB\_SCHED\_DELAY [parameter, 164](#page-177-4) [NFS server host name, 147](#page-160-0) NICE [parameter, 163](#page-176-0) no\_logins [attribute, 98,](#page-111-6) [99](#page-112-1) no\_mp\_tasks [attribute, 98,](#page-111-7) [99](#page-112-2) node attributes cpu\_idle[, 91](#page-104-0) cpu\_iowait[, 91](#page-104-1) cpu\_kernel[, 91](#page-104-2) cpu\_type[, 91](#page-104-3) cpu\_user[, 91](#page-104-4) enabled[, 92,](#page-105-0) [93](#page-106-0) load1[, 91](#page-104-5) load15[, 91](#page-104-6) load5[, 91](#page-104-7) manufacturer[, 91](#page-104-8) master[, 92](#page-105-1) max\_locked\_mem[, 92,](#page-105-2) [93](#page-106-1)

max\_total\_procs[, 92](#page-105-3) mem\_free[, 91](#page-104-9) mem\_total[, 91](#page-104-10) min\_unlocked\_mem[, 92,](#page-105-4) [93](#page-106-2) ncpus[, 91](#page-104-11) offline[, 91](#page-104-12) os\_arch\_kernel[, 91](#page-104-13) os\_name[, 91](#page-104-14) os\_release[, 91](#page-104-16) os\_release\_maj[, 91](#page-104-15) os\_release\_min[, 92](#page-105-6) os\_version[, 92](#page-105-7) partition[, 92,](#page-105-8) [94](#page-107-0) serial\_number[, 92](#page-105-9) swap\_free[, 92](#page-105-10) swap\_total[, 92](#page-105-11) update\_time[, 92](#page-105-12) [Node context, 20,](#page-33-2) [72](#page-85-3) nodes [adding, 154](#page-167-0) [defined, 8](#page-21-3) [deleting, 95](#page-108-1) [logical, 9](#page-22-2) [managing, 90](#page-103-2) [removing, 134,](#page-147-0) [148,](#page-161-2) [156](#page-169-0) nodes [attribute, 98,](#page-111-8) [99](#page-112-3)

# **O**

[object monitoring daemon, 17](#page-30-0) offline [attribute, 91](#page-104-12) [orphaned processes, 125](#page-138-1) os\_arch\_kernel [attribute, 91](#page-104-13) os\_name [attribute, 91](#page-104-14) os\_release [attribute, 91](#page-104-16) os\_release\_maj [attribute, 91](#page-104-15) os\_release\_min [attribute, 92](#page-105-6) os\_version [attribute, 92](#page-105-7)

## **P**

[Parallel Application Manager \(PAM\), 162](#page-175-5) parallel application network [defined, 61](#page-74-2) [parallel I/O, 63](#page-76-1)

[parallel partitions, 97](#page-110-2) [partial failures, 130](#page-143-0) partition [attribute, 92,](#page-105-8) [94](#page-107-0) [partition attributes, 98](#page-111-0) enabled[, 98,](#page-111-1) [101](#page-114-0) max\_locked\_mem[, 98](#page-111-2) max\_total\_procs[, 98](#page-111-9) max\_total\_tasks[, 93,](#page-106-3) [98](#page-111-3) min\_unlocked\_mem[, 98](#page-111-4) name[, 98,](#page-111-5) [99](#page-112-0) no\_logins[, 98,](#page-111-6) [99](#page-112-1) no\_mp\_tasks[, 98,](#page-111-7) [99](#page-112-2) nodes[, 98,](#page-111-8) [99](#page-112-3) [Partition context, 20,](#page-33-3) [72](#page-85-4) partitions [configuring, 97](#page-110-3) [dedicated, 97](#page-110-0) [default, 11](#page-24-1) [defined, 8,](#page-21-4) [11](#page-24-2) [deleting, 102](#page-115-1) [enabling, 101](#page-114-1) [login, 97](#page-110-1) [managing, 95](#page-108-2) [parallel, 97](#page-110-2) [serial, 97](#page-110-4) [shared, 97](#page-110-5) [viewing, 96](#page-109-1) pbind[, 114](#page-127-2) [PFS authentication, 56](#page-69-2) [PFS I/O daemon, 46,](#page-59-0) [51](#page-64-0) [PFS I/O server, 43](#page-56-0) [PFS kernel module, 47](#page-60-0) [PFS proxy daemon, 47,](#page-60-1) [51](#page-64-1) [PFS runtime library, 47](#page-60-2) PFSFileSystem [options, 50,](#page-63-0) [118](#page-131-1) pfsmount [PFS command, 53](#page-66-3) PFSServer [options, 120](#page-133-0) PFSServers [options, 51](#page-64-2) pfsstart [PFS command, 52](#page-65-3) pfsstop [PFS command, 55](#page-68-2) pfsumount [PFS command, 55](#page-68-3) ping [command, 125](#page-138-2) PRIORITY [parameter, 163](#page-176-1) [Prism environment, 3](#page-16-0) [Prism traffic, 62](#page-75-0) progressadjust[, 114](#page-127-3)

[project-based accounting, 166](#page-179-1) [propagating configuration information, 161](#page-174-1)

## **R**

[RAID Manager, 65](#page-78-1) [ratio of processors to processes, 59](#page-72-0) [recovering from system failure, 129](#page-142-2) [Remote Shared Memory \(RSM\), 164](#page-177-5) [removing ClusterTools software, 151](#page-164-2) [removing nodes, 148,](#page-161-3) [156](#page-169-1) [requirements for ClusterTools installation, 141](#page-154-2) [resource database daemon, 16](#page-29-3) [restarting the CRE, 13](#page-26-0) [restoring system configuration, 129](#page-142-3) .rhosts[, 39](#page-52-4) rsm[, 115](#page-128-2) rsm\_maxstripe[, 115](#page-128-3) rsm\_shortmsgsize[, 115](#page-128-4)

# **S**

[Scalable Coherent Interface \(SCI\), 2,](#page-15-2) [5,](#page-18-0) [164](#page-177-6) [Select Hosts dialog, 133](#page-146-1) [serial partitions, 97](#page-110-4) serial\_number [attribute, 92](#page-105-9) serialports [file, 137](#page-150-0) server-level attributes administrator[, 88,](#page-101-0) [90](#page-103-0) default\_interactive\_partition[, 88,](#page-101-1) [89](#page-102-1) logfile[, 88,](#page-101-2) [89](#page-102-0) server-level mpadmin [commands, 88](#page-101-3) set [command, 75,](#page-88-1) [76](#page-89-0) [shared partitions, 97](#page-110-5) shm[, 115](#page-128-5) shm\_numpostbox[, 115](#page-128-5) shm shortmsgsize[, 115](#page-128-6) show [command, 81](#page-94-1) [slave process-management daemon, 17](#page-30-1) [Solaris operating environments supported, 3](#page-16-1) [Solaris process ID, 10](#page-23-3) [spin, 116](#page-129-2) [spindtimeout](#page-76-1)[, 114](#page-127-4)

spray [command, 125](#page-138-3) start [PFS command, 52](#page-65-4) [starting the CRE, 10](#page-23-1) stop [PFS command, 55](#page-68-4) [stopping the CRE, 13](#page-26-5) [Sun compilers supported, 4](#page-17-2) [Sun Enterprise Volume Manager, 65](#page-78-2) Sun HPC System [hardware, 2](#page-15-0) [overview, 2](#page-15-0) [Sun MPI library, 3](#page-16-2) [Sun MPI traffic, 62](#page-75-1) [collective I/O operations, 63](#page-76-2) [Sun Scalable Scientific Subroutine Library \(S3L\), 4](#page-17-3) sunhpc\_rhosts [file, 39](#page-52-5) swap space [shared memory files, 60](#page-73-2) swap\_free [attribute, 92](#page-105-10) swap\_total [attribute, 92](#page-105-11) [Switch Management Agent, 5](#page-18-1) [symmetric multiprocessor \(SMP\), 8](#page-21-5)

#### [unresponsive processes, 124](#page-137-2) up [command, 78](#page-91-1) update\_time [attribute, 92](#page-105-12)

## **V**

[verifying CRE setup, 12](#page-25-1) viewing [existing partitions, 96](#page-109-1)

# **T**

[Term Window, 131](#page-144-5) tm.mpmd [CRE daemon, 16](#page-29-4) tm.omd [CRE daemon, 17](#page-30-3) tm.rdb [CRE daemon, 15,](#page-28-1) [16](#page-29-1) tm.spmd [CRE daemon, 17](#page-30-4) tm.watchd [CRE daemon, 16](#page-29-5) troubleshooting /var/adm/messages [file, 128](#page-141-0) adjusting shmem\_minfree [attribute, 128](#page-141-1) [clean up leftover files, 128](#page-141-2) [connection refused messages, 127](#page-140-1) [lost CRE RPC timeout messages, 128](#page-141-3) [non-shared file systems, 128](#page-141-4) [shell I/O redirection, 128](#page-141-5) [supplemental group ID, 128](#page-141-6) [unique partition message, 127](#page-140-2)

#### **U**

umount [command, 55](#page-68-5)